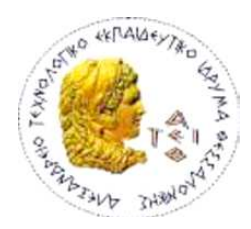

ΑΛΕΞΑΝ∆ΡΕΙΟ Τ.Ε.Ι. ΘΕΣΣΑΛΟΝΙΚΗΣ ΣΧΟΛΗ ΤΕΧΝΟΛΟΓΙΚΩΝ ΕΦΑΡΜΟΓΩΝ ΤΜΗΜΑ ΠΛΗΡΟΦΟΡΙΚΗΣ

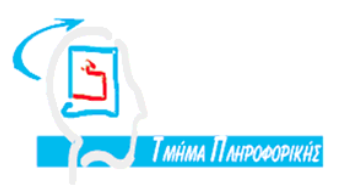

# Πτυχιακή εργασία Ανάπτυξη διαδικτυακής εφαρµογής πώλησης κουπονιών (groupon clone) µε χρήση PHP, MySQL και JavaScript

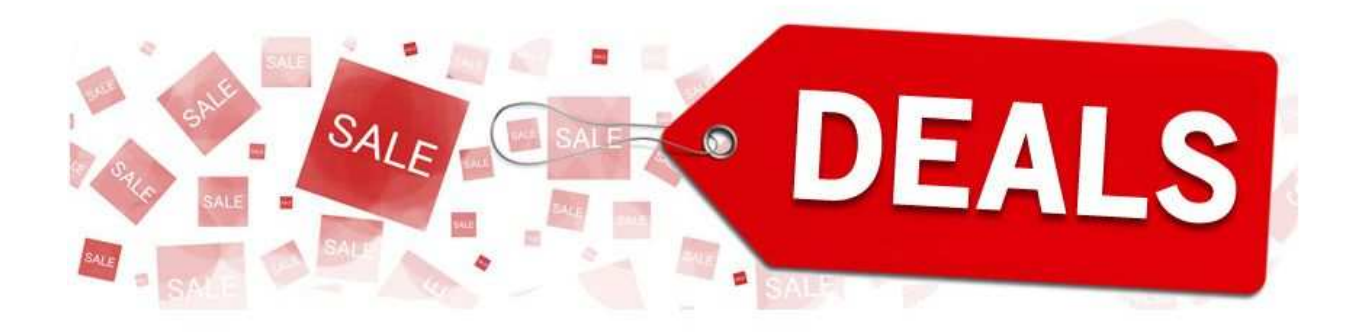

Της φοιτήτριας: Αντωνοπούλου Άννα Αρ. Μητρώου: 608

**MV** eals

Επιβλέπων καθηγητής: ∆ιαµαντάρας Κων/νος

Θεσσαλονίκη 2012

**Στην οικογένειά µου**

# **ΠΡΟΛΟΓΟΣ**

Η εφαρµογή αυτή δηµιουργήθηκε το ακαδηµαϊκό έτος 2011-2012 από την Αντωνοπούλου Άννα, φοιτήτρια του τµήµατος Πληροφορικής του ΑΤΕΙ, υπό την εποπτεία του καθηγητή κ. Κωνσταντίνο ∆ιαµαντάρα, στο πλαίσιο εκπόνησης πτυχιακής εργασίας µε τίτλο: Ανάπτυξη διαδικτυακής εφαρµογής πώλησης κουπονιών (groupon clone) µε χρήση PHP, MySQL και JavaScript.

Η ιδέα του θέµατος προέκυψε όταν το 2011 άρχισαν να «ξεφυτρώνουν» όλο και περισσότερα eshop προσφορών (deal sites γνωστά και ως groupon clone)

# **Περίληψη**

Στο πλαίσιο της πτυχιακής αυτής, θα γίνει σχεδίαση και υλοποίηση διαδικτυακής εφαρµογής - eshop πώλησης κουπονιών προσφοράς, µε χρήση των τεχνολογιών HTML, CSS, PHP, MySQL και JavaScript. Κατά τη διαχείριση της εφαρµογής θα εισάγονται στο σύστηµα οι προσφορές - κουπόνια που θα βάζουν οι διάφορες εταιρίες, ανά πόλη. Θα δηλώνονται οι διευθύνσεις των καταστηµάτων που θα συµµετέχουν στην προσφορά. Θα εισάγεται στο σύστηµα το προϊόν της προσφοράς, τα διαθέσιµα τεµάχια αν υπάρχουν, καθώς και το µέγιστο αριθµό κουπονιών που θα µπορεί να αγοράζει ο κάθε επισκέπτης του eshop. Ο επισκέπτης του eshop θα επιλέγει αρχικά την πόλη που τον ενδιαφέρει να δει τις προσφορές και θα βάζει στο καλάθι του την προσφορά /ες που τον ενδιαφέρει. Για κάθε προσφορά θα µπορεί να βάζει τα ονόµατα των δικαιούχων για το κάθε κουπόνι που θα εκδοθεί. Στο τέλος της παραγγελία θα εκτυπώνονται θα κουπόνια που θα εκδίδονται για τον κάθε δικαιούχο. Στο τέλος, ο διαχειριστής του συστήµατος θα µπορεί αφού έχει λήξει η προσφορά να παίρνει review µε όλα τα κουπόνια και να τα αποστέλλει στην εταιρία.

Το σύστηµα θα υλοποιηθεί µε τη χρήση PHP/MySQL και τη βοήθεια του DOTCMS το εργαλείο διαχείρισης που έχει υλοποιήσει η εταιρεία NEWMEDIA.

**Λέξεις κλειδιά**: PHP, MySQL, HTML, CSS, Javascript, jQuery.

# **Abstract**

During this thesis, a web - eshop application of selling offering coupons will be designed and implemented by using the HTML, CSS, PHP, MySQL and JaveScript technologies. During the administration of the application, the offerscoupons will be entered the system from the respective per city, companies. The addresses of the shops which will participate in the coupon offering will be registered in the system. The following information will be inserted into the system: The products and their availability -if exists- and also the maximum number of coupons an e-shop visitor can buy. The eshop visitor will initially choose the city of interest, see the offers and add the offers in the basket. For each offer, the visitor can place the name(s) of the beneficiary person(s) under which the offers will be issued. At the end of the order, the coupons will be printed for each of the beneficiary. Finaly, when the offer is expired, the administrator can take a review with all the coupons and send it to the company.

This system will be implemented by using PHP/MySQL and supported by a specialized administration framework tool called DOTCMS, which is developed by NEWMEDIA company.

**Keywords**: PHP, MySQL, HTML, CSS, Javascript, jQuery.

# **ΠΕΡΙΕΧΟΜΕΝΑ**

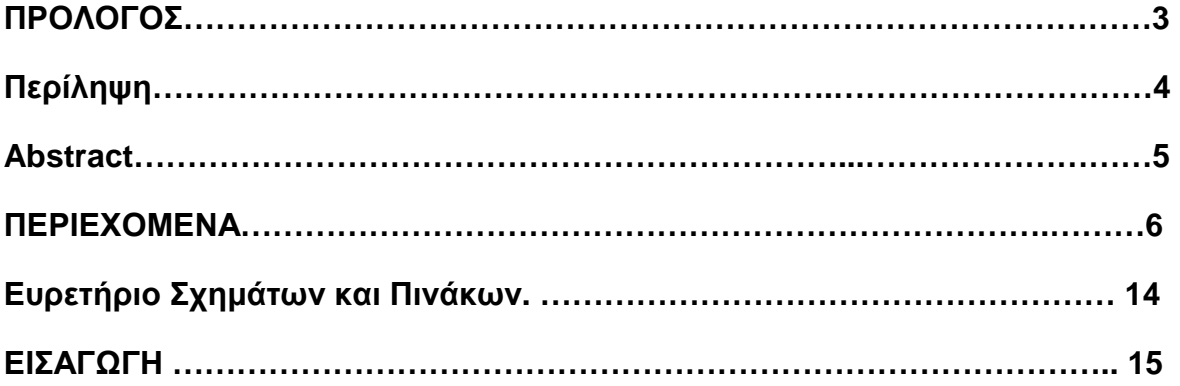

#### **ΜΕΡΟΣ ΠΡΩΤΟ**

#### **ΚΕΦΑΛΑΙΟ 1**

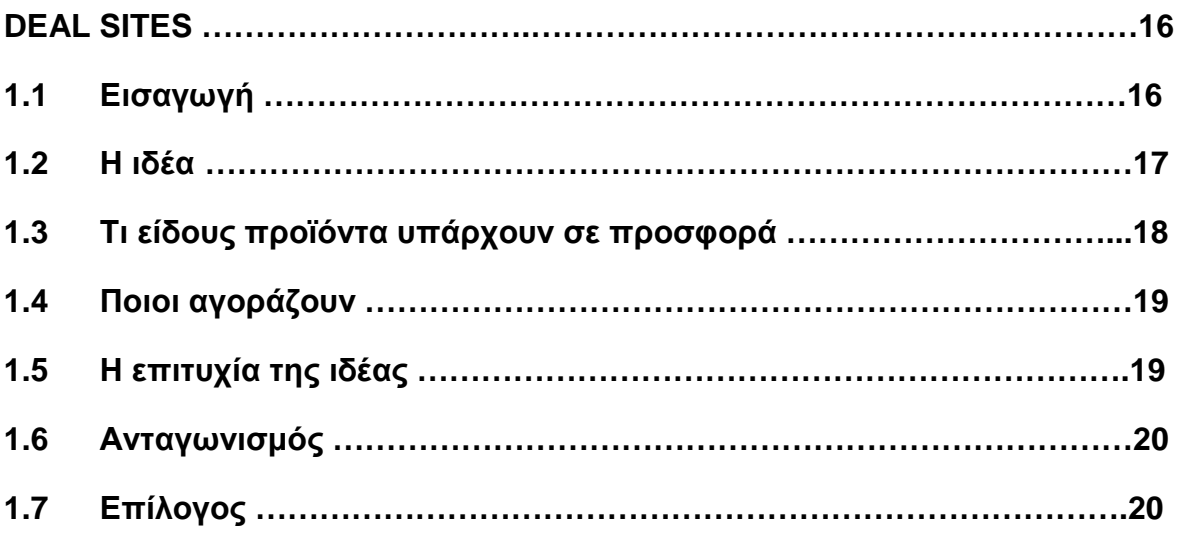

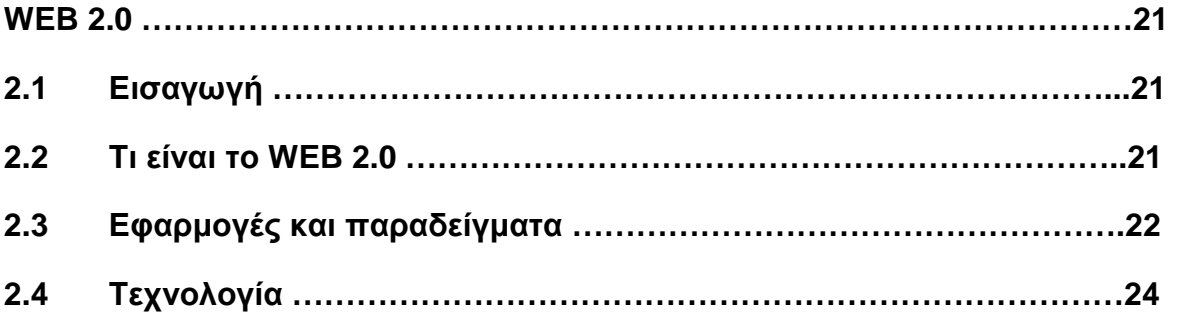

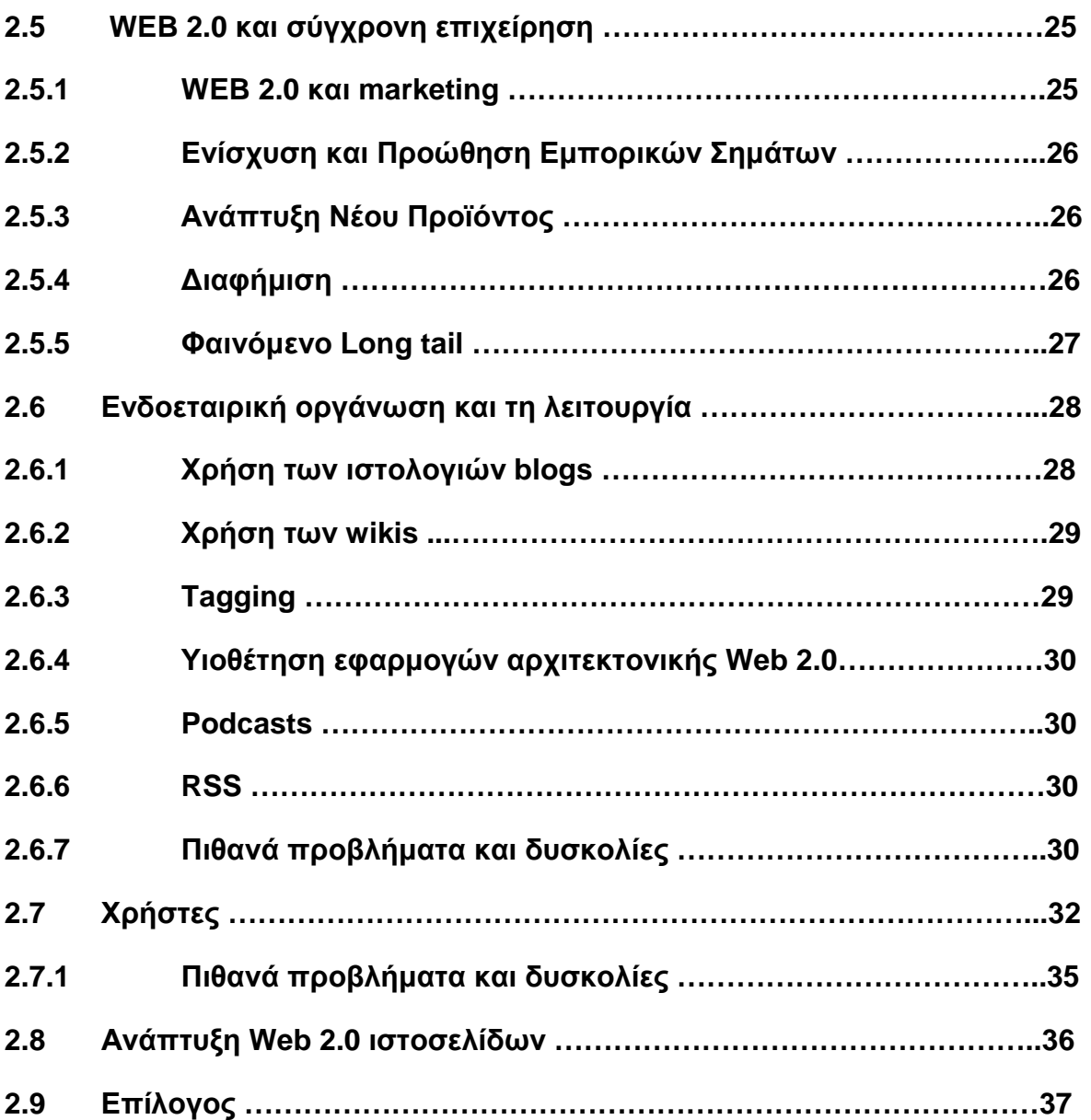

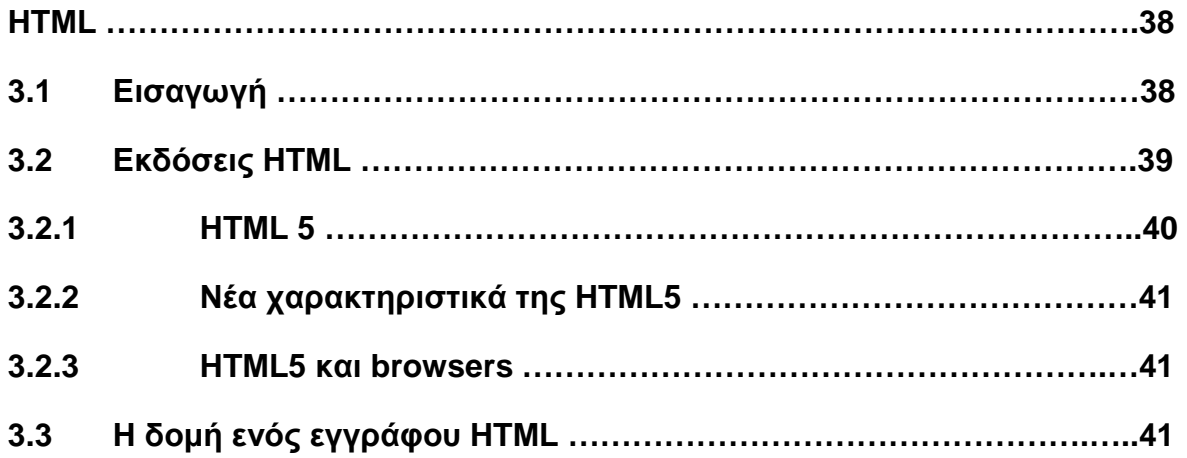

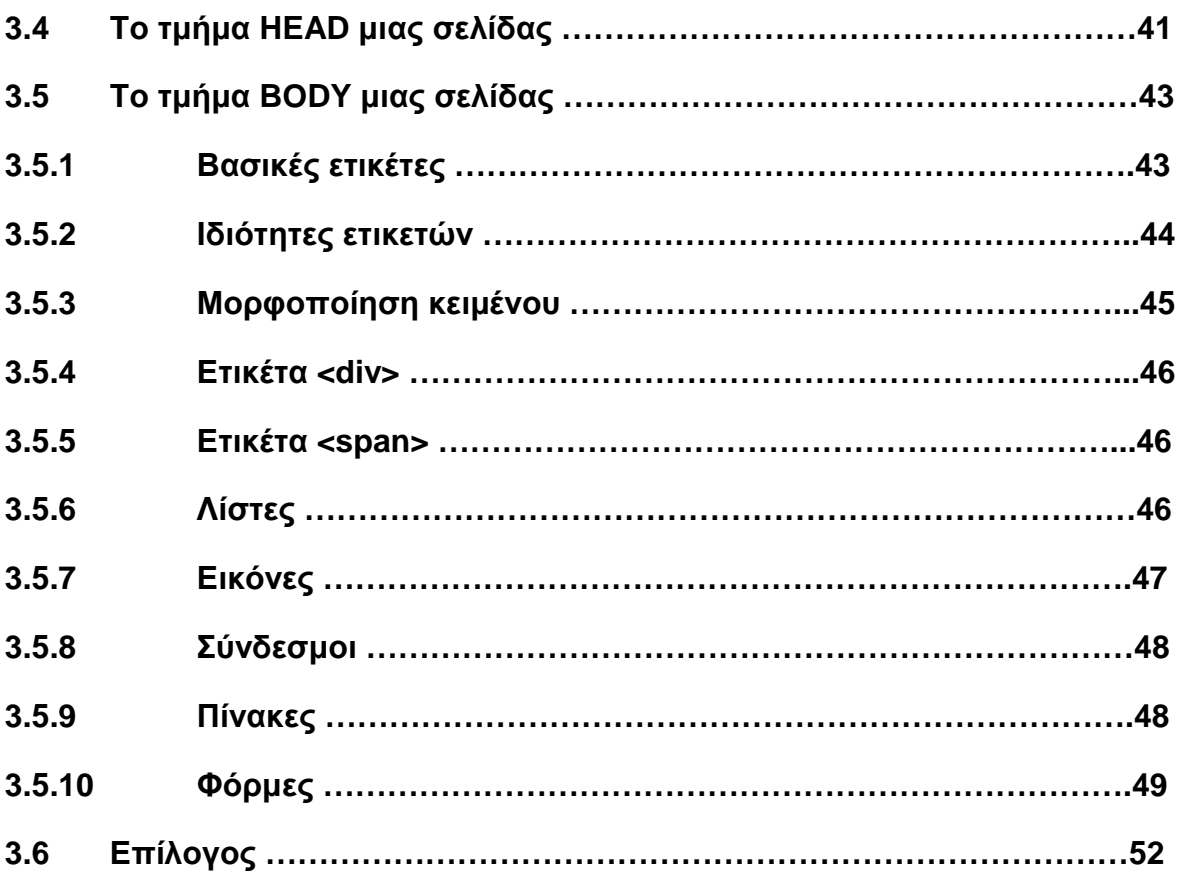

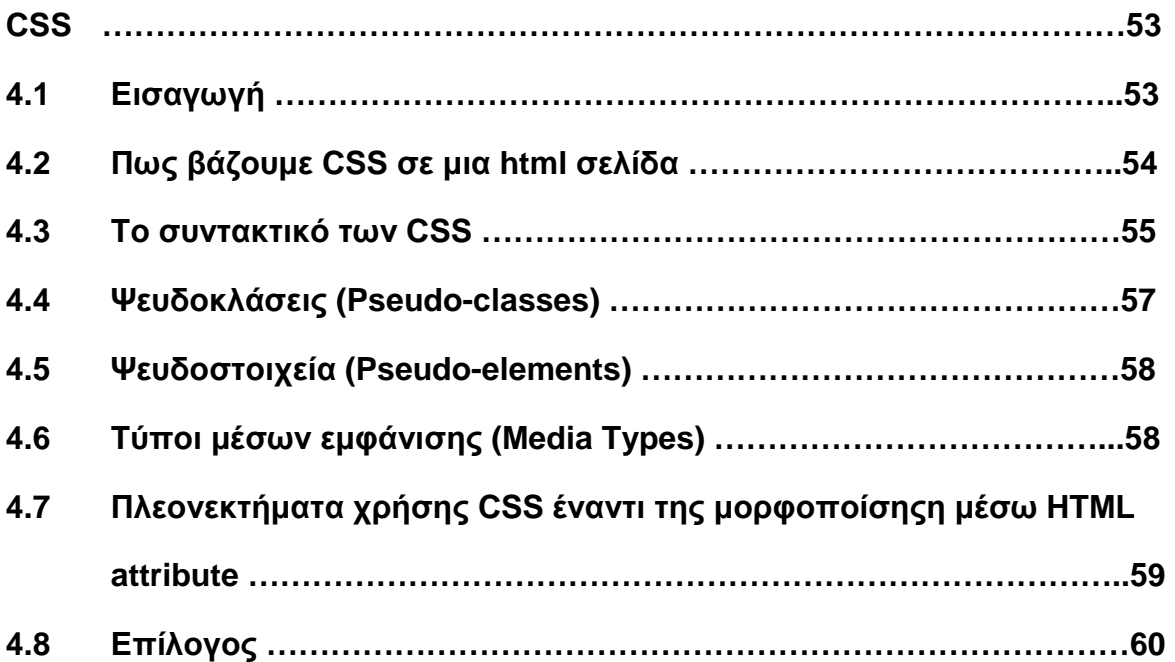

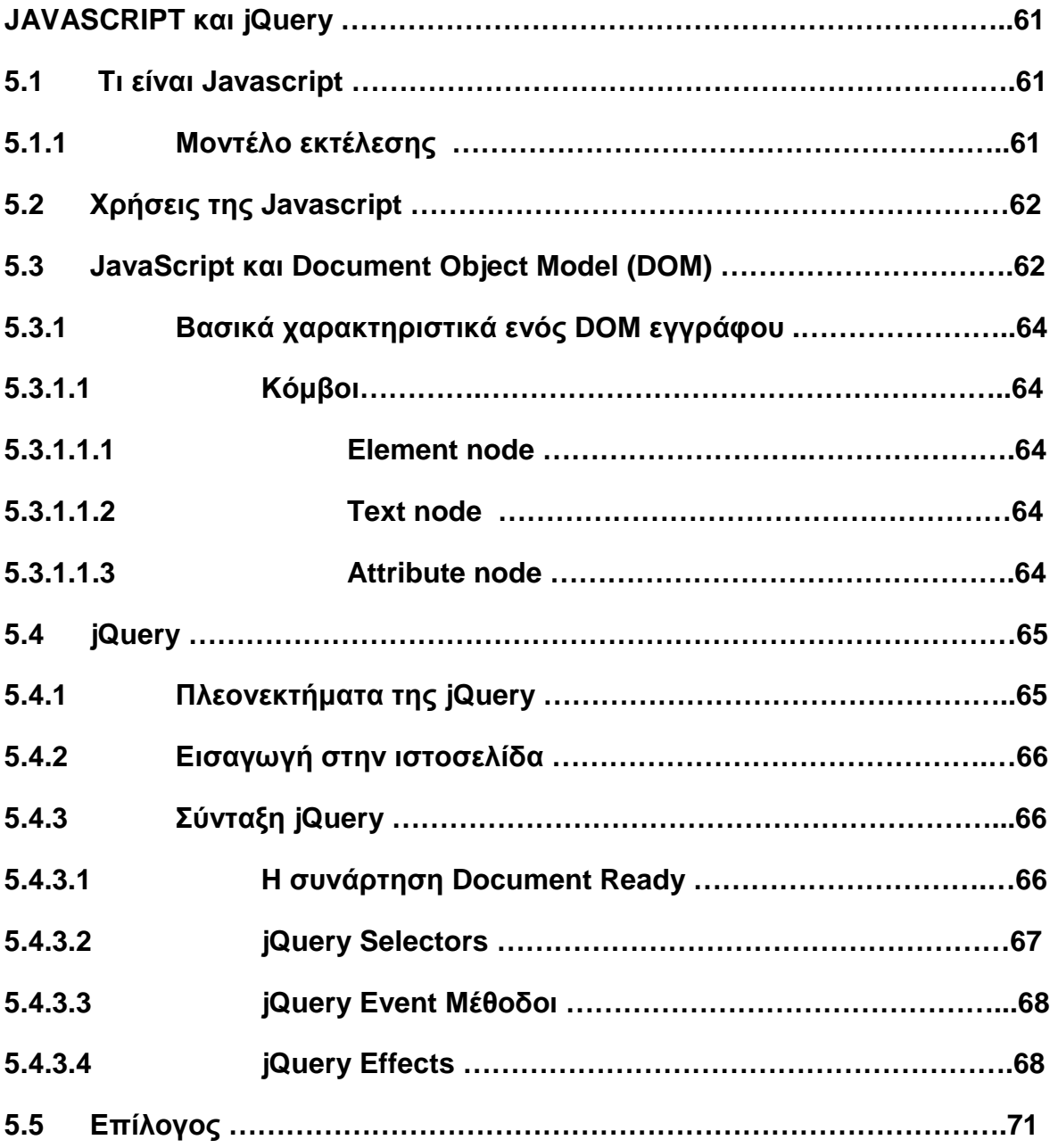

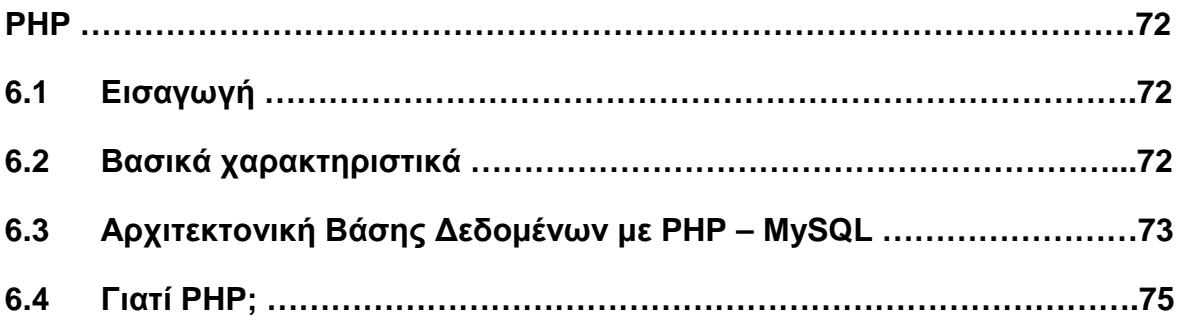

Πτυχιακή εργασία της φοιτήτριας Αντωνοπούλου Άννας

- **6.5 Apache Web Server 75**
- **6.6. HTTP 75**
- **6.7 Επίλογος 76**

#### **ΚΕΦΑΛΑΙΟ 7**

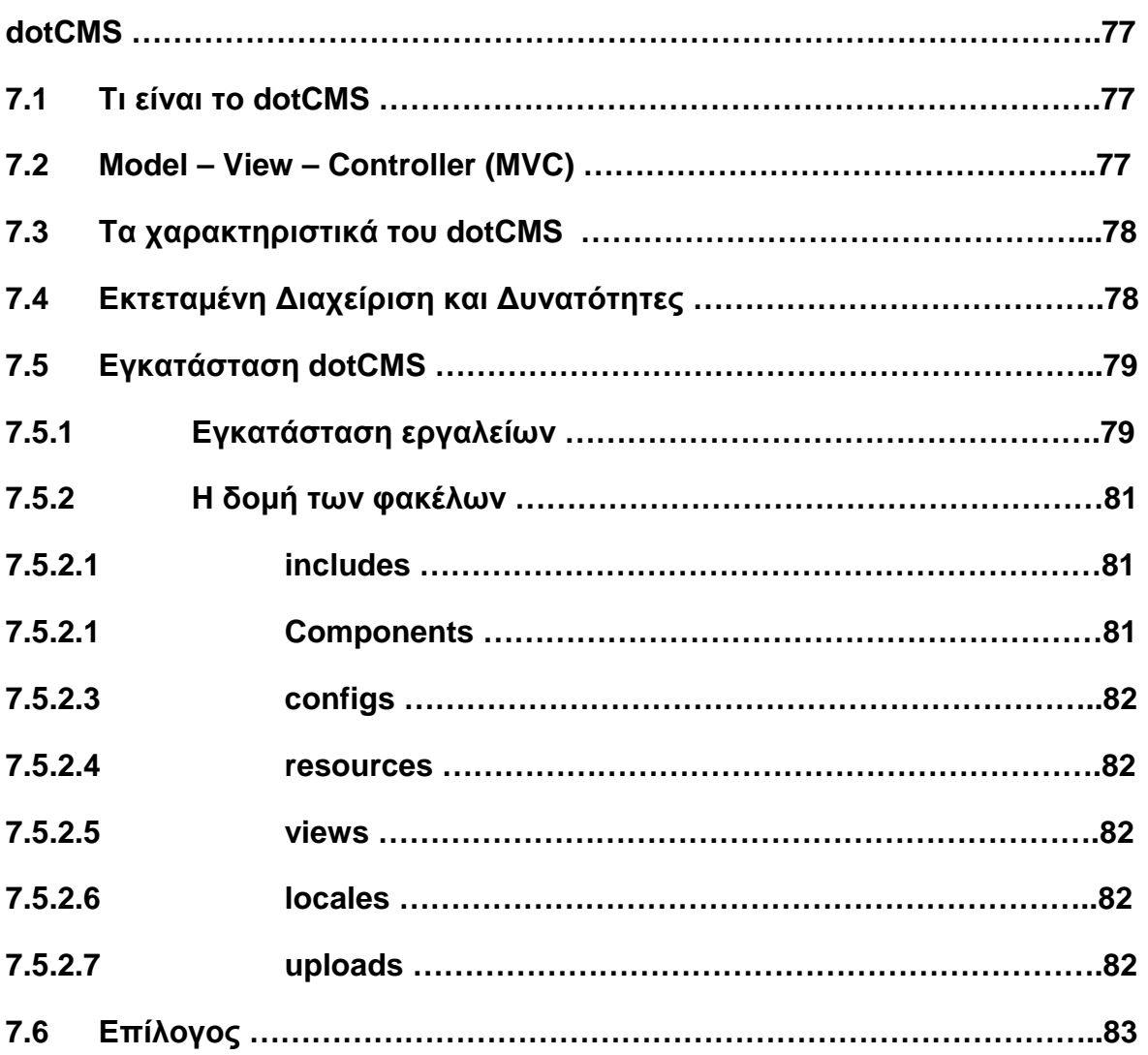

#### **ΜΕΡΟΣ ∆ΕΥΤΕΡΟ**

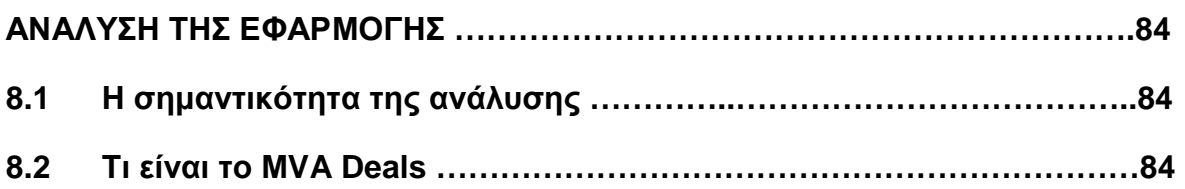

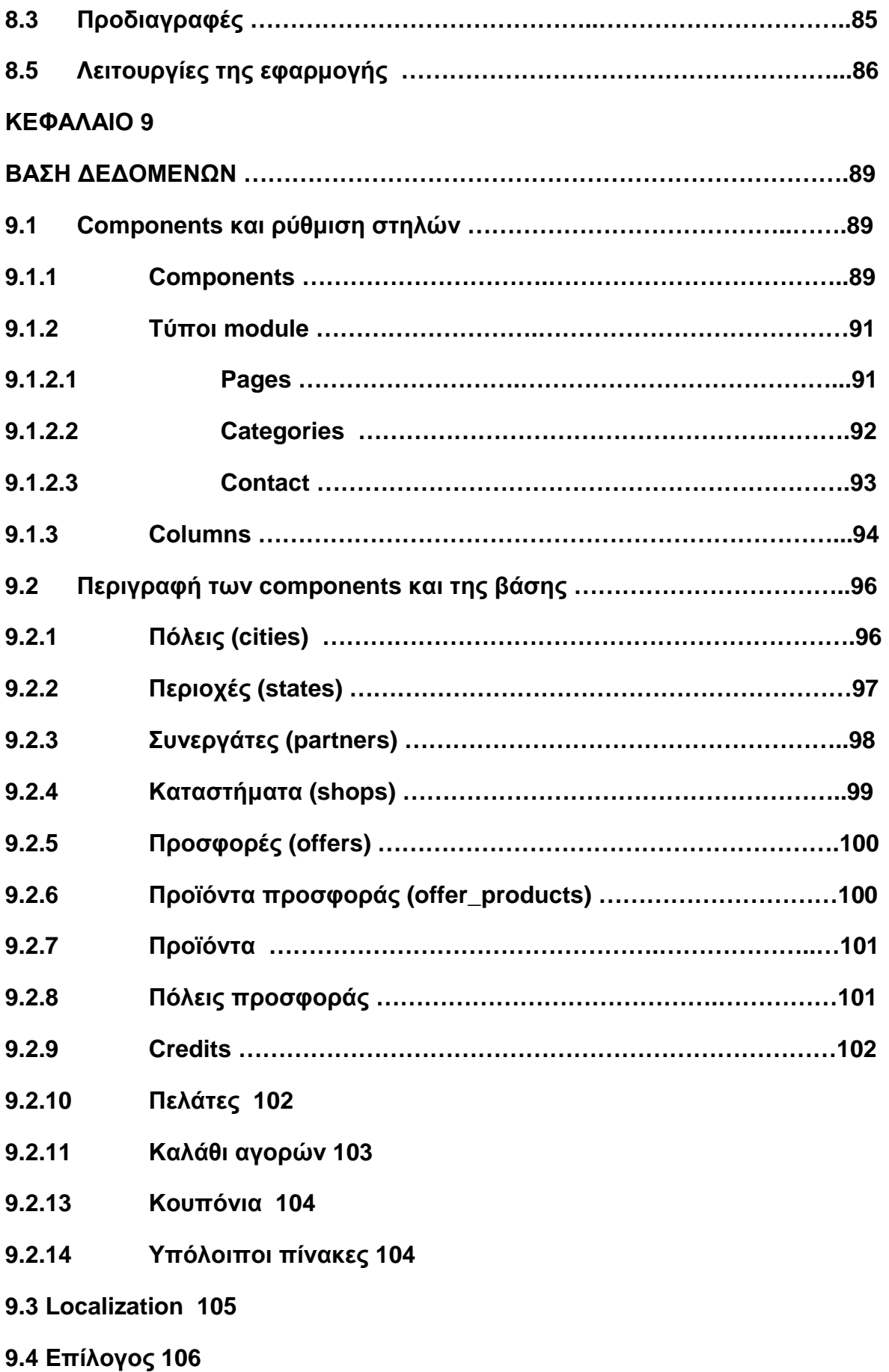

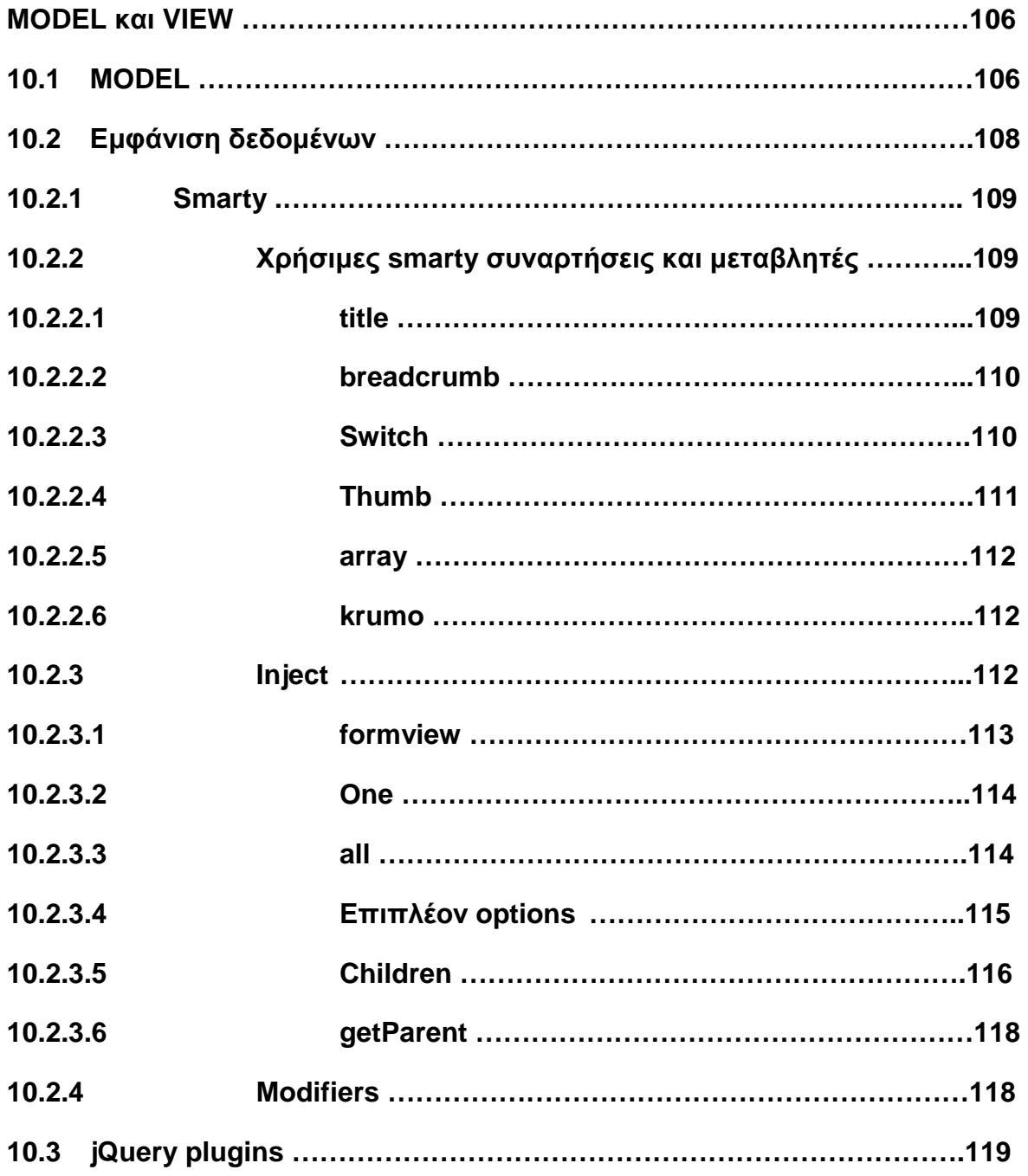

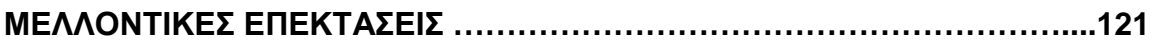

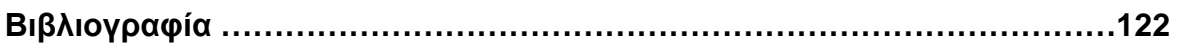

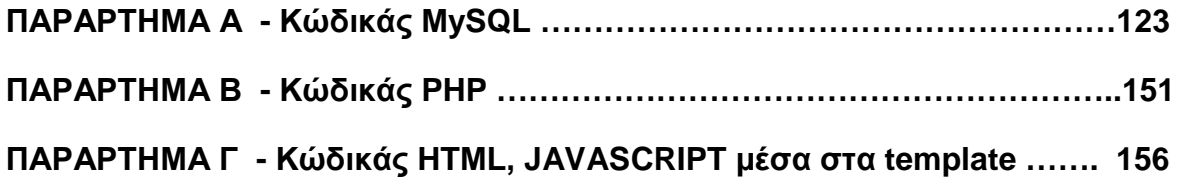

# **Ευρετήριο Σχηµάτων και Πινάκων**

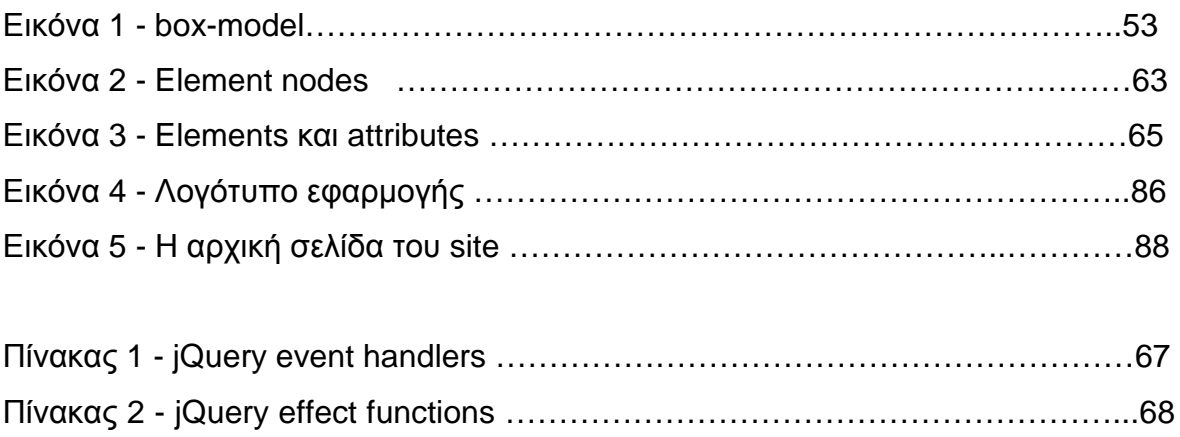

## **ΕΙΣΑΓΩΓΗ**

Τα τελευταία χρόνια, οι ραγδαίες εξελίξεις στην οικονοµία έχουν στρέψει τον κόσµο στην αναζήτηση ολοένα και φτηνότερων λύσεων για την αγορά προϊόντων και υπηρεσιών. Αυτή η τάση της αγοράς επεκτάθηκε όπως ήταν αναµενόµενο και στις αγορές µέσω internet. Για τον σκοπό αυτό η αγορά οδηγήθηκε στη δηµιουργία ηλεκτρονικών καταστηµάτων που δεν πωλούν προϊόντα αλλά εκπτωτικά κουπόνια για προϊόντα και υπηρεσίες τρίτων ή αλλιώς social buying.

Στην Ελλάδα η ανάπτυξη και η εξάπλωση τέτοιων ηλεκτρονικών καταστηµάτων ήταν ραγδαία. Ξεκίνησε το 2010 όταν ήρθε στην Ελλάδα η εταιρεία Groupon η οποία διαθέτει social buying ιστοσελίδες σε 500 πόλεις παγκοσµίως. Στην Ελλάδα, στο τέλος του 2012, υπάρχουν πάνω από 100 τέτοιες ιστοσελίδες.

Σε αυτή τη πτυχιακή εργασία αναπτύσσεται µια εφαρµογή λογισµικού η οποία έχει στόχο την δηµιουργία ηλεκτρονικών καταστηµάτων ηλεκτρονικών κουπονιών.

Ως µοντέλο για την υλοποίηση της εφαρµογής χρησιµοποιήθηκε το όνοµα MVAdeals.

Τα κεφάλαια που ακολουθούν χωρίζονται σε δύο µέρη:

Στο πρώτο µέρος της πτυχιακής εργασίας αναλύονται τι είναι και πως λειτουργεί ένα deal site κι έπειτα αναπτύσσονται οι διάφορες τεχνολογίες που χρησιµοποιήθηκαν για την υλοποίηση της εφαρµογής.

Στο δεύτερο µέρος αναπτύσσεται η ανάλυση της εφαρµογής καθώς και τα κυριότερα κοµµάτια του κώδικα καθώς και το εγχειρίδιο χρήσης της.

# **ΜΕΡΟΣ ΠΡΩΤΟ**

# **ΚΕΦΑΛΑΙΟ 1 - DEAL SITES**

## **1.1 Εισαγωγή**

Σε µια εποχή που η οικονοµική κρίση επηρεάζει όχι µόνο τον καταναλωτή αλλά και τις επιχειρήσεις το καλύτερο όπλο της αγοράς είναι η **διαφήµιση και η προώθηση της**. Αυτό είναι η µεγαλύτερη κινητήρια δύναµη όλα τα χρόνια που ο άνθρωπος µέσα από την καταναλωτική του ανάγκη προσπαθεί να καλύψει τα πρέπει και τα θέλω του σε όλη τη διάρκεια της ζωής του. Αναζητώ κάτι, στην καλύτερη τιµή της αγοράς αλλά θα προτιµούσα να το πάρω ακόµα φθηνότερα για να εξοικονοµήσω χρήµατα.

Από την πλευρά της, µια επιχείρηση για να σταθεί στα πόδια της και να ορθοποδήσει χρειάζεται δουλειά που σηµαίνει πουλάω – αγοράζεις. Αυτό δεν γίνετε χωρίς τον καταναλωτή όµως. Για να µπορέσεις ως εταιρεία να προσελκύσεις κοινό, θα πρέπει πέρα από το **να προσφέρεις τις κατάλληλες υπηρεσίες ή προϊόντα** σε ανθρώπους που τα έχουν ανάγκη και ενδιαφέρονται γι′ αυτά, **να σε γνωρίσουν**. Αυτό γίνετε µε έναν τρόπο που αντικρίζουµε συνεχώς γύρω µας **ΤΗ ∆ΙΑΦΗΜΙΣΗ.** Η υπερφόρτωση του µυαλού µας µε πληροφορίες που αφοµοιώνονται αυτόµατα και µας ωθούν να θέλουµε να µπούµε σε ένα µαγαζί και να αγοράσουµε.

Τα χρήµατα είναι πολλά για µία διαφηµιστική καµπάνια. Ένα τύπωµα και µοίρασµα φυλλαδίων σηµαίνει επιπλέον έξοδα χωρίς πάντα το επιθυµείτο αποτέλεσµα καθώς δεν καλύπτετε αρκετά µεγάλο ποσοστό πληθυσµού. Τη λύση σε αυτό το πρόβληµα µπορούν να δώσουν εξυπηρετώντας και την εταιρεία αλλά και τον καταναλωτή, sites εταιρειών που προσφέρουν διαφήµιση µέσω internet, προωθώντας τις προσφορές µιας επιχείρησης από το διαδίκτυο, τα γνωστά **DEAL Sites**.

Τα **deal sites** –*ή* social bying *ή* group buying sites όπως αποκαλούνται διεθνώςείναι µία ιδέα που λειτουργεί µε µεγάλη επιτυχία στο εξωτερικό από το 2008. Είναι ο νούµερο ένα προορισµός µετά τα κοινωνικά δίκτυα όπου επισκέπτονται καθηµερινά εκατοµµύρια Ήταν θέµα χρόνου το concept της ηλεκτρονικής «οµαδικής» αγοράς να φτάσει στην Ελλάδα.

### **1.2 Η ιδέα**

Τι πιο καλή «κίνηση» για την αύξηση του πελατολογίου σε µια εταιρεία από το να κάνει µία µεγάλη προσφορά σε ένα προϊόν ή υπηρεσία ώστε να προσελκύσει τα βλέµµατα και να έρθει κοντά της ο καταναλωτής, να την γνωρίσει και να τον κερδίσει ως µόνιµο πελάτη ή συνεργάτη εφόσον µείνει ικανοποιηµένος από την εξυπηρέτηση της προσφοράς.

Μια εταιρεία, µέσα από τα sites αυτά, τα οποία αναλαµβάνουν την προώθηση της προσφοράς σε χιλιάδες δυνητικούς πελάτες, κατορθώνει γρήγορα να γίνει γνωστή σε ένα εκπληκτικά µεγαλύτερο µέρος της αγοράς, καθώς το internet το χρησιµοποιούν περισσότεροι από αυτούς που θα λάβουν ή θα πετάξουν ένα παραδοσιακό διαφηµιστικό φυλλάδιο.

Το concept πίσω από αυτά τα sites είναι **η εξασφάλιση µιας προσφοράς µε σηµαντική έκπτωση για κάποιο προϊόν ή υπηρεσία**. Το site προβάλλει τουλάχιστον µία καθηµερινή προσφορά και υπόσχεται στον προµηθευτή έναν ελάχιστο αριθµό αγοραστών, που είναι η προϋπόθεση για την έκπτωση. Αν ένας τέτοιος αριθµός ανθρώπων δηλώσει online πως ενδιαφέρεται για την προσφορά, αυτή ενεργοποιείται, και κρατούνται τα αντίστοιχα ποσά από τους αγοραστές. Αν δεν συµπληρωθούν οι προβλεπόµενοι ενδιαφερόµενοι, η προσφορά ακυρώνεται και δεν κρατούνται χρήµατα από όσους έχουν δώσει τα στοιχεία τους.

**Το σηµαντικότερο όλων αυτών** είναι ότι η επιχείρηση **δεν χρειάζεται να πληρώσει τίποτα για την δηµιουργία και ανάρτηση της προσφοράς.** Η επιχείρηση κερδίζει τον πελάτη και η εταιρεία που προωθεί την προσφορά σας κρατά ένα µικρό ποσοστό από την εξαργύρωση των κουπονιών της προσφοράς. ∆εν ήταν επιτυχής η προσφορά και δεν πούλησε για κάποιο λόγο κουπόνια; Η επιχείρηση δεν πληρώνει τίποτα**!** Αντί αυτού όµως έχει κερδίσει µία **∆ΩΡΕΑΝ** προβολή στο διαδίκτυο και όταν κάποιος αναζητήσει τις υπηρεσίες ή τα προϊόντα που προσφέρει ακόµα και µετά τη λήξη της προσφοράς, θα προσπαθήσει να επικοινωνήσει µαζί της, είτε γιατί θα αναζητήσει αυτό που ψάχνει σε κάποια µηχανή αναζήτησης και θα εµφανιστείτε µπροστά του, είτε **γιατί θα έχει δει την προσφορά της και σίγουρα θα ξέρει το αντικείµενο µε το οποίο ασχολείστε και θα είναι αυτό που ψάχνει.**

**Τι κερδίζει η κάθε πλευρά από αυτήν την ιστορία;** Οι αγοραστές κερδίζουν το προφανές: **διόλου αµελητέα έκπτωση**. Με προσφορές που σε ορισµένες περιπτώσεις ξεπερνούν σε ποσοστό έκπτωσης το 90%, οι αγοραστές των ηλεκτρονικών κουπονιών αποκτούν προϊόντα σε τιµές που ούτε θα µπορούσαν να φανταστούν στο συµβατικό εµπόριο.

Με άλλα λόγια, **κερδίζει ο αγοραστής, κερδίζει και η επιχείρηση**, παρά το µεγάλο ποσοστό έκπτωσης, καθώς εξασφαλίζεται µια οµαδική «πελατεία». Όσο κερδίζει η επιχείρηση τόσο κερδίζει και το deal site κάτι που θα του αποφέρει και την βιωσιµότητά του στον χώρο.

### **1.3 Τι είδους προϊόντα υπάρχουν σε προσφορά**

Με ένα σύντοµο ηλεκτρονικό «ξεφύλλισµα» των sites ηµερήσιων προσφορών, θα βρούµε κυρίως προϊόντα και υπηρεσίες αισθητικής (αποτρίχωση, µασάζ, αισθητικές θεραπείες), σηµαντικές εκπτώσεις σε εστιατόρια καθώς και µεγάλες εκπτώσεις για διακοπές, ταξίδια, ξενοδοχεία.

Στο µέλλον προβλέπεται η ένταξη κι άλλων ειδών προσφερόµενων προϊόντων που θα έχουν ζήτηση, όπως είδη supermarket (τρόφιµα, απορρυπαντικά).

Τα κριτήρια µε τα οποία επιλέγεται η προσφορά της ηµέρας είναι: Η αναγνωρισιµότητα της επιχείρησης, η φυσική της τοποθεσία, το website της και φυσικά η δελεαστικότητα της προσφοράς. Ένα στοιχείο ακόµα που µπορούµε να προσθέσουµε στα κριτήρια είναι το κριτήριο της πρωτοτυπίας. Μπορεί ένα προϊόν που δεν το περιµένεις να έχει µεγάλη απήχηση στο αγοραστικό κοινό. Επίσης, ένα σηµαντικό κριτήριο είναι η **ανάγκη για διασκέδαση** και η απόλαυση της ζωής γι' αυτό και αυξάνονται και οι προσφορές στην εστίαση και στις διακοπές.

## **1.4 Ποιοι αγοράζουν**

Σύµφωνα µε τους αριθµούς, το γυναικείο κοινό είναι αυτό που κάνει τις περισσότερες αγορές. Αυτό αποδεικνύει ότι οι γυναίκες είναι πιο εξοικειωµένες µε το Internet, τις online συναλλαγές και το µοντέλο αγορών που προτείνουν τα deal sites. Επίσης, η πλειοψηφία των εγγεγραμμένων χρηστών στα site αποτελείτε από γυναίκες, όπως και ένα ποσοστό µεγαλύτερο από 60% των φίλων των group αυτών των site στα facebook.

Γενικότερα, αυτοί που προσχώρησαν στην νέα µόδα αγορών αυξάνονται µε ταχύτατους ρυθµούς, ανεξαρτήτως φύλου, και όλα δείχνουν ότι µε την συνδροµή των κοινωνικών δικτύων τύπου Facebook οι ενδιαφερόµενοι θα πολλαπλασιαστούν. Υπάρχουν site που προσφέρουν πχ πίστωση 1 ευρώ για κάθε φίλο που προσκαλείς και πραγµατοποιεί κάποια αγορά µέσα σε 3 µέρες.

Όλοι οι υπεύθυνοι των σχετικών sites τονίζουν πως η **online αγορά είναι απολύτως ασφαλής για τους καταναλωτές.** Η διασφάλιση ενός τέτοιου πλαισίου είναι καθοριστικής σηµασίας για το κοινό το οποίο δεν είναι απόλυτα εξοικειωµένο µε τις online αγορές, γεγονός που µπορεί να το καθιστά καχύποπτο απέναντι σε τέτοιες ιδέες.

Ο Έλληνας καταναλωτής φαίνεται να έχει αλλάξει συµπεριφορά τα τελευταία χρόνια. Ο καταναλωτής εµπιστεύεται πλέον τις online συναλλαγές, γεγονός που βοηθάει και τα deal sites να αναπτυχθούν.

## **1.5 Η επιτυχία της ιδέας**

Με τα group buying sites να εµφανίζονται το ένα µετά το άλλο και να αυξάνουν τις επιλογές του κοινού, η ιδέα έχει βρει πρόσφορο έδαφος και **τέτοιου είδους αγορές γίνονται σταδιακά µόδα**. Στα περισσότερα site αυτού του είδους υπάρχει µεγάλη λίστα αναµονής από προµηθευτές, οι οποίοι θέλουν να συνεργαστούν στο νέο επιχειρηµατικό µοντέλο.

Ενδεικτική της επιτυχίας του project είναι **η είσοδος στο «παιχνίδι» αρκετών online καταστηµάτων**, τα οποία, αντιλαµβανόµενα το «ρεύµα» του concept εντάσσουν ηµερήσιες προσφορές στην καθηµερινή τους δραστηριότητα.

Στην ένταση της δηµοσιότητας του φαινοµένου συντελούν άλλωστε και τα sites που εµφανίστηκαν, τα οποία **συγκεντρώνουν καθηµερινά τις προσφορές από όλα τα deal sites** της ελληνικής ηλεκτρονικής αγοράς. Μαζεύουν καθηµερινά όλες τις προσφορές από τα ελληνικά deal sites σε µία σελίδα, και έτσι ο χρήστης µπορεί µε µια γρήγορη µατιά να ενηµερώνεται για όλες τις προσφορές που υπάρχουν.

## **1.6 Ανταγωνισµός**

Η λειτουργία εκατό τουλάχιστον τέτοιων ιστοσελίδων αυτή τη στιγµή δηµιουργεί µεγάλο ανταγωνισµό, αλλά έχει εδραιώσει και το νέο αυτό αγοραστικό πρότυπο. Το σίγουρο είναι ότι ο ανταγωνισµός θα ωφελήσει το κοινό, εφόσον οι υπεύθυνοι για φροντίζουν για συνεχώς καλύτερες προσφορές. Το κάθε site, άλλωστε, ψάχνει να εφαρµόσει τα δικά του επιχειρηµατικά πλεονεκτήµατα. Οι υπεύθυνοι προσπαθούν κάνοντας έρευνες και ρωτώντας τους ίδιους τους καταναλωτές να βρουν ποια προϊόντα και υπηρεσίες τους ενδιαφέρουν να βλέπουν ώστε να ξέρουν σε ποιες επιχειρήσεις να στοχεύσουν.

Ενδεικτικές προσφορές που µπορούµε να δούµε σε αυτά τα sites είναι:

- **€129 από €300** για Μία Θεραπεία µε Ενέσιµο µπότοξ Full Face (για Ρυτίδες)
- **€29**από **€70**για Έναν Βιολογικό Καθαρισµό Εσωτερικού Αυτοκινήτου
- **€6**από **€12**για Ένα Κιλό Χειροποίητα Μελοµακάρονα.

Ανάλογες προσφορές βγαίνουν στον αέρα κάθε µέρα, λαµβάνοντας υπόψη την περιοχή σας. Σιγά-σιγά, µάλιστα, η δράση των deal sites εξαπλώνεται και σε άλλες πόλεις ανά την Ελλάδα.

## **1.7 Επίλογος**

Τα deal sites έχουν γίνει πλέον αναπόσπαστο µέρος της καθηµερινότητας των καταναλωτών και ήδη δείχνουν µία σηµαντική αλλαγή του τρόπου που οι έλληνες καταναλωτές βλέπουν τις online αγορές. Τα deal sites είναι κι αυτά αποτέλεσµα της αλλαγής που έχει γίνει στην όλη φιλοσοφία του internet και των υπηρεσιών που βασίζονται στο web µε την εξέλιξή του από web 1.0 σε web 2.0.

#### **WEB 2.0**

#### **2.1 Εισαγωγή**

Ένα από τα πλέον δηµοφιλή θέµατα τον τελευταίο καιρό στο χώρο του διαδικτύου και της πληροφορικής είναι η εξέλιξη από το παραδοσιακού WEB σε αυτό που έχει επικρατήσει να ονοµάζεται WEB 2.0. Η χρήση του διαδικτύου σε ολοένα και περισσότερες ανθρώπινες δραστηριότητες προσδίδει ιδιαίτερη σηµασία σε αυτή την εξέλιξη. Οι χρήστες, είτε πρόκειται για ιδιώτες, είτε για επιχειρήσεις, οργανισµούς, εκπαιδευτικά ιδρύµατα, κλπ. σταδιακά ενηµερώνονται για τα στοιχεία και τις τεχνολογίες που συνιστούν το WEB 2.0 και επωφελούνται από τα πλεονεκτήµατά του.

#### **2.2 Τι είναι το WEB 2.0**

To Web 2.0 είναι µία φράση που πρωτοχρησιµοποιήθηκε από την εταιρία O'Reilly Media το 2004 και αναφέρεται σε ένα όραµα, ή σε µία πρόταση για µία δεύτερη γενιά υπηρεσιών που βασίζονται στο Web – όπως τα social networking sites, τα wikis, τα εργαλεία επικοινωνίας κλπ – που δίνουν έμφαση στην online συνεργασία µεταξύ των χρηστών. Η O'Reilly Media, σε συνεργασία µε την MediaLive International, χρησιμοποίησε τη φράση σαν τίτλο για μια σειρά συνεδρίων, και από το 2004 µερικοί τεχνικοί καθώς και παράγοντες της αγοράς έχουν υιοθετήσει τον όρο. Το ακριβές νόηµα παραµένει ανοιχτό σε αναλύσεις και ορισµούς και πολλοί τεχνολογικοί παράγοντες, όπως ο Tim Berners Lee, αναρωτιούνται το κατά πόσο ο όρος έχει καθόλου νόηµα!

Ο τελευταίος ορισµός του Web 2.0, σύµφωνα µε τον Tim O'Reilly (ιδρυτή της O'Reilly Media) είναι ο ακόλουθος:

«To Web 2.0 *είναι η επιχειρηµατική επανάσταση στη βιοµηχανία των υπολογιστών που συντελείται από την µετακίνηση στο* Internet *σαν πλατφόρµα*, *και µια προσπάθεια να κατανοήσουµε τους όρους της επιτυχίας αυτής της νέας πλατφόρµας*. *Ο βασικότερος ανάµεσα στους όρους είναι ο εξής*: *∆ηµιουργήστε*

# *εφαρµογές που θα οδηγήσουν την απήχηση του δικτύου να είναι µεγαλύτερη και να φέρει περισσότερο κόσµο να το χρησιµοποιεί*»

Αν και ο όρος WEB 2.0 δίνει την αίσθηση ότι αποτελεί µια νέα έκδοση του WEB, ουσιαστικά δεν πρόκειται για κάποιο καινούργιο πρωτόκολλό του αλλά για αλλαγές στον τρόπο που χρησιµοποιούνται ήδη υπάρχουσες τεχνολογίες και στον τρόπο που οι σχεδιαστές πληροφοριακών συστηµάτων και οι χρήστες χρησιµοποιούν το διαδίκτυο. Η κυρίαρχη τάση είναι να χρησιµοποιείται ως το µέσο (**πλατφόρµα**) πάνω στο οποίο θα τρέχουν οι εφαρµογές και υπηρεσίες, πολλές από τις οποίες µέχρι τώρα έτρεχαν τοπικά στους Η/Υ.

### **2.3 Εφαρµογές και παραδείγµατα**

Το Web 2.0 υπάρχει γιατί προσφέρει υπηρεσίες, εφαρµογές, εργαλεία και λειτουργίες που είναι καινοτόµα και διευκολύνουν τους χρήστες. Άλλωστε για αυτό το λόγο όταν υλοποιήθηκαν έγιναν αµέσως αποδεκτά. **Μερικές από τις κυριότερες περιγράφονται παρακάτω :**

- Τα **wikis** είναι ιστοσελίδες των οποίων το περιεχόµενο µπορεί να διαµορφωθεί από τον ίδιο τον χρήστη µε τρόπο µάλιστα πολύ απλό. Κάθε φορά που ο χρήστης τροποποιεί τη σελίδα η προηγούµενη έκδοσή της εξακολουθεί να είναι διαθέσιµη, ακόµη και να επαναφερθεί. Τα wikis είναι αρκετά διαδεδοµένα σαν µέσο συλλογικής εργασίας πάνω σε κάποιο θέµα. Ακόµη, χρησιµοποιούνται και µέσα στις επιχειρήσεις, στους οργανισµούς, στις υπηρεσίες. Οι εργαζόµενοι πιο εύκολα ενηµερώνονται για ό,τι συµβαίνει στην εταιρεία έχοντας τα wikis σαν σελίδες προόδου των εργασιών. Το πιο χαρακτηριστικό παράδειγµα είναι η **wikipedia**, που αποτελεί µια ηλεκτρονική εγκυκλοπαίδεια στην οποία υπάρχουν εκατοµµύρια άρθρα µε ορισµούς και πληροφορίες σε πολλές γλώσσες. Η σύνταξη της γίνεται από τους ίδιους τους χρήστες, αφού ο καθένας µπορεί να γράψει ένα άρθρο, να προσθέσει κάτι σε αυτά που ήδη υπάρχουν. Η δηµοτικότητά της αυξάνει συνεχώς και βάση επισκέψεων βρίσκεται µέσα στα 10 πιο δηµοφιλή sites παγκοσµίως .
- **Τα ιστολόγια ή blogs** είναι ιστοσελίδες που φιλοξενούν διάφορες απόψεις για πολλά και διαφορετικά πράγµατα, πληροφορίες, προσωπικές καταχωρήσεις **( posts )**, φωτογραφίες κ.τ.λ. Οι καταχωρήσεις ταξινοµούνται µε χρονολογική

σειρά µε την πιο πρόσφατη να εµφανίζεται πρώτη. Ξεκινούν µε µία άποψη ή ένα σχόλιο του ανθρώπου που το δηµιουργεί για κάποιο θέµα πολιτικό, κοινωνικό, ιατρικό, της καθηµερινότητας. Είναι πολύ διαδεδοµένα ανάµεσα στους χρήστες γιατί ο οποιοσδήποτε µπορεί να µπει σε ένα ιστολόγιο και να γράψει ό,τι σχόλιο θέλει, ξεκινώντας µια δηµόσια διαδικτυακή συζήτηση, στην οποία µπορεί να συµµετέχει πάλι ο οποιοσδήποτε.

- Ιστοσελίδες όπου µπορεί κανείς να *ανεβάσει* βίντεο, τραγούδια, ταινίες, φωτογραφίες και να κάνει γνωριµίες µέσα από αυτές **(youtube.com, facebook.com)**.
- **Tagging** ονοµάζουµε τη δυνατότητα χαρακτηρισµού µε σηµασιολογικές λέξεις (tags), ιστοσελίδων, φωτογραφιών, κειµένων, γενικά του διαδικτυακού περιεχοµένου. Από εδώ προέρχεται και ο όρος social bookmarking. Οι προσωπικές προτιµήσεις και ενδιαφέροντα των χρηστών για οτιδήποτε τους ενδιαφέρει µπορούν να ταξινοµηθούν και να είναι διαθέσιµα και στους υπολοίπους. Για παράδειγµα, πολύ δηµοφιλής είναι η ιστοσελίδα Del.icio.us όπου οι χρήστες παρουσιάζουν και χαρακτηρίζουν µε tags τις αγαπηµένες τους ιστοσελίδες (bookmarks), αλλά και το Flickr όπου οι χρήστες µοιράζονται και χαρακτηρίζουν τις φωτογραφίες που *ανεβάζουν* . Έτσι, από τη µια οι χρήστες οργανώνουν τα δεδοµένα πολύ καλύτερα και από την άλλη κοινωνικοποιούνται, γνωρίζοντας και άλλα άτοµα µέσα από τους κοινούς χαρακτηρισµούς για τις φωτογραφίες τους.
- Ο συνδυασµός και η χρήση δεδοµένων και εφαρµογών από διαφορετικές ιστοσελίδες σε µια, είναι γνωστός ως **mash-up**. Υλοποιούνται µέσω ανοιχτών interfaces προγραµµατισµού εφαρµογών ( open APIs'- Application Programming Interfaces ) και βοηθούν στη βελτίωση της λειτουργικότητας των ιστοσελίδων. Σαν παράδειγµα µπορούµε να αναφέρουµε τις ιστοσελίδες ξενοδοχείων, που ενσωµατώνουν χάρτες από άλλη υπηρεσία ( π.χ. Google maps ) για να δείξουν στους χρήστες ποια είναι η ακριβής τοποθεσία του παρέχοντας έτσι πληρέστερη πληροφόρηση.
- Τα **RSS (Real Simple Syndication) feeds**, έχουν ως λειτουργία να προσφέρουν στους χρήστες νέες πληροφορίες από διάφορες ιστοσελίδες, τη στιγµή που δηµοσιεύονται, χωρίς να χρειάζεται να τις επισκεφθούν. Η ενηµέρωση αύτη γίνεται στον browser του Η/Υ του χρήστη ή στο κινητό του ή στο PDA6 του κ.τ.λ. Έτσι έχουµε µια πιο άµεση σχέση µε το διαδίκτυο.

### **2.4 Τεχνολογία**

Σε αυτή την ενότητα θα ασχοληθούµε συνοπτικά µε τις σηµαντικότερες τεχνολογίες που χρησιµοποιεί το Web 2.0 κάνοντάς το να διαφέρει ως προς τον τρόπο λειτουργίας και παρουσίασης των ιστοσελίδων σε σχέση µε το Web 1.0:

- **Πλούσια και διαδραστικά interfaces χρηστών (RIA)** που χρησιµοποιούν τεχνολογία Flash, Javascript και την Ajax, που αντιπροσωπεύει την τάση του Web 2.0 για καλύτερη εκµετάλλευση του δικτύου. Αντί να φορτώνεται ξανά ολόκληρη η ιστοσελίδα, ανανεώνονται µόνο τα νέα δεδοµένα που αλλάζουν όσο ο χρήστης βρίσκεται ή επανέρχεται σε αυτή. (π.χ. Στο Gmail ο υπολογισµός του διαθέσιµου αποθηκευτικού χώρου ανανεώνεται σε πραγµατικό χρόνο και από όλη τη σελίδα αλλάζει µόνο αυτός).
- **Χρήση CSS (Cascading Style Sheets)** για να διαχωρίζονται τα δεδοµένα καθαρής πληροφορίας από τα δεδοµένα µορφοποίησης σε µια ιστοσελίδα. Αυτό, πέρα από την οικονοµία στο εύρος ζώνης του δικτύου, προσφέρει και ευελιξία στον τρόπο παρουσίασης των δεδοµένων, αφού ο χρήστης βλέπει τα δεδοµένα ανάλογα µε το CSS που ο ίδιος έχει ( π.χ. τα ίδια δεδοµένα ανάλογα µε το CSS µπορούν να παρουσιαστούν σε οθόνη υπολογιστή, κατευθείαν σε εκτυπωτή, σε µορφή ανάγνωσης για τυφλούς ή και να µετατραπούν σε φωνή και µε χρήση κατάλληλου λογισµικού).
- **Ελαφρά πρωτόκολλα δικτύου REST και SOAP** που χρησιµοποιούν απλές εντολές HTTP (get, post, put) για ανάκτηση δεδοµένων από τους servers.
- **Αρχιτεκτονικές SOA (Service Oriented Architecture)** που επιτρέπουν το διαµοιρασµό και την επαναχρησιµοποίηση υπηρεσιών-εφαρµογών από διαφορετικά προγράµµατα λογισµικού και SaaS (Software as a Service) όπου οι εφαρµογές είναι εγκατεστηµένες σε κεντρικό server στο δίκτυο και οι χρήστες τις χρησιµοποιούν µέσω browser ανεξαρτήτως Η/Υ, τόπου, και χρονικής στιγµής.
- **Χρήση ανοικτού λογαριασµού** (Linux σαν λειτουργικό σύστηµα, Apache σαν web server, MySQL σαν βάση δεδοµένων, PHP, Pearl, σαν γλώσσες προγραµµατισµού ).
- **Χρήση σηµασιολογικών δεδοµένων και microformats** για να περιγράφεται η σηµασία των δεδοµένων που περιέχουν οι ιστοσελίδες. Με αυτόν τον τρόπο τοποθετούνται σε κατηγορίες και η αναζήτησή τους γίνεται πιο εύκολη και πιο αποδοτική.
- **Χρήση RSS feeds.**

### **2.5 WEB 2.0 και σύγχρονη επιχείρηση**

Οι εφαρµογές και τα χαρακτηριστικά του Web 2.0 έχουν ήδη αρχίσει να επιδρούν στον τοµέα των επιχειρήσεων. Οι επιπτώσεις επικεντρώνονται στην εσωτερική τους συγκέντρωση, στην εµπορική δραστηριότητα, και στην πολιτική τους προς τους καταναλωτές. Παρακάτω αναλύονται οι επιπτώσεις αυτές.

#### **2.5.1 WEB 2.0 και marketing**

Στο Web 1.0 οι στρατηγικές µάρκετινγκ των εταιριών στηρίζονταν κυρίως σε 3 τοµείς :

α) στην άµεση προώθηση πληροφοριακού υλικού στον πελάτη µέσω του ηλεκτρονικού ταχυδροµείου

β) στη βελτιστοποίηση θέσεως της ιστοσελίδας της εταιρίας στα αποτελέσµατα των Μηχανών Αναζήτησης του διαδικτύου, κατα την αναζήτηση πληροφοριών από τους χρήστες

γ) ορισµένες φορές στην ύπαρξη συµµαχιών , στην δηµιουργία δηλαδή παραποµπών-συνδέσµων µεταξύ διαφορετικών ιστοσελίδων.

Με την έλευση του Web 2.0 παρουσιάζονται εκατοντάδες νέοι τρόποι να γίνει προσέγγιση του πελάτη, οι περισσότεροι από τους οποίους δηµιουργούνται από τους ίδιους τους καταναλωτές, µέσω της χρήσης και διάδοσης του περιεχοµένου των social media. Πολλές επιχειρήσεις και στελέχη µάρκετινγκ έχουν ήδη κατανοήσει πόσο σηµαντικό είναι να αυξήσουν την παρουσία τους στην νέα αυτή διαδικτυακή πραγµατικότητα.

### **2.5.2 Ενίσχυση και Προώθηση Εµπορικών Σηµάτων**

Μέσω των εφαρµογών του Web 2.0 αυξάνεται η ενηµέρωση των καταναλωτών σχετικά µε την ύπαρξη της εταιρίας ή των προϊόντων της. Συζητήσεις για την εταιρία πραγµατοποιούνται στο διαδίκτυο µε ή όχι την δική της συµµετοχή. Καθήκον και στρατηγική απόφαση της εταιρίας αποτελεί η συµµετοχή της στην συζήτηση αυτή µε τρόπους που δίνουν έµφαση στα ενδιαφέροντα και τις ανάγκες των καταναλωτών – τροφοδοτώντας τους µε πληροφορίες και επιδρώντας σε αυτούς µε τρόπους που θα ενισχύσουν το εµπορικό της σήµα και θα οδηγούν στην διασφάλιση της αναγνωρισιµότητας της εταιρίας και του κύρους του εµπορικού της σήµατος. Η επιλογή µιας εταιρίας ως θέµα συζήτησης αποτελεί επιτυχία για την εταιρία που έχει ξεκινήσει να αναµιγνύεται µε το Web 2.0.

### **2.5.3 Ανάπτυξη Νέου Προϊόντος**

Η συµβολή των χρηστών και καταναλωτών στο Web 2.0 δεν περιορίζεται µόνο στην δηµιουργία και διακίνηση περιεχοµένου. Η επιχείρηση µπορεί να αξιοποιήσει την άµεση ανατροφοδότηση που έχει από το καταναλωτικό κοινό και για την επίτευξη στόχων, όπως η ανάπτυξη νέων προϊόντων ή η βελτίωση των ήδη υπαρχόντων. Οι επιχειρήσεις θα πρέπει να δίνουν την ευκαιρία στους χρήστες να συµµετέχουν σε όλη την διαδικασία βελτίωσης ή ανάπτυξης ενός προϊόντος επιτρέποντας τους να εκφράσουν ελεύθερα την γνώµη τους σχετικά µε τον επανασχεδιασµό, την αναβάθµιση, την λειτουργικότητα, κ.τ.λ. των προϊόντων και υπηρεσιών της εκµεταλλευόµενη όλη την πληροφορία που συσσωρεύεται στο Web 2.0.

#### **2.5.4 ∆ιαφήµιση**

Η παραδοσιακή διαφήµιση των προϊόντων, µέσα από καταχωρήσεις σε έντυπο υλικό, ραδιόφωνο και φυσικά τηλεόραση, απαιτεί υψηλό κόστος και απευθύνεται σε ένα γενικό κοινό. Στην περίπτωση που δηµιουργηθούν διαφορετικές εκδοχές της ώστε να στοχεύει σε πιο συγκεκριµένες κατηγορίες ατόµων, το κόστος αυξάνεται ακόµη περισσότερο. Από την άλλη, η διαδικτυακή διαφήµιση απαιτεί λιγότερα χρήµατα για να υλοποιηθεί. Μέσω των εφαρµογών και της τεχνολογίας Web 2.0 μπορεί να γίνει ακόμη πιο στοχευμένη, εκμεταλλευόμενη της προσωπικές

#### Πτυχιακή εργασία της φοιτήτριας Αντωνοπούλου Άννας

προτιµήσεις των χρηστών που δηµοσιοποιούνται από τις προηγούµενες αγορές τους, την κατάθεση των απόψεών τους και το social bookmarking. Με την ολοένα και µεγαλύτερη αύξηση των χρηστών του διαδικτύου προσφέρει εύκολη και άµεση πρόσβαση σε ένα τεράστιο αγοραστικό κοινό. Ένα χαρακτηριστικό παράδειγµα Web 2.0 διαφήµισης είναι αυτή της εταιρίας General Motors για το SUV Chevy Tahoe. Η εταιρία έδινε την ευκαιρία στους επισκέπτες της ιστοσελίδας της να δηµιουργήσουν αυτοί τη διαφήµιση video για το συγκεκριµένο αµάξι, µε κίνητρο κάποιο χρηµατικό έπαθλο. Με τη λήξη του διαγωνισµού 629 χιλιάδες άτοµα είχαν επισκεφθεί την ιστοσελίδα 22 χιλιάδες video είχαν ανέβει σε αυτή. Πέρα από αυτό, η δηµιουργία και blog, στο οποίο συζητιούνταν τα πλεονεκτήµατα και τα µειονεκτήµατα του αµαξιού, βοήθησε την εταιρία να ξεχωρίσει και να δώσει έµφαση στα σηµεία που υπερτερεί σε σχέση µε τον ανταγωνισµό. Ακόµη και η αρνητική κριτική-διαφήµιση που έγινε, κυρίως για την ρύπανση που προκαλούν αµάξια τέτοιου τύπου, είχε τελικά αποτελέσµατα στη δηµοτικότητα του προϊόντος.

#### **2.5.5 Φαινόµενο Long tail**

Πολλές είναι οι επιχειρήσεις που εκµεταλλεύτηκαν το φαινόµενο αυτό επωφελούµενες τις τεχνολογίες του Web 2.0. Σύµφωνα µε αυτό, πολλά πεδία της αγοράς από µια εκθετική καµπύλη αναζήτησης. Στην αρχή της, βρίσκονται οι υψήλες πωλήσεις που ανήκουν στα δηµοφιλή προϊόντα τα οποία είναι τα κυρίαρχα στην κατηγορίας τους. Το κοινό των συγκεκριµένων πωλήσεων, είναι το λεγόµενο ευρύ κοινό που προσεγγίζεται µε τους παραδοσιακούς τρόπους διαφήµισης. Όσο µετατοπιζόµαστε δεξιά της καµπύλης, οι πωλήσεις µειώνονται και εκεί ανήκουν τα λιγότερα δηµοφιλή προϊόντα.

Αυτά είναι διαφοροποιηµένα σε σχέση µε τα κυρίαρχα, συνήθως πιο εξειδικευµένα και δεν έχουν τη δυνατότητα µαζικής διαφήµισης. Όµως, το πληθός αυτών των προϊόντων είναι µεγάλο και προσθέτοντας τις χαµήλες πωλήσεις τους, διαπιστώνεται ότι αποτελούν ένα σηµαντικό µερίδιο αγοράς. Το διαδίκτυο µέσα από τις εφαρµογές Web 2.0 είναι ένας πολύ αποτελεσµατικός τρόπος για να αναδειχθεί αυτό το πεδίο της αγοράς, το κοινό της οποίας αποτελείται σε µεγάλο ποσοστό απο διαδικτυακούς χρήστες που χρησιµοποιούν το µέσο για να κάνουν τις αγορές τους.

#### Πτυχιακή εργασία της φοιτήτριας Αντωνοπούλου Άννας

Το ακόλουθο παράδειγµα είναι χαρακτηριστικό, στο χώρο της διαδικτυακής ενοικίασης βίντεο :

Στην ιστοσελίδα blockbuster.com που απευθύνεται στο ευρύ κοινό, το 70% των ενοικιάσεων ανήκει στις νέες ταινίες που είναι ήδη πολύ γνωστές και οι παλιοί τίτλοι δεν παρουσιάζουν ιδιαίτερη κίνηση. Σε αντίθεση, στο netflix.com το 70% των ενοικιάσεων ανήκει σε ταινίες που δεν είναι καινούργιες. Έτσι, εκµεταλλεύεται καλύτερα το σύνολο του καταλόγου του γεµίζοντας και νέες ανάγκες την αγορά, τη στιγµή που το blockbuster.com ικανοποιεί µόνο την δεδοµένη ζήτηση. Αυτό το πετυχαίνει µε τη διατήρηση βάσης ενός δισεκατοµµυρίου βαθµολογιών και απόψεων χρηστών και µιας προσεχτικά σχεδιασµένης µηχανής που προσωποποιεί τις προτιµήσεις και προτείνει εναλλακτικές επιλογές.Είναι δε τόσο αποτελεσµατική, όπως φαίνεται παρακάτω : Ταινία ενός συγκεκριµένου σκηνοθέτη είχε αγνοηθεί όταν κυκλοφόρησε για πρώτη φορά. Όταν επόµενη ταινία του ίδιου του σκηνοθέτη σηµείωσε επιτυχία, το site πρότεινε σε αυτούς που την είδαν και την παλαιά. Το αποτέλεσµα ήταν ότι η παλαιότερη ταινία σηµείωσε τελικά διπλάσιες ενοικιάσεις σε σχέση µε την καινούργια.

### **2.6 Ενδοεταιρική οργάνωση και τη λειτουργία**

Για την ενδοεταιρική οργάνωση και τη λειτουργία της σύγχρονης επιχείρησης χρησιµοποιούνται διάφορες τεχνολογίες και εφαρµογές του Web 2.0, µε πολλά οφέλη. Η διάδοση αυτή έχει δηµιουργήσει τον όρο Enterprise 2.0. Οι σηµαντικότερες εξ 'αυτών είναι :

### **2.6.1 Χρήση των ιστολογιών blogs**

Τα ιστολόγια προσφέρουν στα στελέχη των επιχειρήσεων νέες δυνατότητες επικοινωνίας, ανταλλαγής απόψεων και τεχνογνωσίας ακόµη και αν δεν βρίσκονται στον ίδιο φυσικό χώρο. Η ανάπτυξη της συνεργασίας µέσα από αυτά, εκτός από τη σύσφιγξη σχέσεων, έχει και πρακτικά αποτελέσµατα στην επίλυση διαφόρων θεµάτων. Στα blogs µπορούν να συνεισφέρουν και άτοµα εκτός της επιχείρησης που βρίσκουν ενδιαφέροντα τα θέµατά τους. Η συµβολή τους, εκτός από την παροχή ιδεών και λύσεων, είναι σηµαντική όταν η εταιρία απευθύνεται σε καταναλωτές. Με το να καταθέτουν την άποψή τους, δίνουν στην εταιρεία ένα σαφές δείγµα για την τάση της αγοράς και έτσι συµβάλλουν στη διαµόρφωση ενός προϊόντος για παράδειγµα. Τέλος, υπάρχουν και ιστοσελίδες που χρησιµοποιούν blogs ή forum για να δώσουν λύση σε θέµατα ή προβλήµατα που απασχολούν εταιρίες. Οι επισκέπτες τους αµοίβονται µε ποσά που µπορεί να φτάσουν τα χιλιάδες ευρώ.

### **2.6.2 Χρήση των wikis**

Η ιστοσελίδα του wiki µιας εταιρίας γίνεται το σηµείο αναφοράς για πληροφορίες σχετικά µε την εξέλιξη στην κατασκευή ενός προϊόντος, την πορεία ενός έργου, την πρόοδο µιας µελέτης, την ανάπτυξη κώδικα λογισµικού, κ.τ.λ. Υπάρχει µια λεπτοµερής καταγραφή του κάθε σταδίου, που µπορεί κάποιος υπάλληλος να αναζητήσει πολύ εύκολα. Μπορεί να χρησιµοποιηθεί και σαν µέσο επικοινωνίας µεταξύ τους. Ο τρόπος καταγραφής των δεδοµένων µέσα στην σελίδα είναι πολύ απλός ακόµη και σε εργαζοµένους που δεν εξοικειωµένοι µε τέτοιου είδους τεχνολογία. Η χρήση τους συµβάλλει στην καλύτερη οργάνωση, στην άµεση και λεπτοµερή ενηµέρωση των υπαλλήλων, στην εξοικονόµηση χρόνου και ενέργειας και στη µείωση κίνησης στο εταιρικό δίκτυο από σχετικά e-mails.

### **2.6.3 Τagging**

Η αναζήτηση συγκεκριµένων δεδοµένων από το µεγάλο πλήθος που έχουν οι επιχειρήσεις, γίνεται πολύ πιο εύκολα και γρήγορα µε τη προσθήκη περιγραφικών λέξεων για αυτά. Πολύ χρήσιµη στα e-mails.

Χρήση των social networking ιστοσελίδων µε ειδίκευση στα στελέχη επιχειρήσεων όπως το linkedin .

Σε αυτή την ιστοσελίδα είναι εγγεγραµµένα πάνω από 14.000.000 στελέχη, από 150 περίπου κλάδους. Οι χρήστες δηµιουργούν προφίλ και προσθέτουν τις επαφές τους µε γνωστά τους άτοµα ή µε άλλα στελέχη που έχουν κοινά ενδιαφέροντα και ασχολίες. Τα µέλη-χρήστες µπορούν να δώσουν εµπιστευτικές συστάσεις για άτοµα των επαφών τους σε άλλα µέλη και έτσι να φέρουν σε επαφή άτοµα που αλλιώς θα ήταν δύσκολο να βρεθούν. Η ιστοσελίδα χρησιµοποιείται ακόµη και σαν µέσο εύρεσης εργασίας, επαγγελµατικών συνεργασιών και αναζήτησης κατάλληλων στελεχών από επιχειρηµατίες.

### **2.6.4 Υιοθέτηση εφαρµογών αρχιτεκτονικής Web 2.0**

Οι εφαρµογές και τα προγράµµατα του Web 2.0 είναι ελαφριά, εύκολα στην εγκατάσταση, χρήση, συντήρηση και ανανέωση. Πολύ σηµαντική και η τάση που υπάρχει για την αρχιτεκτονική Saas ( Software as a Service ) σύµφωνα µε την οποία οι εφαρµογές λειτουργούν µέσω διαδικτύου. Η αποθήκευση και επεξεργασία των δεδοµένων γίνεται σε κεντρικό διαδικτυακό server.Ο χρήστης εγκαθιστά ελάχιστα πράγµατα και έχει πρόσβαση σε προγράµµατα και αρχεία της εργασίας του από παντού και πάντα, αρκεί ο Η/Υ να είναι συνδεδεµένος. Έτσι ο τρόπος εργασίας είναι πιο εύκολος πιο παραγωγικός και υπάρχει και οικονομία εξοπλισµού ( hardware, software ).

#### **2.6.5 Podcasts**

Είναι αρχεία audio ή και video που µπορεί να περιέχουν το περιεχόµενο συναντήσεων, συνεδρίων, σεµιναρίων, εκδηλώσεων ή και διάφορα ηχητικά µηνύµατα και οδηγίες που απευθύνονται σε υπαλλήλους µιας επιχείρησης. Οι χρήστες µιας τέτοιας τεχνολογίας µπορούν να ενηµερώνονται άµεσα στον browser τους ή ακόµα και σε κινητές συσκευές για το πότε ένα Podcast είναι διαθέσιµο και µετά να το ακούνε.

#### **2.6.6 RSS**

Η ενσωµάτωση των RSS feeds που προέρχονται από συγκεκριµένες ιστοσελίδες στον browser του Η/Υ ή του κινητού τηλεφώνου, εξασφαλίζει τακτική επικοινωνία µε τις σελίδες αυτές και προβολή των αλλαγών στο περιεχόµενό τους π.χ. νέα, ανακοινώσεις, κλπ. Έτσι, ακόµη και οι εργαζόµενοι που δεν συµµετέχουν σε κάποιο wiki, ή βρίσκονται εκτός γραφείου, µπορούν να ενηµερώνονται για ό,τι σηµαντικό συµβαίνει στην εταιρία και τους αφορά.

#### **2.6.7 Πιθανά προβλήµατα και δυσκολίες**

Παρακάτω παρουσιάζονται διάφοροι τοµείς στους οποίους θα πρέπει να δοθεί προσοχή από τις εταιρίες, προκειµένου να αποφύγουν πιθανά προβλήµατα και δυσκολίες κατά τη υιοθέτηση και χρησιµοποίηση των WEB 2.0 τεχνολογιών.

#### Πτυχιακή εργασία της φοιτήτριας Αντωνοπούλου Άννας

Αν και η ανάπτυξη του διαδικτύου είναι µεγάλη, ένα σηµαντικό κοµµάτι του πληθυσµού δεν έχει ακόµα πρόσβαση στις ευρυζωνικές υπηρεσίες. Ιδιαίτερα σε χώρες όχι τόσο τεχνολογικά ανεπτυγµένες το ποσοστό αυτό είναι µεγάλο. Άρα, προκειµένου να καλυφτεί µεγαλύτερο πληθυσµιακό κοµµάτι θα πρέπει οι εταιρίες να εξακολουθούν να χρησιµοποιούν και τους παραδοσιακούς τρόπους διαφήµισης, όπου είναι απαραίτητο.

Επίσης, εφόσον χρησιμοποιούν τις απόψεις και προτιμήσεις των χρηστών για τη διαµόρφωση της στρατηγικής και των προϊόντων τους, πρέπει να έχουν σαφή άποψη για το προφίλ τους γιατί αυτό σε αρκετές περιπτώσεις έχει διαφορές σε σχέση µε το υπόλοιπο καταναλωτικό κοινό. Οφείλουν να είναι συνεχώς ενήµερες για τις απόψεις των χρηστών, ώστε να απαντούν σε αρνητικές κριτικές ή και να εντοπίζουν εσκεµµένα κακόβουλα σχόλια που πιθανόν να υπάρξουν. Έτσι, ενισχύουν και την αξιοπιστία τους απέναντι στους χρήστες

Σε ό,τι αφορά την ενδοεταιρική οργάνωση των επιχειρήσεων, πολύ σηµαντικό είναι το θέµα της ασφάλειας των δεδοµένων, κυρίως των WEB 2.0 εφαρµογών που χρησιµοποιούν το διαδίκτυο σαν πλατφόρµα. Εάν δεν υπάρχει σιγουριά για την ασφάλεια, τότε οι επιχειρήσεις είναι απίθανο να επενδύσουν σε αυτές και να τις χρησιµοποιήσουν.

Πολλές από τις WEB 2.0 εφαρµογές είναι ανεπτυγµένες µε λογισµικού ανοικτού κώδικα, βρίσκονται σε συνεχή ανάπτυξη και είναι καινούργιες χωρίς µεγάλη περίοδο εµπειρίας λειτουργίας. Όµως, θα πρέπει αυτές που διανέµονται για εταιρική χρήση να είναι απόλυτα αξιόπιστες χωρίς προβλήµατα λειτουργίας (bugs), να παρέχεται τεχνική υποστήριξη, κλπ.

Πολύ πιθανό είναι να χρειαστεί και η πρόσληψη ή χρήση µέσα από την εταιρία εξειδικευµένου προσωπικού που θα εποπτεύει την λειτουργία αυτών των εφαρµογών. Πέρα από την συνεχή ενηµέρωση για αναβαθµίσεις και νέες εφαρµογές που προκύπτουν, θα πρέπει να επιβλέπει τη ορθή χρήση τους. Όποτε χρειάζεται, να εξηγεί στους υπόλοιπους εργαζόµενους την λειτουργία τους και να ετοιµάζει το υλικό για διάφορα rss feeds, podcasts, vidcasts, κλπ.

#### Πτυχιακή εργασία της φοιτήτριας Αντωνοπούλου Άννας

Ακόµη, οι απόψεις που δηµοσιοποιούνται σε blogs που είναι ανοιχτά σε εξωτερικούς χρήστες θα πρέπει να είναι υπεύθυνες και ελεγχόµενες από την εταιρία για αποφυγή παρερµηνειών και παρεξηγήσεων. Στα ενδοεταιρικά blogs και wikis υπάρχει πάντα ο κίνδυνος λόγω φόρτου εργασίας να µην ενηµερώνονται σωστά ή να απαιτείται σηµαντικό µέρος από τον πολύτιµο χρόνο των στελεχών που είναι σε θέση να δώσουν απαντήσεις σε διάφορα ζητήµατα που προκύπτουν.

Τέλος, θα πρέπει να πεισθούν οι εργαζόµενοι ότι πρόκειται για εφαρµογές που θα διευκολύνουν το έργο τους και όχι ένα µέσο συνεχούς ελέγχου της προόδου τους, όπως θα µπορούσε κάποιος να εκλάβει τη συνεχή καταγραφή των δραστηριοτήτων σε wikis, και να καλλιεργηθεί σε αυτούς η φιλοσοφία της συνεργασίας.

#### **2.7 Χρήστες**

Το παραδοσιακό WEB αποτέλεσε το µέσο χάρη στο οποίο οι χρήστες απέκτησαν πρόσβαση σε πληθώρα δεδοµένων και εκτεταµένο περιεχόµενο στον παγκόσµιο ιστό και να έχουν µια πρώτη µορφή επικοινωνίας µεταξύ τους. Σε αυτή τη βάση, θα µπορούσε κανείς να ισχυριστεί ότι το WEB 2.0 αποτελεί την εξέλιξη που έχει σαν κινητήριο δύναµη τους ίδιους τους χρήστες και διαµορφώνεται από τις ανάγκες τους. Ανάγκες για αρτιότερη, ευκολότερη και πιο αποτελεσµατική επικοινωνία, τροποποίηση των υπηρεσιών και λειτουργιών µε βάση το πώς οι ίδιοι επιθυµούν να χρησιµοποιούν το διαδίκτυο και να επηρεάζουν τις διάφορες ανθρώπινες δραστηριότητες, κλπ. Ίσως είναι και η πρώτη φορά που οι χρήστες καθορίζουν τις εξελίξεις σε τόσο µεγάλο βαθµό. Σε αυτό το πλαίσιο, αξίζει να αναφερθεί ότι ακόµη και το περιοδικό Time ανακήρυξε σαν σηµαντικότερο πρόσωπο της χρονιάς 2006 τους χρήστες, σαν αναγνώριση της καταλυτικής τους επίδρασης στις εξελίξεις:

Μερικές από τις σηµαντικότερες συνέπειες για τους χρήστες, αναφέρονται παρακάτω:

• **Χρήση εφαρµογών που εξυπηρετούν τα συµφέροντα-ανάγκες των χρηστών:** «Eλαφριά» τεχνολογία σε πρωτόκολλα (REST), open source εφαρµογές πολλές φορές σχεδιασµένες µε τη συµβολή και άποψη των ίδιων των χρηστών, απλότητα στο προγραµµατιστικό και λειτουργικό σχεδιασµό (π.χ γλώσσα PHP αντί για C# ή Java, εφαρµογές βασισµένες στην τεχνολογία Ajax), δυνατότητα παραµετροποίησης ιστοσελίδων σύµφωνα µε τις προτιµήσεις τους (Netvibes.com) και ευκολότερη αναζήτηση πληροφορίας µέσω tagging. Όλα αυτά προσφέρουν στους χρήστες πολύ καλύτερη, άµεση και πιο ουσιαστική εµπειρία χρήσης του διαδικτύου. Ακόµη, η αντικατάσταση πολλών παραδοσιακών εφαρµογών που µέχρι πριν λίγο καιρό οι χρήστες υποχρεούνταν να αγοράζουν (λειτουργικά συστήµατα, προγράµµατα e-mail, Office, κλπ) µε αντίστοιχες ανοιχτού κώδικα και διαδικτυακές εφαρµογές (Linux, g-mail, google docs ) έχει σηµαντικά οικονοµικά οφέλη γι' αυτούς.

- **Νέες διαστάσεις στην επικοινωνία µεταξύ των χρηστών:** Εφαρµογές όπως τα Skype, MSN Messenger, κλπ, προσφέρουν στους χρήστες, ανεξάρτητα µε το που βρίσκονται, άµεση επικοινωνία µε κείµενο, φωνή και εικόνα µε σχεδόν µηδενικό κόστος. Επιπλέον, η πρωτοφανής διάδοση των blogs, καθιστά την επικοινωνία ευκολότερη, µαζικότερη, πιο πλούσια και ουσιαστική. Ο καθένας µπορεί να εκφράσει τις σκέψεις και τις απόψεις του, µε αποδέκτες όλους τους χρήστες του διαδικτύου και όσοι ενδιαφέρονται για αυτές, επικοινωνούν µαζί του µέσω σχόλιων στο blog. Ακόµη, µε το social bookmarking (π.χ http://del.icio.us/ ) µπορεί κάποιος εύκολα να βρει και να επικοινωνήσει µε άτοµα που έχουν τα ίδια ενδιαφέροντα. Τέλος, το φαινόµενο του social networking που αναφέρθηκε και στο 1.2 Εφαρµογές του WEB 2.0, τείνει να αποτελέσει µία από τις κυρίαρχες µορφές κοινωνικοποίησης ιδιαίτερα µεταξύ εφήβων και νεαρών χρηστών.
- **Ελεύθερη δηµοσιοποίηση δεξιοτήτων, έκφρασης δηµιουργικότητας, ευκαιρίες ανάδειξης:** ∆ύο από τις ιστοσελίδες που βρίσκονται σταθερά ανάµεσα στις 10 πρώτες παγκοσµίως σε κίνηση31 είναι οι YouTube.com, και Μyspace.com. Σε αυτές, πέρα από τα video γενικού περιεχοµένου, πολλοί χρήστες δηµοσιοποιούν τις δεξιότητές τους (π.χ. καλλιτεχνικές, video, µουσική, φωτογραφία) και έτσι έχουν πρόσβαση σε ένα ευρύ κοινό που δεν θα είχαν διαφορετικά. Χαρακτηριστικό παράδειγµα της «γενιάς καλλιτεχνών του Μyspace» όπως ονοµάστηκε, είναι το βρετανικό συγκρότηµα Arctic Monkeys (http://www.myspace.com/arcticmonkeys) που έγινε γνωστό αρχικά µέσω του διαδικτύου και µετά υπέγραψε συµβόλαιο µε

δισκογραφική εταιρία και κυκλοφόρησε τη δουλειά του σε άλµπουµ. Κατάφερε να γίνει το γκρουπ µε τις περισσότερες πωλήσεις (363.735 αντίτυπα) σε µια εβδοµάδα στην ιστορία της Βρετανικής µουσικής32.

- **Αντικειµενικότερη ενηµέρωση:** Σε πολλές ειδησεογραφικές ιστοσελίδες, η δυνατότητα σχολιασµού των ειδήσεων από τους χρήστες, η συζήτησή τους σε blogs και η δηµοσιοποίηση video ή φωτογραφιών που οι ίδιο τράβηξαν, προσφέρει ακόµη µία προοπτική αντικειµενικού ελέγχου της πληροφορίας.
- **Εκµετάλλευση της γνώσης των χρηστών:** Οι χρήστες µπορούν να γίνουν "σοφότεροι" εκµεταλλευόµενοι τις πληροφορίες και γνώσεις που καταθέτουν οι υπόλοιποι µέσω blogs, wikis, και forums για κάποιο θέµα. Από γνώµες για καταναλωτικά προϊόντα µέχρι συµβουλές για ιατρικά θέµατα, η διαδικτυακή κοινότητα προσφέρει γνώση και εµπειρία που οι χρήστες δείχνουν να εµπιστεύονται ολοένα και περισσότερο. Ακόµη, γνώσεις σε επιστηµονικά, πρακτικά και κοινωνικά θέµατα, προσφέρονται ελεύθερα. Ιστοσελίδες όπως το netmums.com αποδεικνύεται ότι επιτελούν σηµαντικό κοινωνικό έργο και αντικαθιστούν παραδοσιακές µορφές κοινωνικής µέριµνας.
- **∆ηµοκρατικότητα, αίσθηση ένταξης σε κοινότητα, συνεργασιµότητα και συνεισφορά:** Με τα wikis, τα blogs και τα forums, οι χρήστες ανεξαρτήτως γεωγραφικής θέσης και κοινωνικών, φυλετικών χαρακτηριστικών, µπορούν να ενταχθούν σε µια κοινότητα που ασχολείται µε ένα θέµα που τους ενδιαφέρει, να ανταλλάξουν απόψεις, να συνεργαστούν και να συνεισφέρουν στην επίτευξη ενός κοινού σκοπού. Ιδιαίτερα η εθελοντική συνεισφορά είναι τόσο διαδεδοµένη ανάµεσα στους χρήστες του διαδικτύου όσο ίσως σε κανένα άλλο τοµέα της κοινωνικής ζωής. Το µέγεθος αυτού του φαινόµενου και η κατάργηση των παραδοσιακών φραγµών, κάνει πολλούς να υποστηρίζουν ότι µια νέα κοινωνική επανάσταση συντελείται.
- **Αµφίδροµη επικοινωνία του χρήστη µε επιχειρήσεις ή οργανισµούς και επίδρασή του στη υιοθέτηση κατευθύνσεων:** Μέσα από τις εφαρµογές WEB 2.0, οι απόψεις των χρηστών δηµοσιοποιούνται και ανάλογα µε το πόσο συγκλίνουν σε µια θέση και το πλήθος τους, αποκτούν τέτοια σηµασία που επιχειρήσεις, οργανισµοί αλλά και πολιτικοί φορείς αναγκάζονται να τις λάβουν υπόψιν τους.
- **Ενίσχυση της διαπραγµατευτικής δύναµης των χρηστών στις εµπορικές συναλλαγές:** Η επιλογή ενός προϊόντος από µια παγκόσµια αγορά µέσω του διαδικτύου, η δυνατότητα ανάγνωσης της άποψηςεκτίµησης για ένα προϊόν από άτοµα που το έχουν ήδη αγοράσει και η εύκολη σύγκριση τιµών, ενισχύει την θέση των χρηστών-καταναλωτών απέναντι στις εταιρίες. Η παραδοσιακή διαφήµιση δεν είναι το ίδιο αποτελεσµατική όσο παλιότερα, και οι εταιρίες αναγκάζονται να αντιµετωπίσουν τους καταναλωτές πιο υπεύθυνα.
- **Καλύτερη εξυπηρέτηση των πολιτών από υπηρεσίες, οργανισµούς**: Η διεκπεραίωση υποθέσεων µέσω του διαδικτύου και η δυνατότητα καταχώρησης των στοιχείων των πολιτών σε κοινή φόρµα δεδοµένων, εξυπηρετεί τους πολίτες και διευκολύνει τις καθηµερινές τους συναλλαγές µε τις δηµόσιες υπηρεσίες

### **2.7.1 Πιθανά προβλήµατα και δυσκολίες**

Ένα από τα θέµατα που προκαλεί προβληµατισµό, όσον αφορά τους **χρήστες, είναι η χρήση των προσωπικών τους δεδοµένων**, όπως αυτά προκύπτουν µέσα από τις δηµοσιοποιηµένες προτιµήσεις τους στο διαδίκτυο. Για παράδειγµα, διαφηµιστικές και όχι µόνο, εταιρίες µπορούν να ερευνήσουν τις προτιµήσεις, αγορές και δηµοσιοποιηµένες σε forums και blogs απόψεις των χρηστών και να τους στέλνουν συνεχώς µηνύµατα για διάφορα σχετικά προϊόντα. Μέσα από το social bookmarking και το tagging, έχουν τη δυνατότητα να διαµορφώσουν προφίλ για τον κάθε χρήστη και να το χρησιµοποιήσουν για εµπορικούς σκοπούς χωρίς την συγκατάθεσή του.

Τα στοιχεία που εισάγει (λέξεις κλειδιά) ο χρήστης στις µηχανές αναζήτησης, αποτελούν προσωπικά δεδοµένα. Μερικές από αυτές (π.χ.Google) από τη στιγµή που τα αποθηκεύουν, µπορούν θεωρητικά να τα διαθέσουν σε τρίτους. Αυτό αποτέλεσε και θέµα διαµάχης πρόσφατα, µε τη Google να δεσµεύεται ότι αυτά τα δεδοµένα µετά από 18 µήνες θα διαγράφονται.

Η αγορά µερικών από των δηµοφιλέστερων WEB 2.0 ιστοσελίδων από τις µεγάλες επιχειρήσεις του χώρου (Google, Yahoo!, Microsoft, News Corporation),

#### Πτυχιακή εργασία της φοιτήτριας Αντωνοπούλου Άννας

δηµιουργεί ανησυχίες, κυρίως ως προς το ποιος τελικά κατέχει και πως εκµεταλλεύεται τα δεδοµένα των χρηστών που δηµιουργούνται.

Επιπλέον, η περίπτωση **απώλειας, λόγω παραβίασης ασφάλειας, ευαίσθητων προσωπικών δεδοµένων των χρηστών** (τραπεζικοί κωδικοί, ιατρικό ιστορικό, κλπ.) µπορεί να έχει πολύ δυσάρεστες συνέπειες. Αν προσθέσουµε σε όλα αυτά και την κακόβουλη συλλογή στοιχείων (π.χ. πολιτικών, κοινωνικών απόψεων σε blogs, forums), τότε συμπεραίνουμε πως είναι απαραίτητη η ύπαρξη ενός νομικού πλαισίου που θα προστατεύει τους χρήστες και η υιοθέτηση εφαρµογών που θα εγγυώνται την υψηλή ασφάλεια των προσωπικών τους δεδοµένων. Παράλληλα θα πρέπει να γίνονται έλεγχοι από ειδικευµένες αρχές και να παρέχεται ενηµέρωση για τις περιπτώσεις πιθανού κινδύνου.

Επίσης, µερικές φορές η **ενηµέρωση που παρέχεται µέσα από forums και blogs µπορεί να µην είναι ακριβής** γι' αυτό και οι χρήστες θα πρέπει πάντα να διασταυρώνουν τις πληροφορίες που παίρνουν. Σε θέµατα βαρύνουσας σηµασίας (νοµικά, υγείας, κλπ) να ζητούν τη γνώµη των αρµοδίων.

Οφείλουν να είναι ιδιαίτερα προσεκτικοί στη χρήση προγραµµάτων διαµοίρασης αρχείων (π.χ. Torrents), γιατί πιθανή **παραβίαση δικαιωµάτων πνευµατικής ιδιοκτησίας** µπορεί να έχει δυσάρεστες νοµικές συνέπειες γι' αυτούς.

Στο χώρο της εργασίας, λόγω του ότι µέσω των εφαρµογών WEB 2.0 µπορεί κάποιος να εργάζεται ακόµη και εκτός εταιρίας (π.χ. από το σπίτι του) πρέπει να υπάρξει µέριµνα ώστε να µη χρησιµοποιηθεί αυτό ως τρόπος υπερωριακής απασχόλησης, που αντιτίθεται στα δικαιώµατα του εργαζοµένου.

### **2.8 Ανάπτυξη Web 2.0 ιστοσελίδων**

Το Web 2.0 έφερε επίσης µεγάλες αλλαγές στον τρόπο µε τον οποίο σχεδιάζονται και αναπτύσσονται οι ιστοσελίδες. Ο βασικός κανόνας που ακολουθείτε πλέον είναι η λειτουργικότητα και η επάρκεια του περιεχοµένου. .

Τα κύρια χαρακτηριστικά των Web 2.0 ιστοσελίδων είναι:
- Μεγαλύτερες γραµµατοσειρές. Η ανάλυση της οθόνης γίνεται όλο και µεγαλύτερη, οπότε θα πρέπει οι τίτλοι και τα κείµενα να έχουν µεγαλύτερο µέγεθος έτσι ώστε να διαβάζονται εύκολα.
- Απλότητα. Ένα Web 2.0 layout θα πρέπει να είναι απλό, χωρίς περιττά στοιχεία.
- Εύκολη πλοήγηση. Η µέθοδος πλοήγησης που χρησιµοποιείτε θα πρέπει να είναι απλή, να τραβάει την προσοχή να είναι εύκολη επιλέξιμη και σταθερή σε κάθε σελίδα.
- Έντονο λογότυπο. Θα πρέπει να χρησιµοποιούνται µεγάλα και έντονα λογότυπα. Αν ένα site δεν είναι αξιοσηµείωτο, ο επισκέπτης δεν θα επιστρέψει. Ένα µοναδικό και «δυνατό» λογότυπο και όνοµα ή slogan είναι πολύ σηµαντικό για να κάνει τον επισκέπτη να µην το ξεχάσει.
- Gradients, Gloss, Flat Colors. Some Web 2.0 sites make use of strong, flat, colors. The plastic and gradient effects are often overused, but can look good if used sparingly
- Χρήση εικονιδίων. Η χρήση εικονιδίων Drive by icons. Elements are more noticeable if they have relevant icons near them
- Χρήση δύο ή τρεις στηλών. Πλέον οι ιστοσελίδες θα πρέπει να σχεδιάζονται µε δύο στήλες

## **2.9 Επίλογος**

Παρά τις αλλαγές που έχει επιφέρει το Web 2.0 στη χρήση του παγκόσµιου ιστού, οι τεχνολογίες που χρησιµοποιούνται είναι οι ίδιες. Οι τεχνολογίες αυτές παρουσιάζονται στα παρακάτω κεφάλαια.

### **ΚΕΦΑΛΑΙΟ 3**

#### **HTML**

#### **3.1 Εισαγωγή**

Η HTML (ακρωνύµιο του αγγλικού HyperText Markup Language, ελλ. Γλώσσα Σήµανσης Υπερκειµένου) είναι η κύρια γλώσσα σήµανσης για τις ιστοσελίδες, και τα στοιχεία της είναι τα βασικά δοµικά στοιχεία των ιστοσελίδων.

Η HTML γράφεται υπό µορφή στοιχείων HTML τα οποία αποτελούνται από ετικέτες, οι οποίες περικλείονται µέσα σε σύµβολα «µεγαλύτερο από» και «µικρότερο από» (για παράδειγµα <html>), µέσα στο περιεχόµενο της ιστοσελίδας. Οι ετικέτες HTML συνήθως λειτουργούν ανά ζεύγη (για παράδειγµα <h1> και </h1>), µε την πρώτη να ονοµάζεται ετικέτα έναρξης και τη δεύτερη ετικέτα λήξης (ή σε άλλες περιπτώσεις ετικέτα ανοίγµατος και ετικέτα κλεισίµατος αντίστοιχα). Ανάµεσα στις ετικέτες, οι σχεδιαστές ιστοσελίδων µπορούν να τοποθετήσουν κείµενο, πίνακες, εικόνες κλπ.

Ο σκοπός ενός web browser είναι να διαβάζει τα έγγραφα HTML και τα συνθέτει σε σελίδες που µπορεί κανείς να διαβάσει ή να ακούσει. Ο browser δεν εµφανίζει τις ετικέτες HTML, αλλά τις χρησιµοποιεί για να ερµηνεύσει το περιεχόµενο της σελίδας.

Τα στοιχεία της HTML χρησιµοποιούνται για να κτίσουν όλους του ιστότοπους. Η HTML επιτρέπει την ενσωµάτωση εικόνων και άλλων αντικειµένων µέσα στη σελίδα, και µπορεί να χρησιµοποιηθεί για να εµφανίσει διαδραστικές φόρµες. Παρέχει τις µεθόδους δηµιουργίας δοµηµένων εγγράφων (δηλαδή εγγράφων που αποτελούνται από το περιεχόµενο που µεταφέρουν και από τον κώδικα µορφοποίησης του περιεχοµένου) καθορίζοντας δοµικά σηµαντικά στοιχεία για το κείµενο, όπως κεφαλίδες, παραγράφους, λίστες, συνδέσµους, παραθέσεις και άλλα. Μπορούν επίσης να ενσωµατώνονται σενάρια εντολών σε γλώσσες όπως η JavaScript, τα οποία επηρεάζουν τη συµπεριφορά των ιστοσελίδων HTML.

Οι Web browsers µπορούν επίσης να αναφέρονται σε στυλ µορφοποίησης CSS για να ορίζουν την εµφάνιση και τη διάταξη του κειµένου και του υπόλοιπου υλικού. Ο οργανισµός W3C, ο οποίος δηµιουργεί και συντηρεί τα πρότυπα για την HTML και τα CSS, ενθαρρύνει τη χρήση των CSS αντί διαφόρων στοιχείων της HTML για σκοπούς παρουσίασης του περιεχοµένου.

### **3.2 Εκδόσεις HTML**

Η HTML είναι µια αναπτυσσόµενη γλώσσα, και σε κάθε νέα έκδοση αποδίδετε και ένας αριθµός. Η πρώτη έκδοση που ορίστηκε ήταν η HTML 2.0. Αυτή η έκδοση είχε τα περισσότερα από στα στοιχεία που ήδη γνωρίζουµε, αλλά έλειπαν µερικές από τις επεκτάσεις της Microsoft και της Νetscape, ενώ δεν υποστήριζε πίνακες και ιδιότητες στοίχισης.

Η HTML 3, ήταν µια φιλόδοξη προσπάθεια από τη µεριά του Dave Raggett να αναβαθµίσει τα χαρακτηριστικά και τα βοηθήµατα της HTML. Ωστόσο η έκδοσης 3 δεν ολοκληρώθηκε ή υλοποιήθηκε ποτέ, παρόλο που πολλά από τα χαρακτηριστικά της ολοκληρώθηκαν στην επόµενη επίσηµη έκδοση της HTML γνωστή ως HTML 3.2.

Η HTML 3.2 ήταν η επόµενη επίσηµη έκδοση της HTML, η οποία υποστήριζε πίνακες, εικόνες, επικεφαλίδες, ιδιότητες στοίχισης και κάποιες άλλες σχολαστικές λεπτοµέρειες. Η HTML 3.2 είναι τρέχουσα «παγκόσµια» διάλεκτος, την οποία κατανοούν πλήρως όλοι οι περιηγητές διαδικτύου. Ωστόσο και από αυτή την έκδοση έλοιπαν επεκτάσεις για τον Internet Explorer και τον Netscape όπως είναι για παράδειγµα τα Frames, Embed και τα Applets. Η υποστήριξη για αυτές τις επεκτάσεις ήρθαν αργότερα µε την HTML 4.0.

Η HTML 4.01 είναι το επόµενο επίσηµο πρότυπο. Υποστηρίζει τις περισσότερες απαραίτητες επεκτάσεις, και επιπλέον υποστηρίζει και παραπάνω χαρακτηριστικά (έγγραφα σε πολλές γλώσσες, CSS, επιπλέον πίνακες, φόρµες και συµβατότητα µε τη JavaScript).

Το web άλλαξε δραµατικά από το 1999 όταν και έγινε διαθέσιµη στο κοινό η προηγούµενη αναθεώρηση του προτύπου της HTML, η HTML 4.01. Από τότε δηµιουργήθηκαν νέες συνήθειες και τάσεις των χρηστών του web, όπως η ραγδαία αύξηση του αριθµού των οπτικοακουστικών µέσων (βίντεο και audio) που χρησιµοποιούνται στις ιστοσελίδες, η δηµοσίευση κειµένων από εξωτερικά blogs και φόρουµ (content sharing), αλλά και η ανάγκη να γράφουν περισσότερες

πληροφορίες για το περιεχόµενο του site τους ώστε να αυξάνουν τις πιθανότητες εµφάνισης του στις µηχανές αναζήτησης. Όλες αυτές οι νέες τάσεις που δηµιούργησε, κυρίως η όλο και αυξανόµενη ταχύτητα πρόσβασης στο Internet, δηµιούργησε επίσης την ανάγκη ενός ευκολότερου τρόπου εισαγωγής τεχνολογιών στις ιστοσελίδες, χωρίς να χρειάζεται η ανάπτυξη µεγάλων κοµµατιών κώδικα JavaScript για την υλοποίηση τους. Οι νέες τάσεις χρήσης του web και η ανάγκες που οι ίδιες επέβαλαν, έγιναν αιτία να αναπτυχθεί ένα νέο πρότυπο της HTML, αυτό της HTML5.

#### **3.2.1 HTML 5**

Η HTML5 είναι το νέο standard πρότυπο για την HTML, την XHTML και την HTML DOM. Η ανάπτυξη της HTML5 έγινε µε την συνεργασία της World Wide Web Consortium (W3C) και της Web Hypertext Application Technology Working Group (WHATWG). Η WHATWG εργαζόταν επάνω στις web φόρµες και τις web εφαρµογές, ενώ η W3C, η οποία δηµιούργησε και διαχειρίζεται τα πρότυπα της HTML και της XHTML, ασχολήθηκε µε την ανάπτυξη του νέου προτύπου XHTML 2.0. Το 2006 αποφάσισαν να συνεργαστούν για να δηµιουργήσουν το νέο πρότυπο, την HTML5.

Η HTML5 αναπτύχθηκε µε βάση τους παρακάτω κανόνες:

- νέα χαρακτηριστικά έπρεπε να προστεθούν στην δοµή των HTML, CSS και **JavaScript**
- µείωση των περιπτώσεων που χρειάζεται η εγκατάσταση plugins στον browser για κάποιου συγκεκριµένου τύπου στοιχείων (όπως βίντεο και audio)
- καλύτερη διαχείριση σφαλµάτων
- προσθήκη περισσότερων ετικετών οι οποίες θα αντικαταστήσουν κοµµάτια κώδικα JavaScript που χρησιµοποιούσαν συχνά οι web designers
- το νέο πρότυπο θα έπρεπε να είναι αυτόνοµο χωρίς να χρειάζεται να καλεί κοµµάτια κώδικα από άλλα πρότυπα
- τα βήµατα του σχεδιασµού και της ανάπτυξης του νέου προτύπου θα έπρεπε να είναι ορατά στο κοινό.

#### **3.2.2 Νέα χαρακτηριστικά της HTML5**

Μερικά από τα νέα χαρακτηριστικά του νέου προτύπου είναι τα παρακάτω:

- δυνατότητα σχεδιασµού γραφικών µε χρήση JavaScript (νέα ετικέτα canvas)
- αναπαραγωγή βίντεο και audio χωρίς να χρειάζεται η εγκατάσταση plugins (νέες ετικέτες video και audio)
- προσθήκη νέων ετικετών που κάνουν την δηµιουργία και την διαχείριση των ιστοσελίδων, ακόµη πιο εύκολη (νέες ετικέτες article, footer, header κτλ.)
- νέα στοιχεία στις HTML φόρµες (calendar, date, time, search κτλ.)

#### **3.2.3 HTML5 και browsers**

Οι τελευταίες εκδόσεις των browsers Firefox, Chrome, Opera, Safari καθώς και ο Internet Explorer 9, υποστηρίζουν µόνο µερικά από τα χαρακτηριστικά της HTML5.

Στο µέλλον θα υποστηρίζουν όλοι οι browser όλα τα χαρακτηριστικά του προτύπου.

Για τον παραπάνω λόγο, για τη δηµιουργία της ιστοσελίδας της εργασίας θα χρησιµοποιήσουµε HTML 4.01.

#### **3.3 Η δοµή ενός εγγράφου HTML**

- Κάθε HTML έγγραφο αρχίζει και τελειώνει µε τις ετικέτες <html> και </html>
- Κάθε HTML έγγραφο αποτελείτε από το τµήµα HEAD που περιβάλλεται από τις ετικέτες <head> και </head> και ένα τµήµα BODY που περιβάλλεται από τις ετικέτες <body> και </body> αντίστοιχα.
- Οι περισσότερες ετικέτες στην HTML είναι σε ζευγάρια (εκτός από µερικές που δεν έχουν ετικέτα τερµατισµού), µε την ετικέτα τερµατισµού να έχει το σύµβολο «/» στα αριστερά από το όνοµά της.
- Μερικές ετικέτες µπορούν να περιέχουν µέσα τους άλλες ετικέτες. Αυτό αποκαλείτε ενθυλάκωση. Στην περίπτωση µας η ετικέτες <title>…</title> είναι ενθυλακωµένες στις ετικέτες <head>…</head>.

- Το κείµενο µέσα στις ετικέτες <title></title> εµφανίζεται στον τίτλο του παραθύρου του Web Browser.
- Το κείµενο µέσα στις ετικέτες <body></body> εµφανίζεται µέσα στο παράθυρο του Web Browser.

## **3.4 Το τµήµα ΗEAD µιας σελίδας**

Το τµήµα head περιέχει γενικές και µέτα πληροφορίες για το έγγραφο. Το head είναι πρώτο τµήµα κάθε ΗΤML εγγράφου, το οποίο βρίσκεται ακριβώς πριν την ετικέτα <body> και ακριβώς µετά την ετικέτα <html>.

Τα περιεχόµενα του head δεν εµφανίζονται ως µέρος του συνολικού εγγράφου. Τα στοιχεία που εµφανίζονται ως µέρος του εγγράφου τοποθετούνται στο τµήµα body της σελίδας. Συνεπώς µόνο µερικά στοιχεία της HTML µπορούν να γραφτούν µέσα σε αυτό το τµήµα και είναι τα ακόλουθα:

#### **<base>**

Μια εγγραφή του αυθεντικού URL της σελίδας. Αυτό µας επιτρέπει ακόµα και αν µετακινήσουµε το έγγραφο σε ένα νέο κατάλογο να έχουµε σχετικές διαδροµές προς τις πηγές του εγγραφου.

#### **<link>**

Ορίζει τη σχέση αυτού του εγγράφου µε άλλα έγγραφα. Ένα έγγραφο HTML µπορεί να περιέχει περισσότερες από µια ετικέτες link.

#### **<meta>**

Η meta είναι µια ετικέτα για µέτα πληροφορίες σχετικά µε το έγγραφο, οι οποίες όµως δεν µπορούν να εκφραστούν µε κάποια από τις ετικέτες, link, base ή κάποιο άλλο στοιχείο του τµήµατος head. Η ετικέτα αυτή είναι πολύ βασική γιατί µπορούµε να ορίσουµε την περιγραφή της σελίδας καθώς και τις λέξεις κλειδιά. Αυτές τις ετικέτες τις διαβάζουν κατεξοχήν οι µηχανές αναζήτησης και βοηθούν την κατάταξη της ιστοσελίδας σε αυτές.

#### **<title>**

Ο τίτλος ενός εγγράφου καθορίζετε από την ετικέτα title, η οποία πρέπει να τοποθετηθεί στο τµήµα head της σελίδας. Σε κάθε έγγραφο θα πρέπει να έχετε µόνο µια ετικέτα title, και µε τον τίτλο να προσδιορίζετε σε γενικές γραµµές το περιεχόµενο της σελίδας.

Συχνά ο τίτλος χρησιµοποιείτε για να δώσει όνοµα στο παράθυρο του περιηγητή διαδικτύου, να αποδώσει ένα τίτλο για τη σελίδα στο ιστορικό περιήγησης του browser και άλλα. Επίσης ο τίτλος θα πρέπει να είναι σύντοµος και να µην ξεπερνά τους 64 χαρακτήρες.

#### **<style>**

Εντολές CSS για το έγγραφο. Οι εντολές CSS ενηµερώνουν τον Web Browser για το πως θα πρέπει να µορφοποιηθούν τα στοιχεία της σελίδας (χρώµα γραµµατοσειράς, χρώµα φόντου, κ.α.)

#### **<script>**

Κώδικας µιας γλώσσας σεναρίων όπως είναι η JavaScript.

## **3.5 Το τµήµα BODY µιας σελίδας**

Παρακάτω παρουσιάζονται οι HTML ετικέτες που έχουν χρησιµοποιηθεί στην εφαρµογή καθώς και οι διαθέσιµες ιδιότητές τους.

## **3.5.1 Βασικές ετικέτες**

## **Επικεφαλίδες**

Οι επικεφαλίδες βοηθούν στον ορισµό της µορφοποίηση και της δοµής ενός HTML εγγράφου. Είναι ένα πολύτιµο εργαλείο µε τη βοήθεια του οποίου µπορούµε να επισηµάνουµε σηµαντικά σηµεία και να ορίσουµε τη συνολική δοµή ενός εγγράφου.

Υπάρχουν έξι επίπεδα επικεφαλίδων στην HTML που ορίζονται από τις ακόλουθες ετικέτες: <h1>, <h2>, <h3>, <h4>, <h5> και <h6> και τυπικά εµφανίζονται µε µεγαλύτερο ή µε πιο έντονο περιεχόµενο από το κανονικό κείµενο.

<h1>Επικεφαλίδα1</h1>

<h2>Επικεφαλίδα2</h2>

<h3>Επικεφαλίδα3</h3>

<h4>Επικεφαλίδα4</h4>

<h5>Επικεφαλίδα5</h5>

<h6>Επικεφαλίδα6</h6>

#### **Ετικέτα <p>**

∆ηµιουργεί νέα παράγραφο µε µια κενή διαχωριστική γραµµή

#### **Ετικέτα <br />**

Η ετικέτα <br /> χρησιµοποιείται όταν θέλουµε να τελειώσουµε µια γραµµή κειµένου και να αρχίσουµε µια καινούργια

#### **Ετικέτα σχολίων**

<!-- This is a comment -->

Τα σχόλια χρησιµοποιούνται για να γράφουµε σηµειώσεις µέσα στον πηγαίο κώδικα. ∆εν εµφανίζονται στην οθόνη του browser.

#### **3.5.2 Ιδιότητες ετικετών**

Οι ιδιότητες (attributes) των ετικετών είναι τιµές που δίνουν στην ετικέτα διάφορα χαρακτηριστικά. Κάθε µια από αυτές τις τιµές επιδρά διαφορετικά στην εµφάνιση ή την λειτουργία των ετικετών. Μια ιδιότητα µπαίνει αµέσως µετά το όνοµα της ετικέτας και αποτελείται από το όνοµα της και µια τιµή µέσα σε διπλά εισαγωγικά.

Μια ετικέτα µε ιδιότητες είναι κάπως έτσι:

<όνοµα-ετικέτας ιδιότητα1="τιµη" ιδιότητα2="τιµη" ιδιότητα3="τιµη">...</όνοµαετικέτας>

Αν και για κάθε ετικέτα υπάρχει µια συγκεκριµένη λίστα διαθέσιµων ιδιοτήτων, υπάρχουν και κάποιες ιδιότητες που µπορούν να εφαρµοστούν σχεδόν σε όλες τις ετικέτες. Αυτές είναι οι παρακάτω :

• Η ιδιότητα **id** παρέχει ένα αναγνωριστικό για ένα στοιχείο το οποίο είναι µοναδικό σε ολόκληρο το έγγραφο. Χρησιµοποιείται για να ταυτοποιεί το στοιχείο ώστε τα CSS να µπορούν να αλλάξουν τον τρόπο που αυτό εµφανίζεται, καθώς και τα σενάρια µπορούν να αλλάξουν, να µετακινήσουν ή να διαγράψουν τα περιεχόµενα ή την εµφάνισή του.

- Η ιδιότητα **class** παρέχει τη δυνατότητα ταξινόµησης παρόµοιων αντικειµένων στην ίδια κλάση. Μπορεί να χρησιµοποιηθεί για να να αποδώσει κάποια σηµασία στο στοιχείο, ή για σκοπούς εµφάνισης. Για παράδειγµα, ένα έγγραφο HTML µπορεί να χρησιµοποιεί την επισήµανση class="notation" σε µερικά στοιχεία για να ξεχωρίσει από το υπόλοιπο κείµενο του εγγράφου. Κατά την εµφάνιση του εγγράφου, αυτά τα στοιχεία µπορεί -για παράδειγµα- να εµφανίζονται όλα µαζί στο τέλος της σελίδας ως υποσηµειώσεις, άσχετα µε την θέση που εµφανίζονται µέσα στον κώδικα. Επίσης οι ιδιότητες class χρησιµοποιούνται σηµασιολογικά στα microformat. Ένα στοιχείο µπορεί να έχει πολλαπλές κλάσεις, για παράδειγµα το class="notation important" βάζει το στοιχείο τόσο στην κλάση «notation» όσο και στην «important».
- Η ιδιότητα **style** εφαρµόζει στυλ εµφάνισης σε συγκεκριµένα στοιχεία. Θεωρείται καλύτερη τακτική να χρησιµοποιούνται οι ιδιότητες id ή class ώστε να επιλέγεται το στοιχείο µέσα σε ένα CSS, αλλά µερικές φορές µπορεί να είναι πιο απλό να ανατεθούν style κατευθείαν στο στοιχείο.
- Η ιδιότητα **title** προσθέτει µια εξήγηση στο στοιχείο στο οποίο εφαρµόζεται. Στους περισσότερους browser αυτή η ιδιότητα εµφανίζεται ως αναδυόµενο παράθυρο βοήθειας.
- Η ιδιότητα **lang** ταυτοποιεί την φυσική γλώσσα των περιεχοµένων του στοιχείου, η οποία µπορεί να είναι διαφορετική από το υπόλοιπο έγγραφο.

## **3.5.3 Μορφοποίηση κειµένου**

Στην HTML υπάρχουν ετικέτες που ορίζουν την εµφάνιση του κειµένου. Παρακάτω παρουσιάζονται αυτές οι ετικέτες

## **Η ετικέτα <b>, <strong> και <big>**

Και οι τρεις αυτές ετικέτες εμφανίζουν το κείμενο με έντονη μορφή. Η <b> και <strong> έχουν την ίδια ακριβώς επίδραση στο κείμενο, ενώ η <big> εμφανίζει το κείµενο µε έντονη µορφή όπως οι <b> και <strong> αλλά µε ελαφρώς µεγαλύτερα γράµµατα.

#### **Η ετικέτα <em>**

Η ετικέτα <em> εµφανίζει το κείµενο µε πλάγιους και κάπως αχνά γραµµένους χαρακτήρες. Το em είναι τα δύο πρώτα γράµµατα από την λέξη emphasize.

## **Η ετικέτα <i>**

Η ετικέτα <i> εµφανίζει το κείµενο µε πλάγιους χαρακτήρες. Το i είναι το πρώτο γράµµα από την λέξη italics

#### **3.5.4 Ετικέτα <div>**

Η ετικέτα <div> ορίζει ένα τµήµα στο HTML έγγραφο. Ένα τµήµα οµαδοποιεί τα περιεχόµενα που είναι µέσα στις ετικέτες <div> ...</div> ώστε να µπορούµε να ορίζουµε ένα ενιαίο στυλ (χρώµα, γραµµατοσειρά, στοίχιση) µε την ιδιότητα style. Είναι η πλέον πιο πολυχρησιµοποιηµένη ετικέτα γιατί βοηθάει στον ορισµό µεγάλων µπλοκ ώστε να µπορούν να µορφοποιηθεί πιο εύκολα µε css ή να εµφανίσουµε ένα περιεχόµενο καλούµενο από την εκτέλεση ενός javascript.

#### **3.5.5 Ετικέτα <span>**

Με την ετικέτα <span> οµαδοποιούµε κείµενο για να ορίσουµε κοινό στυλ

#### **3.5.6 Λίστες**

Οι λίστες µπορούν να παρουσιάσουν αντικείµενα από πληροφορίες που είναι σε τέτοια µορφή που επιτρέπουν να διαβαστούν ευκολότερα.

#### **Μη αριθµηµένη λίστα**

Η ετικέτα **<ul>** εισάγει µια µη αριθµηµένη λίστα στην σελίδα µας. Το ul είναι τα δύο πρώτα γράµµατα από το Unordered List. Η ετικέτα **<li>** προσθέτει γραµµές στην λίστα. Η ιδιότητα type της ετικέτας <ul> ορίζει το σύµβολο που µπαίνει µπροστά από κάθε γραµµή της λίστας. Οι τιµές που παίρνει η ιδιότητα type είναι οι εξής: disc, circle, square

## **Αριθµηµένη λίστα**

Η ετικέτα **<ol>** εισάγει µια αριθµηµένη λίστα στην σελίδα µας, Το ol είναι τα δύο πρώτα γράµµατα από το Ordered List. Η ιδιότητα type της ετικέτας <ol> ορίζει τον τύπο της ταξινόµησης. Οι τιµές που παίρνει η ιδιότητα type είναι οι εξής: A, a, I, i

#### **Λίστα ορισµών**

Η ετικέτα **<dl>** εισάγει µια λίστα ορισµών στην σελίδα µας, Το dl είναι τα δύο πρώτα γράµµατα από το Definition List. Η ετικέτα **<dt>** ορίζει τον περιγραφικό τίτλο των γραµµών που ακολουθούν, οι οποίες γραµµές ορίζονται από την ετικέτα **<dd>**

### **3.5.7 Εικόνες**

Με την HTML µπορούµε να εισάγουµε εικόνες στην σελίδα µας

#### **Η ετικέτα <img>**

Με την ετικέτα αυτή εισάγουµε µια εικόνα στην σελίδα µας. Η ετικέτα <img /> απαιτείται η χρήση της ιδιότητας src στην οποίο δηλώνουµε το URL του αρχείου. Η ετικέτα <img> δεν έχει ετικέτα τέλους, οπότε βάζουµε τον χαρακτήρα / πριν τον χαρακτήρα >

Εκτός από την ιδιότητα **src** η ετικέτα <img /> έχει κι άλλες ιδιότητες.

Η ιδιότητα **alt** είναι µία από τις επίσης σηµαντικές ιδιότητες. Υπάρχουν ορισµένοι browsers που δεν υποστηρίζουν την εµφάνιση γραφικών µε αποτέλεσµα να µην εµφανίζονται οι εικόνες που τοποθετούµε στις σελίδες µας. Η χρήση της ιδιότητας alt έχει σαν αποτέλεσµα σε έναν τέτοιο browser να εµφανίζετε αντί της εικόνας, το κείµενο το οποίο ορίζεται µε την ιδιότητα. Συνήθως το κείµενο αυτό περιγράφει την εικόνα έτσι ώστε ο χρήστης που δεν µπορεί να την δει, να πάρει µια ιδέα για το τι απεικονίζετε σε αυτήν. Το alt είναι τα τρια πρώτα γράµµατα από την λέξη alternative

Σηµαντικές επίσης είναι οι ιδιότητες **width** και **height** οι οποίες ορίζουν τη διάσταση σε pixels όπου θα εµφανίζεται η εικόνα.

Το συνηθέστερο είναι να γράφουµε τις πραγµατικές διαστάσεις της εικόνας. Ορισµένες φορές όµως θέλουµε να εµφανίσουµε την εικόνα µε µικρότερες ή µεγαλύτερες από τις κανονικές διαστάσεις προσαρµόζοντας ανάλογα τις ιδιότητες width και height. Βέβαια αν οι διαστάσεις που ορίζουμε απέχουν πολύ από τις πραγµατικές διαστάσεις της εικόνας, τότε αυτή εµφανίζεται αλλοιωµένη. Γι' αυτό είναι προτιµότερο να µικραίνουµε ή να µεγαλώνουµε την εικόνα µέσα σε κάποιο

πακέτο επεξεργασίας γραφικών γιατί εκεί χρησιµοποιούνται ειδικές συναρτήσεις που αλλάζουν το µέγεθος της εικόνας χωρίς να την αλλοιώνουν.

Επίσης, ορίζοντας αυτές τις ιδιότητες δηµιουργείτε ένα πλαίσιο την ώρα που φορτώνει η ιστοσελίδα µε αποτέλεσµα να µην «χαλάει» η εµφάνισή της έως ότου φορτώσει.

Τέλος, να επισηµάνουµε ότι υπάρχουν κάποιες ιδιότητες οι δεν περιλαµβάνονται πλέον στην HTML 5 όπως είναι οι: align, border, hspace, vspace

## **3.5.8 Σύνδεσµοι**

## **Ετικέτα <a>**

∆ηµιουργούµε συνδέσµους µε την ετικέτα <a> (a από την λέξη Anchor). Η πιο βασική ιδιότητα της ετικέτας είναι η href, η οποία περιέχει το url ενός αρχείου. Το κείµενο που γράφεται ανάµεσα στην ετικέτα αρχής και τέλους είναι το κείµενο που φαίνεται στην οθόνη και πατάει ο χρήστης επάνω σε αυτό για να µεταφερθεί στην σελίδα που δείχνει η ιδιότητα href.

Μια επίσης χρήσιµη ιδιότητα είναι η target. Με την ιδιότητα αυτή ορίζουµε σε ποιο παράθυρο ή µέρος του παραθύρου θα εµφανιστεί η σελίδα που ανοίγουµε πατώντας τον σύνδεσµο µε πιο συνήθης τιµή την \_blank που ανοίγει τη σελίδα σε νέο παράθυρο.

## **3.5.9 Πίνακες**

Οι πίνακες είναι µια δοµή της HTML η οποία µας επιτρέπει να εµφανίσουµε κείµενα και γραφικά στοιχισµένα µέσα σε γραµµές και στήλες.

Με την ετικέτα **<table>** ορίζουµε έναν πίνακα. Το ζεύγος των ετικετών **<tr>...</tr>** ορίζει µια γραµµή του πίνακα, ενώ το ζεύγος των ετικετών **<td>...</td>** ορίζουν ένα κελί στην γραµµή του πίνακα. Με την ετικέτα **<th>** ορίζουµε µια επικεφαλίδα σε µια στήλη του πίνακα. Το κείµενο που βρίσκετε µέσα στις ετικέτες <th> και </th> εµφανίζεται µε bold χαρακτήρες. Η ετικέτες <th>...</th> τοποθετούνται µέσα στις ετικέτες <tr>...</tr> όπως οι ετικέτες <td>...</td>.

Είναι σηµαντικό επίσης να αναφέρουµε ότι πριν την έλευση του CSS ο σχεδιασµός των ιστοσελίδων γινόταν κατεξοχήν µε πίνακες κάτι που πλέον έχει περιοριστεί.

#### **3.5.10 Φόρµες**

Αν και ο κύριος σκοπός µιας ιστοσελίδας είναι η δηµοσίευση πληροφοριών στο Internet, δεν είναι ο µοναδικός. Όλο και περισσότερα sites χρησιµοποιούν την αµφίδροµη επικοινωνία, δηλαδή δεν παρέχουν απλά πληροφορίες προς τους επισκέπτες, αλλά ζητούν από αυτούς να επιλέγουν ή να πληκτρολογούν στοιχεία. O επισκέπτης, αφού συµπληρώσει τα πεδία πατάει το κουµπί.

Με το πάτηµα του κουµπιού τα δεδοµένα που συµπλήρωσε ο επισκέπτης στέλνονται στον Server µέσω του πρωτοκόλλου HTTP. Έπειτα ο Server επεξεργάζεται µε κάποιο πρόγραµµα script τις τιµές των πεδίων και επιστρέφει στον browser του επισκέπτη µια HTML σελίδα. Τα περιεχόµενα της σελίδας αυτής µπορεί να είναι οτιδήποτε, από µια απλή απάντηση µέχρι επιστροφή αποτελέσµατος σε ερώτηση προς µια περίπλοκη Βάση ∆εδοµένων.

#### **Η ετικέτα <form>**

Για να δηµιουργήσουµε µια φόρµα χρησιµοποιούµε τις ετικέτες <form> και </form>. Οι κυριότερες ιδιότητες της ετικέτας είναι οι name, method και action.

Με την ιδιότητα name δίνουµε ένα όνοµα στην φόρµα ώστε να µπορούµε να αναφερόµαστε σε αυτή µέσα από τον κώδικα ενός script. Καλό είναι πάντα να δίνουµε όνοµα στις Φόρµες που κατασκευάζουµε, ιδιαίτερα στις περιπτώσεις που έχουµε περισσότερες από µια Φόρµες στην ίδια σελίδα.

Η ιδιότητα action περιέχει το URL του αρχείου script στον Server το οποίο θα επεξεργαστεί τα στοιχεία της Φόρµας. Το script είναι ένα πρόγραµµα το οποίο τρέχει στον Server και το οποίο µεταξύ των άλλων µπορεί να δέχεται σαν είσοδο δεδοµένα τα οποία λαµβάνει ο Server από τον browser του επισκέπτη (συνήθως από µια Φόρµα). Το script , χρησιµοποιώντας µια script γλώσσα προγραµµατισµού (π.χ. asp , php κτλ.) , επεξεργάζεται τα δεδοµένα αυτά και έπειτα επιστρέφει στον browser µια HTML σελίδα. Η επεξεργασία αυτή µπορεί να είναι από απλές πράξεις µεταξύ των δεδοµένων έως και αναζήτηση σε µια περίπλοκη Βάση ∆εδοµένων µε βάση τα δεδοµένα αυτά (ένα τέτοιο script περιέχει κατάλληλες εντολές ώστε να συνδεθεί σε µια Βάση ∆εδοµένων και να προσπελάσει αλλα και να προσθέσει και να διαγράψει εγγραφές)

Η method καθορίζει τον τρόπο µε τον οποίο στέλνονται τα δεδοµένα της Φόρµας στον Server που βρίσκεται το πρόγραµµα script που θα τα επεξεργαστεί και µπορεί να πάρει τις τιµές get ή post. Με την µέθοδο get τα δεδοµένα προσθέτονται στο τέλος του URL που "δείχνει" η ιδιότητα action και χωρίζονται από το σύµβολο &. Με την µέθοδο post τα δεδοµένα στέλνονται ξεχωριστά από το URL . Στην περίπτωση post το αρχείο script παίρνει τα δεδοµένα της Φόρµας µέσω της στάνταρ εισόδου. Παρακάτω η ιδιότητα method αναφέρεται πιο αναλυτικά.

Μέσα στα όρια των ετικετών <form> και </form> εκτός απο τα στοιχεία της Φόρµας µπορούµε επίσης να προσθέσουµε κείµενο (συνήθως Λεζάντες των στοιχείων) µαζί µε ετικέτες µορφοποίησης

#### **Η ετικέτα <input>**

Με την ετικέτα <input> εισάγουµε τα περισσότερα στοιχεία της φόρµας. Οι κυριότερες ιδιότητες της ετικέτας είναι η type η οποία καθορίζει τον τύπο του στοιχείου της Φόρµας (Πεδίο Κειµένου ή Περιοχή Κειµένου ή Κουµπί Επιλογών ή Κουτί Πολλαπλών Επιλογών ή Κουµπί), η name µε την οποία δίνουµε ένα µοναδικό όνοµα στο στοιχείο της φόρµας (δεν πρέπει να υπάρχουν στοιχεία φόρµας µε τα ίδια ονόµατα) και η value µε την οποία δίνουµε µια αρχική τιµή στο στοιχείο της φόρµας. Η ετικέτα <input> δεν έχει ετικέτα τέλους.

Για να εισάγουµε ένα Πεδίο Κειµένου χρησιµοποιούµε την ετικέτα <input> ορίζοντας την τιµή text στην ιδιότητα type.

Η χρήση της ιδιότητας value σε αυτήν την περίπτωση εµφανίζει µέσα στο πλαίσιο κειµένου την τιµή της ιδιότητας. Μια άλλη ιδιότητα που µπορεί να πάρει η ετικέτα <input> είναι η size η οποία καθορίζει τον αριθµό των ορατών χαρακτήρων που µπορεί να χωρέσει το Πεδίο Κειµένου. Η ιδιότητα maxlength καθορίζει τον αριθµό χαρακτήρων που µπορεί να πληκτρολογήσει ο επισκέπτης.

Για να ένα πεδίο τύπου **password** έτσι ώστε να εµφανίζονται βουλίτσες ή αστεράκια κατά την πληκτρολόγηση, απλά βάζουµε την τιµή password στην ιδιότητα type της ετικέτας <input>.

Για να εισάγουµε **κουµπιά επιλο**γής χρησιµοποιούµε την ετικέτα <input> ορίζοντας την τιµή **radio** στην ιδιότητα type.

Για να εισάγουµε **Κουτιά Πολλαπλών Επιλογών** χρησιµοποιούµε την ετικέτα <input> ορίζοντας την τιµή **checkbox** στην ιδιότητα type.

Η ιδιότητα checked της ετικέτας <input> χρησιµοποιείται για να ορίσουµε ποια από τα οµαδοποιηµένα κουµπιά θα είναι εξορισµού επιλεγµένο όταν φορτώνεται η σελίδα.

Για να εισάγουµε Περιοχή Κειµένου στην Φόρµα µας χρησιµοποιούµε την ετικέτα <textarea>.

Για να εισάγουµε **Κρυφά Πεδία** στην φόρµα µας χρησιµοποιούµε την ετικέτα <input> ορίζοντας την τιµή **hidden** στην ιδιότητα type.

Τα κρυφά πεδία δεν εµφανίζονται στον browser. Χρησιµοποιούµε κρυφά πεδία όταν θέλουµε να περάσουµε στο αρχείο script µια τιµή µαζί µε τις υπόλοιπες τιµές που πληκτρολογεί ή επιλέγει ο επισκέπτης.

## **Η ετικέτα <SELECT>**

Για να εισάγουµε Λίστα Επιλογών στην Φόρµα µας χρησιµοποιούµε την ετικέτα <select>.

Η ετικέτα <option> τοποθετείται µέσα στις ετικέτες <SELECT> και </select> και αντιστοιχεί σε µια επιλογή της λίστας. Όσες επιλογές επιθυµούµε να περιλαµβάνει η Λίστα Επιλογών τόσες ετικέτες <option> πρέπει να προσθέσουµε. Μεταξύ των ετικετών <option> και </option> γράφουµε το κείµενο που θέλουµε να εµφανίζεται στην λίστα

Με την ιδιότητα value της <option> ορίζουµε την τιµή που θα σταλεί στον Server.

## **Το κουµπί Υποβολής της Φόρµας**

Το πάτηµα του Κουµπιού Υποβολής της Φόρµας στέλνει στον Server τα δεδοµένα που πληκτρολόγησε ο χρήστης. Για να εισάγουµε στην Φόρµα µας Κουµπί Υποβολής χρησιµοποιούµε την ετικέτα <input> ορίζοντας την τιµή Submit στην ιδιότητα type. Η ιδιότητα value ορίζει το κείµενο στο Κουµπί Υποβολής.

## **Αποστολή στοιχείων στον Server (Μέθοδος GET και POST)**

Η αποστολή των τιµών από την φόρµα του browser προς το αρχείο script του Server που θα τα επεξεργαστεί, γίνεται με βάση την ιδιότητα method (μέθοδος) της ετικέτας <form> η οποία µπορεί να πάρει τις τιµές get και post.

Όταν η τιµή της ιδιότητας method είναι get, τα δεδοµένα αποστέλλονται µέσω τις URL µε τη µορφή string το οποίο απαρτίζεται από ζεύγη ονόµατος / τιµής για κάθε δεδοµένο. Όταν η τιµή της ιδιότητας method είναι post, τα δεδοµένα αποστέλλονται απευθείας στον χειριστή φόρµας της εφαρµογής για επεξεργασία στον εξυπηρετητή.

Η µέθοδος get χρησιµοποιείται συνήθως όταν απαιτούνται στατικά δεδοµένα από τον εξυπηρετητή για προσωρινή χρήση ή όταν αυτά θα χρησιµοποιηθούν ξανά σύντοµα. Ο Server αποθηκεύει όλη την συµβολοσειρά του URL µετά το λατινικό ερωτηµατικό στην µεταβλητή περιβάλλοντος QUERY\_STRING .

Η µέθοδο post κάνει το ίδιο πράγµα µε την µέθοδο get , µε την διαφορά ότι στέλνει τα δεδοµένα της φόρµας σε ξεχωριστή ροή δεδοµένων (data stream) και όχι µαζί µε το URL όπως µε την µέθοδο GET. Ο Server δέχεται τα δεδοµένα αυτά και τα αποθηκεύει σε ένα προσωρινό αρχείο και έπειτα τα περνάει µέσα στο script για να τα επεξεργαστεί. Ορισµένοι Server αντί να αποθηκεύουν τα δεδοµένα σε κάποιο αρχείο χρησιµοποιούν για την είσοδο των δεδοµένων την standard είσοδο (standard input).

## **3.6 Επίλογος**

Το HTML δεν έχει αλλάξει τεχνικά όλα αυτά τα χρόνια. Ακόµα και η δηµιουργία του νέου πρότυπου HTML που υπόσχεται πολλά στη σχεδίαση των ιστοσελίδων, βασικό στοιχείο µορφοποίησης της ιστοσελίδας είναι το CSS.

## **ΚΕΦΑΛΑΙΟ 4**

### **CSS**

## **4.1 Εισαγωγή**

CSS σηµαίνει Cascading Style Sheets και *είναι στυλ που µπορούµε να ορίσουµε για τις* HTML *σελίδες*. Με τα στυλ ορίζουµε το χρώµα, το µέγεθος της γραµµατοσειράς, την γραφή (bold, underline, κτλ.), το χρώµα του φόντου, τις διαστάσεις, την τιµή padding και µια σειρά από άλλες ιδιότητες των στοιχείων µιας ιστοσελίδας.

*Στοιχείο* είναι ένα οποιοδήποτε µέρος της HTML σελίδας, όπως: µια εικόνα, µια παράγραφος, µια λίστα, µια επιλογή µιας λίστας, µια επικεφαλίδα, ένα κείµενο ή µια λέξη που βρίσκεται µέσα σε ετικέτες διαµόρφωσης κτλ.

Κάθε στοιχείο λοιπόν, έχει 3 ιδιότητες που αφορούν την σχέση τους µε τα υπόλοιπα γειτονικά στοιχεία, αλλά και την εµφάνιση τους:

- ο κενός χώρος µεταξύ του πλαισίου και των γειτονικών στοιχείων (margin)
- το πλαίσιο (border)
- ο κενός χώρος µεταξύ του περιεχοµένου του στοιχείου και του πλαισίου του (padding)

Η w3.org, η οποία ανέπτυξε και διαχειρίζεται τα πρότυπα της CSS και της HTML, οµαδοποίησε αυτές τις ιδιότητες χρησιµοποιώντας τον ορισµό Box model, ο οποίος απεικονίζεται παρακάτω:

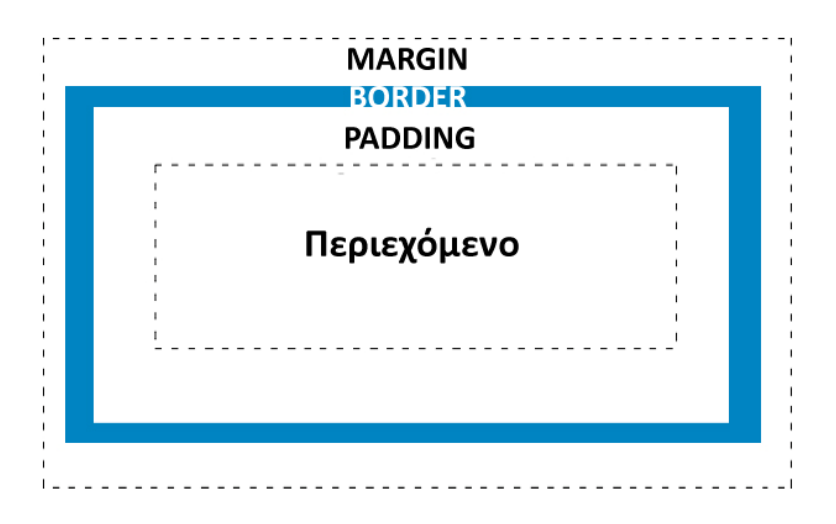

*Εικόνα* 1 - box-model

- Το margin καθορίζει την περιοχή έξω από το πλαίσιο (border) του στοιχείου. Ο χώρος αυτός δεν έχει χρώµα, καθώς είναι πάντα transparent (διαφανές)
- Το border ορίζει το πάχος και το χρώµα του πλαισίου γύρω απο το στοιχείο
- Το padding ορίζει την περιοχή µεταξύ του πλαισίου (border) και του περιεχοµένου του στοιχείου. Η περιοχή αυτή µπορεί να έχει background ένα χρώµα ή µια εικόνα
- Το περιεχόμενο είναι το κείμενο ή η εικόνα

## **4.2 Πως βάζουµε CSS σε µια html σελίδα**

Υπάρχουν 3 τρόποι να γίνει αυτό:

#### **Τοποθέτηση στην ετικέτα head των CSS ενολών:**

```
<head> 
... 
       <style type="text/css" media="screen"> 
       <!--
       --CSS εδώ-- 
       --> 
       </style> 
... 
</head>
```
## **Τοποθέτηση µιας αναφοράς σε αρχείο που περιέχει τις εντολές:**

*Ο δεύτερος τρόπος* είναι να δηµιουργήσουµε ένα *εξωτερικό αρχείο στυλ* µε επέκταση .css στο οποίο γράφουµε τα στυλ που θέλουµε το ένα κάτω απο το άλλο. Η σύνδεση του εξωτερικού αρχείου στυλ και της σελίδας HTML γίνεται µε την χρήση της HTML ετικέτας <link> στο *τµήµα* HEAD *της* HTML *σελίδας*, όπως στον παρακάτω κώδικα. Η ετικέτα <link> εισάγει στην σελίδα τα στυλ που βρίσκονται στο εξωτερικό αρχείο .css

<link rel="stylesheet" type="text/css" href="path/styles.css" media="screen" />

## **Τοποθέτηση του στυλ µέσα στις ετικέτες**

Μπορούµε να ορίσουµε στυλ στις ετικέτες που επιθυµούµε, χρησιµοποιώντας την κοινή ιδιότητα style της HTML. Η ιδιότητα style µπορεί να µπει σχεδόν σε όλες τις HTML ετικέτες της ενότητας <body>.

<p style="font-color: 12px; color: #000000";>κείµενο</p>

#### **4.3 Το συντακτικό των CSS**

Τα CSS stylesheets χωρίζονται σε 3 µέρη:

- τον *Επιλογέα* (selector),
- τις *Ιδιότητες* (attributes) του επιλογέα και
- τις *Τιµές* (values) των Ιδιοτήτων του επιλογέα

Ο επιλογέας καθορίζει τι αντικείµενο της ιστοσελίδας µας θα επηρεάσει η µορφοποίηση, η ιδιότητα καθορίζει τι χαρακτηριστικό του αντικειµένου θα επηρεαστεί και η τιµή είναι η τιµή που θα πάρει αυτό το χαρακτηριστικό. Ας δούµε όµως περισσότερες λεπτοµέρειες:

## **Ο Επιλογέας (selector)**

**\*** 

Όταν ο επιλογέας είναι ένας χαρακτήρας αστερίσκου, τότε οι ιδιότητες που θα γράψουµε σε αυτόν τον κανόνα CSS εφαρµόζονται σε κάθε στοιχείο της σελίδας µας. Όπως είναι κατανοητό, συνήθως δεν είναι και πολύ χρήσιµος επιλογέας από µόνος του, και χρησιµοποιείται κυρίως σε συνδυασµό µε άλλους.

#### **στοιχείο**

Όταν ο επιλογέας αποτελείται απλά από το όνοµα ενός html tag, τότε οι ιδιότητες που θα γράψουµε σε αυτόν τον κανόνα CSS εφαρµόζονται σε κάθε τέτοιο στοιχείο html. Για παράδειγµα, ο επιλογέας p θα εφαρµοστεί σε οτιδήποτε στη σελίδα µας περιλαµβάνεται εντός των tags <p>...</p>, ο επιλογέας table θα εφαρµοστεί σε όλους τους πίνακες στη σελίδα µας, ο επιλογέας img θα αφορά όλες τις εικόνες στη σελίδα κοκ. Προφανώς όταν θέλουµε να εφαρµόσουµε κάποιες ιδιότητες CSS σε ολόκληρη τη σελίδα, χρησιµοποιούµε ως επιλογέα body µιας και όλο το ορατό τµήµα της σελίδας περιέχεται εντός των tags <body>...</body>.

## **.όνοµα\_κλάσης**

Όταν ο επιλογέας µας περιλαµβάνει µια τελεία (.) στην αρχή του, τότε ο browser ψάχνει όσα στοιχεία στη σελίδα µας περιλαµβάνουν την ιδιότητα class και εφαρµόζει τις ιδιότητες που θα γράψουµε στον κανόνα CSS αυτό σε οποιοδήποτε στοιχείο περιλαµβάνει την κλάση «όνοµα\_κλάσης» στην ιδιότητα class του. Φυσικά ως *όνοµα*\_*κλάσης* µπορούµε να γράψουµε οτιδήποτε αποτελείται από γράµµατα, αριθµούς, παύλες και χαρακτήρες underscore (\_) και να ξεκινάει µε γράµµα. Αξίζει να σηµειωθεί ότι µπορεί το ίδιο στοιχείο να ανήκει σε περισσότερες από µια κλάσεις, διαχωρισµένες µε κενά µέσα στην class html attribute του. Πχ <p class="emphasis bodytext">...</p>.

Για παράδειγµα, ο παρακάτω κανόνας CSS:

.emphasis

{

color: red;

}

θα κάνει κόκκινα τα γράµµατα και στο στοιχείο <p class="emphasis>blah blah</p>, και στο στοιχείο <div class="emphasis otherclass">blah blah</div>αλλά **όχι** στο στοιχείο <h1 class="otherclass">blah blah</h1>.

Οι κλάσεις γενικά χρησιµοποιούνται όταν θέλουµε να **οµαδοποιήσουµε** κάποια στοιχεία html για τα οποία δεν µπορούµε να βρούµε κάποιον άλλο επιλογέα που να αφορά **όλα αυτά** και **µόνον αυτά**, οπότε τους προσδίδουµε µια συγκεκριµένη κλάση, ώστε να µπορούµε στο CSS µας να αναφερθούµε **µόνο σε αυτά** και να τα µορφοποιήσουµε.

## **στοιχείο.όνοµα\_κλάσης**

Αποτελεί ουσιαστικά συνδυασµό των δύο παραπάνω επιλογέων. Εφαρµόζεται σε όσα στοιχεία αποτελούνται από το html tag <*στοιχείο*> και ανήκουν στην κλάση *όνοµα*\_*κλάσης*. Πχ ο επιλογέας p.emphasis εφαρµόζεται σε ο,τι περιέχεται σε tags της µορφής <p class="emphasis">...</p>. Ο επιλογέας αυτός είναι χρήσιµος όταν έχουµε πολλά **διαφορετικού τύπου** στοιχεία **µε την ίδια κλάση** και επιθυµούµε να εφαρµόσουµε **διαφορετική µορφοποίηση** ανάλογα µε τον **τύπο** του στοιχείου.

## **#όνοµα\_id**

Όταν ο επιλογέας µας περιλαµβάνει ένα χαρακτήρα δίεσης (#) στην αρχή του, τότε ο browser εφαρµόζει τις ιδιότητες που θα γράψουµε στο στοιχείο το οποίο περιλαµβάνει την ιδιότητα id="όνοµα\_id". **∆εν πρέπει να υπάρχουν δύο (ή περισσότερα) στοιχεία στη σελίδα µας µε το ίδιο id.** Τα ids διέπονται από τους ίδιους κανόνες ονοµατολογίας µε τις κλάσεις. Ουσιαστικά, ο,τι µπορούµε να κάνουµε µε τα ids µπορούµε να το κάνουµε και µε τη χρήση κλάσεων, απλά όταν το στοιχείο που θέλουµε να µορφοποιήσουµε είναι **µοναδικό**, είναι γενικά καλύτερο να χρησιµοποιούµε ids.

**στοιχείο[attribute="value"]** Αποτελεί ουσιαστικά µια «επέκταση» του επιλογέα *στοιχείο* που αναλύθηκε πρώτος. Ο εν λόγω επιλογέας, κάνει τον browser να εφαρµόζει τις ιδιότητες που θα γράψουµε σε αυτόν σε κάθε στοιχείο µε tag <*στοιχείο*> το οποίο επιπροσθέτως έχει την τιµή value στην html ιδιότητα attribute. Παραδείγµατος χάριν, ο επιλογέας input[type="submit"] αφορά όλα τα κουµπιά υποβολής φόρµας που υπάρχουν στη σελίδα µας, χωρίς ωστόσο να εφαρµόζεται σε άλλα στοιχεία φορµών όπως τα πεδία κειµένου (στα οποία η ιδιότητα type είναι text). Άλλο ένα παράδειγµα: Έστω ότι θέλουµε να µορφοποιήσουµε µόνο όσους πίνακες στη σελίδα µας είναι κεντραρισµένοι. Αν χρησιµοποιούσαµε ως επιλογέα table, τότε οι ιδιότητες που θα γράφαµε σε αυτόν τον επιλογέα θα εφαρµόζονταν σε όλους τους πίνακες ανεξαιρέτως. Ενώ αν χρησιµοποιήσουµε τον επιλογέα table[align="center"] τότε ο κανόνας CSS που θα γράψουµε θα εφαρµοστεί µόνο σε όσους πίνακες έχουν την ιδιότητα align="center".

## **4.4 Ψευδοκλάσεις (Pseudo-classes)**

Οι *ψευδοκλάσεις* χρησιµοποιούνται για να καθορίζονται διαφορετικά στυλ σε επιλογείς σε διαφορετικές καταστάσεις.

Για να καθοριστεί το στυλ µιας ψευδοκλάσης χρησιµοποιούµε το παρακάτω συντακτικό:

επιλογέας:ψευδοκλάση { ιδιότητα: τιµή }

Οι ψευδοκλάσεις µπορούν να χρησιµοποιηθούν σε συνδυασµό µε κανονικές κλάσεις:

επιλογέας.κλάση:ψευδοκλάση { ιδιότητα: τιµή }

Μερικές από τις ψευδοκλάσεις είναι οι :

- :link, εφαρµόζεται το στυλ µε την ψευδοκλάση αυτή, όταν ο χρήστης **δεν** έχει επισκεφθεί παλαιότερα τον σύνδεσµο
- :visited, εφαρµόζεται το στυλ µε την ψευδοκλάση αυτή, όταν ο χρήστης έχει επισκεφθεί παλαιότερα τον σύνδεσµο
- :hover, εφαρµόζεται το στυλ µε την ψευδοκλάση αυτή, όταν ο χρήστης τοποθετεί τον δείκτη του ποντικιού του επάνω απο τον σύνδεσµο
- :active, εφαρµόζεται το στυλ µε την ψευδοκλάση αυτή, όταν ο χρήστης έχει πατηµένο το αριστερό κλικ του ποντικιού του επάνω στον σύνδεσµο

Πέρα από τις παραπάνω ψευδοκλάσεις υπάρχουν και οι:

- :first-child, εφαρµόζει το στυλ στην πρώτη εµφάνιση ενός επιλογέα σε µία σελίδα όπως για παράδειγµα την πρώτη επιλογή σε µία unsorted list.
- :last-child, εφαρµόζει το στυλ στην πρώτη εµφάνιση ενός επιλογέα σε µία σελίδα όπως για παράδειγµα την πρώτη επιλογή σε µία unsorted list.

#### **4.5 Ψευδοστοιχεία (Pseudo-elements)**

Τα *ψευδοστοιχεία* της CSS χρησιµοποιούνται για να προσθέσουν εφέ σε ορισµένα στοιχεία της σελίδας µας

Τα ψευδοστοιχεία είναι τα παρακάτω :

- :first-line, xρησιµοποιείται για να προσθέσει στυλ στην πρώτη γραµµή του κειµένου του στοιχείου που αναφέρετε ο επιλογέας του στυλ
- :first-letter, xρησιµοποιείται για να προσθέσει στυλ στον πρώτο γράµµα του κειµένου του στοιχείου που αναφέρετε ο επιλογέας του στυλ
- :before, χρησιµοποιείται για να τοποθετήσει περιεχόµενα (συνήθως µιας εικόνας) πριν ένα επιλογέα
- : after, χρησιμοποιείται για να τοποθετήσει περιεχόμενα (συνήθως μιας εικόνας) µετά από ένα επιλογέα

## **4.6 Τύποι µέσων εµφάνισης (Media Types)**

Μια ακόµα χρήσιµη δυνατότητα του css είναι ότι µπορούµε να ορίζουµε διαφορετικά στυλ ανάλογα µε το µέσο που θα εµφανιστεί µια ιστοσελίδα.

Τύποι µέσων που µπορούµε να χρησιµοποιήσουµε είναι οι παρακάτω:

- screen: για οθόνες υπολογιστών
- print: για εκτυπωτές
- handheld: για συσκευές χειρός
- projection: για παρουσιάσεις
- braille: for braille tactile feedback devices
- aural: for speech and sound synthesisers
- embossed: for paged braille printers
- tv: για οθόνες σαν της τηλεόρασης
- tty: για τερµατικά
- all: για όλους τους τύπους εµφάνισης

# **4.7 Πλεονεκτήµατα χρήσης CSS έναντι της µορφοποίσηςη µέσω HTML attribute**

- Πολύ µεγαλύτερη ευελιξία. Το CSS κατέστησε εφικτές µορφοποιήσεις οι οποίες ήταν αδύνατες ή πολύ δύσκολες µε την κλασσική HTML.
- Ευκολότερη συντήρηση των ιστοσελίδων. Η εµφάνιση ενός ολόκληρου site µπορεί να ελέγχεται από ένα µόνο εξωτερικό αρχείο CSS. Έτσι, κάθε αλλαγή στο στυλ της ιστοσελίδας µπορεί να γίνεται µε µια µοναδική αλλαγή σε αυτό το αρχείο, αντί για την επεξεργασία πολλών σηµείων σε κάθε σελίδα που υπάρχει στο site.
- Μικρότερο µέγεθος αρχείου, δεδοµένου ότι ο κάθε κανόνας µορφοποίησης γράφεται µόνο µια φορά και όχι σε κάθε σηµείο που εφαρµόζεται.
- Καλύτερο SEO (Search engine optimization). Οι µηχανές αναζήτησης δεν «µπερδεύονται» ανάµεσα σε περιεχόµενο και τη µορφοποίηση του, αλλά έχουν πρόσβαση στο περιεχόµενο σκέτο, οπότε είναι πολύ ευκολότερο να το καταγράψουν και να το αρχειοθετήσουν (indexing).
- Γρηγορότερες σελίδες. Όταν χρησιµοποιούµε εξωτερικό αρχείο CSS ο browser την πρώτη φορά που θα φορτώσει κάποια σελίδα του site µας το αποθηκεύει στην cache, οπότε δεν χρειάζεται να το κατεβάσει ξανά κάθε φορά που κατεβάζει ο χρήστης του κάποια άλλη σελίδα του site µας

## **4.8 Επίλογος**

Όπως γράφτηκε πιο πάνω, η HTML χρησιµοποιείται για να δοµήσει το περιεχόµενο µιας ιστοσελίδας και το CSS χρησιµοποιείται να τη διαµόρφωση ή µορφοποίηση του περιεχοµένου. Το επόµενο που µπορούµε να προσθέσουµε σε µία ιστοσελίδα είναι η διαδραστικότητα η οποία και αναλύεται στο επόµενο κεφάλαιο.

## **ΚΕΦΑΛΑΙΟ 5**

## **JAVASCRIPT και jQuery**

#### **5.1 Τι είναι Javascript**

Η JavaScript είναι γλώσσα προγραµµατισµού η οποία έχει σαν σκοπό την παραγωγή δυναµικού περιεχοµένου και την εκτέλεση κώδικα στην πλευρά του πελάτη (client-side) σε ιστοσελίδες. Το πρότυπο της γλώσσας κατά τον οργανισµό τυποποίησης ECMA ονοµάζεται ECMAscript.

#### **5.1.1 Μοντέλο εκτέλεσης**

Η αρχική έκδοση της Javascript βασίστηκε στη σύνταξη στη γλώσσα προγραµµατισµού C, αν και έχει εξελιχθεί, ενσωµατώνοντας πια χαρακτηριστικά από νεότερες γλώσσες.

Αρχικά χρησιµοποιήθηκε για προγραµµατισµό από την πλευρά του πελάτη (client), που ήταν ο φυλλοµετρητής (browser) του χρήστη, και χαρακτηρίστηκε σαν client-side γλώσσα προγραµµατισµού. Αυτό σηµαίνει ότι η επεξεργασία του κώδικα Javascript και η παραγωγή του τελικού περιεχοµένου HTML δεν πραγµατοποιείται στο διακοµιστή, αλλά στο πρόγραµµα περιήγησης των επισκεπτών, ενώ µπορεί να ενσωµατωθεί σε στατικές σελίδες HTML. Αντίθετα, άλλες γλώσσες όπως η PHP εκτελούνται στο διακοµιστή (server-side γλώσσες προγραµµατισµού).

Παρά την ευρεία χρήση της Javascript για συγγραφή προγραµµάτων σε περιβάλλον φυλλοµετρητή, αξίζει να σηµειωθεί ότι από την αρχή χρησιµοποιήθηκε και για τη συγγραφή κώδικα από την πλευρά του διακοµιστή, από την ίδια τη Netscape στο προϊόν LiveWire, με μικρή επιτυχία. Η χρήση της Javascript στο διακοµιστή εµφανίζεται πάλι σήµερα, µε τη διάδοση του Node.js, ενός µοντέλου προγραµµατισµού βασισµένο στα γεγονότα (events).

## 5.1.2 Javascript και Java

Η Javascript δεν θα πρέπει να συγχέεται µε τη Java, που είναι διαφορετική γλώσσα προγραµµατισµού και µε διαφορετικές εφαρµογές. Η χρήση της λέξης "Java" στο όνοµα της γλώσσας έχει περισσότερη σχέση µε το προφίλ του προϊόντος που έπρεπε να έχει και λιγότερο µε κάποια πιθανή συµβατότητα ή άλλη στενή σχέση µε τη Java. Ρόλο σε αυτήν τη σύγχυση έπαιξε και ότι η Java και η Javascript έχουν δεχτεί σηµαντικές επιρροές από τη γλώσσα C, ειδικά στο συντακτικό, ενώ είναι και οι δύο αντικειµενοστρεφείς γλώσσες. Τονίζεται ότι ο σωστός τρόπος γραφής της είναι "Javascript" και όχι 'Java script' σαν δύο λέξεις, όπως λανθασµένα γράφεται ορισµένες φορές.

#### **5.2 Χρήσεις της Javascript**

- Η χρήση της javascript χρησιµοποιείται κυρίως για να εξυπηρετήσει τους παρακάτω σκοπούς:
- Είναι κάτι παραπάνω από μία απλή browser scripting language.
- Πρόκειται για ένα πολύ δυνατό εργαλείο στο χώρο του WebDevelopment.
- Υποστηρίζει concepts όπως object oriented programming, recursion, lambdas και closure
- Μας επιτρέπει να µεταβάλουµε δυναµικά τον HTML κώδικα αφού έχει φτάσει το browser του χρήστη.
- Αντιδρά σε events.
- Μπορεί να κάνει validate τα data που έχει συµπληρώσει έναα χρήστης σε µια φόρµα.
- Επιτρέπει την υλοποίηση τεχνικών AJAX.

#### **5.3 JavaScript και Document Object Model (DOM)**

- το DOM είναι ένα ουδέτερο σε λειτουργικό και γλώσσα προγραµµατισµού περιβάλλον το οποίο επιτρέπει σε προγράµµατα και script να έχουν πρόσβαση και να ανανεώνουν το περιεχόµενο, τη δοµή και το στυλ των εγγράφων. Το έγγραφο µπορεί να επεξεργαστεί περαιτέρω και τα αποτελέσµατα αυτής της επεξεργασίας µπορούν να ενσωµατωθούν στην σελίδα η οποία βρίσκεται υπό παρουσίαση.
- Το πιο σηµαντικό στοιχείο το οποίο χρησιµοποιείται από το DOM είναι η
- αναπαράσταση του εγγράφου ως ένα δέντρο. Πιο συγκεκριµένα, ολόκληρο το
- έγγραφο αναπαριστάται ως ένα οικογενειακό δέντρο.

• Το µοντέλο του οικογενειακού δέντρου µπορεί να αναπαραστήσει ένα κείµενο γραµµένο σε (X)HTML. Για παράδειγµα ο παρακάτω κώδικάς αντικατοπτρίζει το δέντρο στο σχήµα ΙΙ

<!DOCTYPE html PUBLIC "-//W3C//DTD XHTML 1.0 Strict//EN" "http://www.w3.org/TR/xhtml1/DTD/xhtml1-strict.dtd"> <html> <head>

 <meta http-equiv="content-type" content="text/html; charset=utf-8" /> <title>Shopping list</title>

</head>

<body>

```
 <h1>What to buy</h1>
```
- $\leq$  title="a gentle reminder">Don't forget to buy this stuff. $\leq$ /p>
- <ul id="purchases">
	- <li>A tin of beans</li>
	- <li>Cheese</li>

<li>Milk</li>

 $<$ /ul $>$ 

</body>

</html>

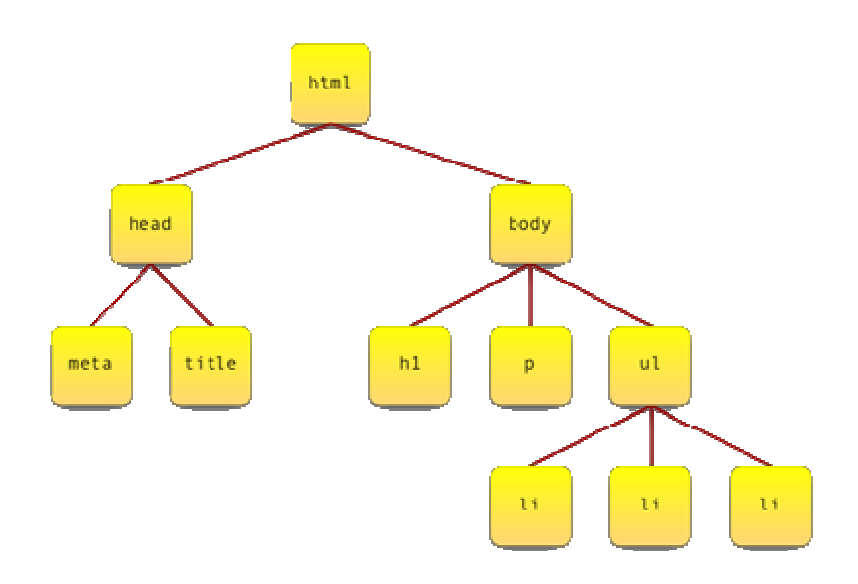

*Εικόνα* 2 – Element nodes

## **5.3.1 Βασικά χαρακτηριστικά ενός DOM εγγράφου**

#### **5.3.1.1 Κόµβοι**

Ο όρος κόµβος χρησιµοποιείται για να δείξει ένα σηµείο σύνδεσης ανάµεσα σε δύο στοιχεία του δέντρου. Παρακάτω περιγράφονται οι τρεις τύποι κόµβων του DOM.

#### **5.3.1.1.1 Element node**

Όπως προειπώθηκε, το κύριο συστατικό του DOM είναι οι κόµβοι. Ένα είδος κόμβου είναι το στοιχείο (element). Τέτοια element είναι το <body>, το <p>, το <ul> κτλ. Η ετικέτα (tag) δίνει το όνοµα των element. Τα element µπορούν να περιέχουν άλλα element όπως για παράδειγµα ενός <ul> που περιέχει <li>. Μόνο το στοιχείο <html> δεν περιέχεται σε άλλο element και για αυτό και ονοµάζεται και ως στοιχείο ρίζα (root).

#### **5.3.1.1.2 Text node**

Άλλο είδος node είναι τα text node. Αν ένα έγγραφο αποτελούνταν µόνο από άδεια στοιχεία τότε αυτό θα είχε δοµή αλλά καθόλου περιεχόµενο. Έτσι, χρησιµοποιούνται τα text node. Για παράδειγµα ένα element <p> περιέχει τον text node "Hello world". Στην XHTML τα text nodes περιέχονται πάντα µέσα σε element nodes. Αλλά όλα τα element nodes δεν περιέχουν text nodes. Έτσι, ένα <ol> περιέχει <li> που αυτά περιέχουν text node.

#### **5.3.1.1.3 Attribute node**

Άλλο είδος node είναι το attribute node. Τέτοιο για παράδειγµα είναι το <title> που χρησιµοποιείται για να προσδώσει µία πιο συγκεκριµένη πληροφορία για το παρακάτω στοιχείο <p>.

Σηµειώνεται ότι δεν περιέχουν όλα τα στοιχεία ιδιότητες, αλλά όλες οι ιδιότητες περιέχονται από στοιχεία.

Για να γίνει αυτό πιο κατανοητό παρατίθεται το Σχήµα ΙΙΙ:

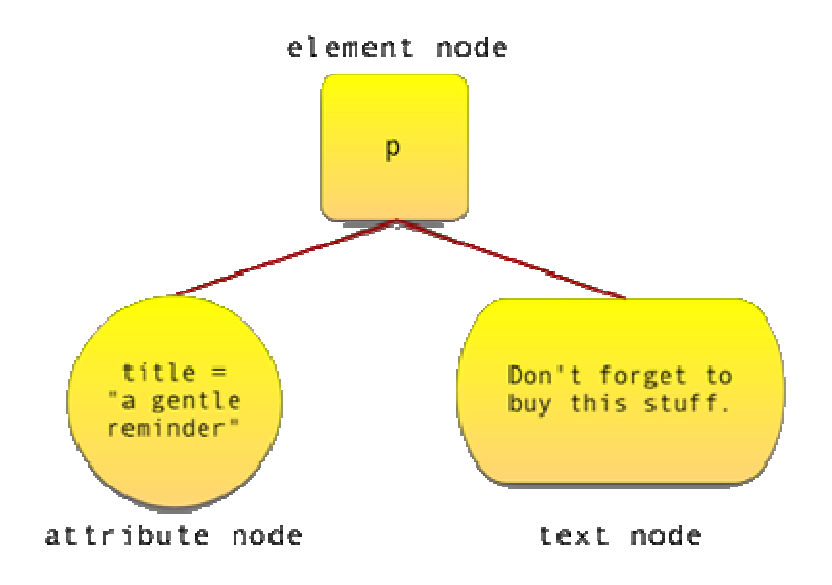

*Εικόνα* 3: Elements *και* attributes

## **5.4 jQuery**

H jQuery είναι µια **βιβλιοθήκη (framework)** JavaScript που χρησιµοποιείται από προγραµµατιστές για τη ταχεία ανάπτυξη ιστοσελίδων και διαδυκτιακών εφαρµογών που χρειάζονται µεγάλη **ευχρηστία** και **διαδραστικότητα** (interactivity). Η jQuery πρωτοεµφανίστηκε τον Ιανουάριο του 2006 στο BarCamp από τον John Resig. Πρόκειται για µια βιβλιοθήκη Javascript ανοιχτού κώδικα, υπό τις άδειες MIT License και την GNU General Public License.

Την βιβλιοθήκη jQuery µπορούµε να την κατεβάσουµε από την ιστοσελίδα http://www.jquery.com

## **5.4.1 Πλεονεκτήµατα της jQuery**

- Ακολουθεί την αρχή KISS (Keep It Simple Stupid): Η βιβλιοθήκη JQuery προσπαθεί να υπεραπλουστεύσει τον προγραµµατισµό σε Javascript προσφέροντας πραγµατικά απλούς µηχανισµούς και εντολές µέσω του framework της.
- Παρέχει πλήρη και αναλυτικότατη τεκµηρίωση που συµπληρώνεται από την εκτεταµένη παρουσία ηλεκτρονικών βοηθηµάτων. Εκτός από την πολύ

καλοδουλεµένη τεκµηρίωσή του JQuery, οι ενδιαφερόµενοι µπορούν να ανατρέξουν και στην σελίδα του Visual JQuery όπου µπορούν να βρουν µία εναλλακτική αλλά πολύ βολική, από άποψη δοµής, τεκµηρίωση.

- Υποστηρίζεται από µία πάρα πολύ ενεργή κοινότητα: Όπως για τα περισσότερα open source έργα λογισµικού, έτσι και για το JQuery η ύπαρξη µιας κατά το µέγιστο δυνατό ενεργής κοινότητας αποτελεί τον ακρογωνιαίο λίθο για την ανάπτυξη και ευηµερία του.
- Μικρό µέγεθος: Το γεγονός ότι το βασικό πακέτο της JQuery είναι µόλις 20Kb αφενός επιβεβαιώνει την πρώτη παρατήρηση, ότι δηλαδή η φιλοσοφία της έγκειται στην απλότητα και αφετέρου κάνει πολύ εύκολη την κατανόηση της αρχιτεκτονικής της.
- Ποικιλία χαρακτηριστικών: Η JQuery δίνει τη δυνατότητα στον χρήστη να χρησιµοποιήσει σχεδόν το σύνολο των δυνατοτήτων που προσφέρει η γλώσσα JavaScript. Από απλά χαρακτηριστικά που σχετίζονται µε βασικές λειτουργίες εµφάνισης / απόκρυψης, ως Ajax κλήσεις και σύνθετα εφέ.
- Επεκτασιµότητα: Η λογική µε την οποία είναι φτιαγµένη η JQuery είναι απλή πράγµα που αντικατοπτρίζεται και στον ίδιο της τον κώδικα. Αυτό κάνει πολύ εύκολη την επέκτασή / τροποποίησή της.

## **5.4.2 Εισαγωγή στην ιστοσελίδα**

Την jQuery µπορούµε να την ενσωµατώσουµε στην ιστοσελίδα µας, εισάγοντας τον παρακάτω κώδικα στο head τµήµα µιας ιστοσελίδας HTML:

```
<script type="text/javascript" src="jquery.js"></script>
```
## **5.4.3 Σύνταξη jQuery**

H jQuery είναι σχεδιασµένη να **επιλέγει** στοιχεία HTML και να **εφαρµόζει** κάποιες ενέργειες στα επιλεγµένα στοιχεία. Η βασική σύνταξη είναι:

## **5.4.3.1 H συνάρτηση Document Ready**

Ίσως να έχετε παρατηρήσει πως όλες οι συναρτήσεις στην jQuery γράφονται µέσα σε µια συνάρτηση **document.ready()**:

```
 $(document).ready(function(){ 
     // jQuery κώδικας 
 );
```
Αυτό γίνεται για να αποτρέψουµε των κώδικα µας να εκτελεστεί πριν ολοκληρωθεί το **φόρτωµα** της σελίδας. Αν δεν ολοκληρωθεί το φόρτωµα της σελίδας και προσπαθήσουµε να εκτελέσουµε κάποια κοµµάτια κώδικα ίσως προκύψουν σφάλµατα, για παράδειγµα φανταστείτε ο κώδικας µας να προσπαθεί να κρύψει ένα στοιχείο που δεν υπάρχει ακόµα στην σελίδα ή προσπαθεί να πάρει το ύψος από µια εικόνα που δεν έχει ακόµα φορτώσει.

## **5.4.3.2 jQuery Selectors**

Ένα από τα κύρια **χαρακτηριστικά** και **πλεονεκτήµατα** της jQuery είναι ο **τρόπος επιλογής** των στοιχείων σε µια ιστοσελίδα. Η jQuery µας παρέχει ένα σύνολο από selectors που µας επιτρέπουν να επιλέξουµε µε **ακρίβεια** τα στοιχεία που µας ενδιαφέρουν.

## **(a) Element Selectors**

H jQuery χρησιµοποιεί τους selectors της **CSS** για να επιλέξει στοιχεία µέσα στο αρχείο HTML. ∆είτε τα παρακάτω παραδείγµατα:

// Επιλέγει όλα τα στοιχεία

 $$("p")$ 

// Επιλέγει όλα τα στοιχεία

µε κλάση intro

\$("p.intro")

// Επιλέγει όλα τα στοιχεία

µε id demo

\$("p#demo")

# **(b) jQuery Attribute Selectors**

H jQuery χρησιµοποιεί εκφράσεις **XPath** για να επιλέξει στοιχεία µε συγκεκριµένα **χαρακτηριστικά (attributes)**

> // Επιλέγει όλα τα στοιχεία µε href attribute \$("[href]")

 // Επιλέγει όλα τα στοιχεία µε href attribute που ισούται µε "#" \$("[href='#']")

 // Επιλέγει όλα τα στοιχεία µε href attribute που ∆ΕΝ ισούται µε "#"  $$("[href!='#']")$ 

 // Επιλέγει όλα τα στοιχεία µε href attribute που τελειώνει σε ".jpg" \$("[href\$='.jpg']")

# **(c) jQuery CSS Selectors**

Η jQuery µε την βοήθεια των CSS selectors µπορεί να αλλάξει τις ιδιότητες CSS των επιλεγµένων στοιχείων. Για παράδειγµα το παρακάτω απόσπασµά κώδικα θα αλλάξει το χρώµα του φόντου σε όλες τις παραγράφους σε κίτρινο:

\$("p").css("background-color","yellow");

# **5.4.3.3 jQuery Event Μέθοδοι**

H διαχείριση των events είναι μια από τις κύριες λειτουργίες της jQuery. Τα event handlers είναι µέθοδοι που καλούνται όταν «συµβεί κάτι» στην html, για παράδειγµα όταν κάνουµε κλικ µε το ποντίκι σε κάποιο σηµείο της ιστοσελίδας τότε καλείτε και ενεργοποιείται ένα αντίστοιχο event handler. ∆είτε το παρακάτω παράδειγµα:

```
 $(document).ready(function(){ 
  $("button").click(function(){ 
   $("p").hide(); 
  }); 
 });
```
Στο παραπάνω παράδειγµα µια συνάρτηση καλείτε όταν **πατηθεί** (γίνει κλικ) το κουµπί και η µέθοδος αποκρύπτει όλες τις παραγράφους της σελίδας.

Παρακάτω παραθέτουµε µερικά από τα πιο χρήσιµα event handlers της jQuery.

| <b>Event Method</b>              | Περιγραφή                                                                               |
|----------------------------------|-----------------------------------------------------------------------------------------|
| \$(document).ready(function)     | Η μέθοδος ready() ελέγχει εάν το document έχει<br>τελειώσει την διαδικασία φόρτωσης.    |
| \$(selector).click(function)     | Ενεργοποιεί μια συνάρτηση όταν γίνει κλικ στο<br>επιλεγμένο στοιχείο.                   |
| \$(selector).dblclick(function)  | Ενεργοποιεί μια συνάρτηση όταν γίνει διπλό κλικ<br>στο επιλεγμένο στοιχείο.             |
| \$(selector).focus(function)     | συνάρτηση<br>γίνει<br>Ενεργοποιεί<br>όταν<br>μια<br>εστιάσουμε στο επιλεγμένο στοιχείο. |
| \$(selector).mouseover(function) | Ενεργοποιεί μια συνάρτηση όταν περάσει το<br>ποντίκι πάνω από το επιλεγμένο στοιχείο.   |

*Πίνακας* 1 – jQuery event handlers

## **5.4.3.4 jQuery Effects**

H jQuery υποστηρίζει συναρτήσεις που εκτελούν εφέ κίνησης, εµφάνισης κτλ στα στοιχεία html της ιστοσελίδας µας. Παρακάτω παραθέτουµε µερικές από τις βασικές συναρτήσεις για εφέ:

## *Πίνακας* 2 – jQuery effect functions

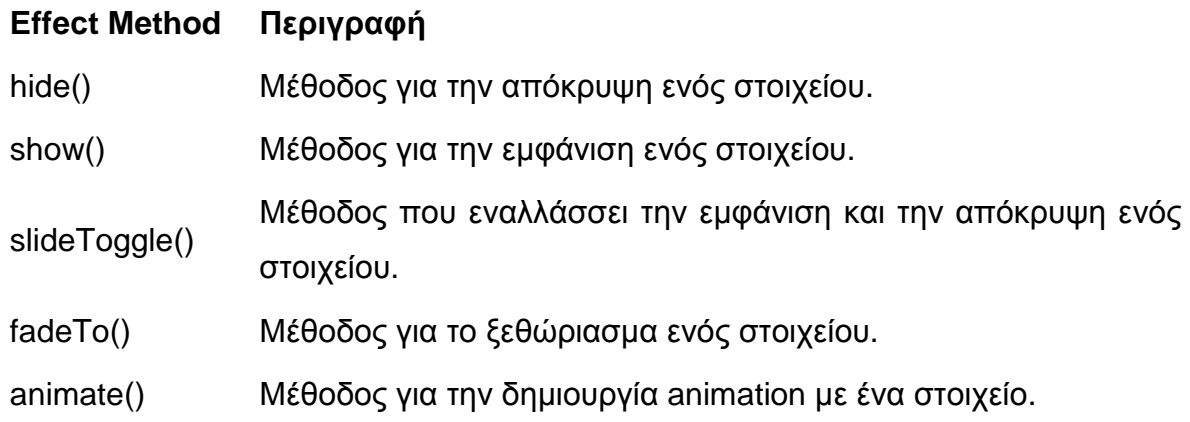

Για παράδειγµα, το παρακάτω απόσπασµα κώδικα, αποκρύπτει και εµφανίζει µια παράγραφό όταν κάνουµε κλικ στο στοιχείο µε id #hide και µε id #show αντίστοιχα:

> \$("#hide").click(function(){ \$("p").hide(); }); \$("#show").click(function(){ \$("p").show(); });

Οι συναρτήσεις hide() και show(), δέχονται ως παράµετρο την ταχύτητα µε την οποία εκτελείται η µέθοδος και µια κλήση προς άλλη συνάρτηση µετά την ολοκλήρωση της.

## **\$(selector).hide(speed,callback)**

## **\$(selector).show(speed,callback)**

Η παράµετρος **speed** µπορεί να έχει την τιµή **slow**, **normal**, **fast** ή έναν αριθµό σε **milliseconds**:

```
 $("button").click(function(){ 
   $("p").hide(1000); 
 });
```
Στο παραπάνω απόσπασµα όταν κάνουµε κλικ στο κουµπί θα κρυφτούν όλες οι παράγραφοι της ιστοσελίδας και η κίνηση τους θα διαρκέσει 1.000 milliseconds (1 sec).

### **5.5 Επίλογος**

Ολοκληρώνοντας την παρουσίαση της JavaScript του DOM και της jQuery έχει ολοκληρωθεί η παράθεση της τεχνολογίας από την πλευρά του browser. Στο επόµενο κεφάλαιο παρουσιάζεται η γλώσσα προγραµµατισµού PHP η οποία εκτελείται στη µεριά του server και είναι ο πυρήνας της εφαρµογής που αναπτύσσεται. Επίσης στο δεύτερο µέρος θα επανέρθουµε στην jQuery για παρουσίαση των plugin που χρησιµοποιήθηκαν.

## **ΚΕΦΑΛΑΙΟ 6**

#### **PHP**

### **6.1 Εισαγωγή**

Η PHP είναι µια προκαθορισµένη γλώσσα προγραµµατισµού που µπορεί να χρησιµοποιηθεί για τη δηµιουργία ιστοσελίδων. Τα αρχικά PHP αντιστοιχούν σε "Personal home page Hypertext Preprocessor". Η PHP είναι µια γλώσσα προγραµµατισµού ανοικτού κώδικα ,που χρησιµοποιείται κυρίως για την ανάπτυξη server-side εφαρµογών και δυναµικού περιεχοµένου στον Παγκόσµιο Ιστό.

Ο αρχικός σκοπός της PHP ήταν για να χρησιµοποιηθεί για τη δηµιουργία δεσµών ενεργειών (scripts). Πιο πρόσφατα έχει ξεκινήσει η χρήση σαν πιο δοµηµένη γλώσσα προγραµµατισµού, βασισµένη στο πρότυπου του object orientation. Κάτι το οποίο επιτρέπει στην δηµιουργία ενός ευρύτερου φάσµατος εφαρµογών λογισµικού. Η PHP (Hypertext Preprocessor) είναι µία ευρέως χρησιµοποιούµενη, ανοιχτού κώδικα και γενικού σκοπού γλώσσα σεναρίου που είναι ειδικά σχεδιασµένη για την ανάπτυξη εφαρµογών διαδικτύου και µπορεί να ενσωµατωθεί µέσα σε κώδικα HTML και να εκτελείται κάθε φορά που ο χρήστης επισκέπτεται την σελίδα. Ο PHP κώδικας µεταφράζεται στον Web διακοµιστή και δηµιουργεί κώδικα HTML ή άλλη έξοδο που θα δει ο επισκέπτης.

Αυτό που διαχωρίζει την PHP από τα client-side JavaScripts είναι ότι ο κώδικας εκτελείται στον server (εξυπηρετητή). Αν υπήρχε ένα script PHP, ο browser θα έπαιρνε τα αποτελέσµατα της εκτέλεσης αυτού του script, χωρίς να µπορεί να καταλάβει µε κανένα τρόπο τι κώδικας υπάρχει από κάτω.

Μπορούµε ακόµα να ρυθµίσουµε τον Web Server ώστε να χειρίζεται όλα τα HTML αρχεία µε την PHP. Αν και η ανάπτυξη της PHP εστιάζεται σε server-side scripting (scripting στην πλευρά του διακοµιστή), µπορούν να γίνουν πολύ περισσότερα µε αυτήν.

## **6.2 Βασικά χαρακτηριστικά**

Η PHP ενσωµατώνει την ισχύ και τη δυναµικότητα σχετικά παλαιότερων γλωσσών όπως η Perl αλλά καταργώντας τις αδυναµίες τους. Αναφέρουµε µερικά από τα βασικά χαρακτηριστικά της:
- Ο συντακτικός αναλυτής της, καθώς και ο πηγαίος κώδικάς της διανέµεται ελεύθερα στο διαδίκτυο δίνοντας την δυνατότητα σε όποιον θέλει να κατασκευάζει και να διανέµει εφαρµογές για εµπορική και µη χρήση.
- Μπορεί να µεταφραστεί και να τρέξει στα περισσότερα λειτουργικά συστήµατα που κυκλοφορούν στην αγορά (Microsoft Windows, Linux, BSD, Solaris, Macintosh OS X, και UNIX servers).
- Συνεργάζεται χωρίς προβλήµατα µε τους πιο δηµοφιλείς Web Servers που κυκλοφορούν όπως τον Apache και τον Microsoft IIS.
- ∆ιαθέτει ενσωµατωµένες εντολές υποστήριξης για ένα µεγάλο αριθµό βάσεων δεδοµένων όπωςMySQL, Sybase, Oracle, Ingres. Προσφέρει ένα σύνολο από Database API's τις ενοποιηµένες ODBC συναρτήσεις (unified ODBC functions), που εξασφαλίζουν την προσπέλαση σε μια υποκείμενη βάση δεδοµένων, χρησιµοποιώντας τις εγγενείς µεθόδους της εκάστοτε βάσης για να µεγιστοποιήσουν την απόδοση (IBM DB2).
- είναι πιο απλό να συντάξει κάποιος κώδικα PHP από ότι σε οποιαδήποτε άλλη γλώσσα σεναρίου.
- Μπορεί να χρησιμοποιηθεί στη δημιουργία εικόνων, ανάγνωση / εγγραφή σε αρχεία και για αποστολή email. Για να προσφέρει αυτές τις υπηρεσίες, η PHP επικοινωνεί µε αρκετά πρωτόκολλα όπως: HTTP (Ιστοσελίδες), POP3 (e-mail), SNMP και LDAP.
- Υποστηρίζει τόσο τον διαδικαστικό προγραµµατισµό όσο και τον αντικειµενοστραφή.

### **6.3 Αρχιτεκτονική Βάσης ∆εδοµένων µε PHP – MySQL**

Η βασική λειτουργία ενός Web server αποτελείται από δύο αντικείµενα από τα οποία το ένα είναι ο Web browser και το άλλο ο Web server. Απαιτείται µεταξύ τους µία σύνδεση επικοινωνίας. Ένας browser κάνει µία αίτηση στον server κι έπειτα ο server στέλνει πίσω µία απόκριση. Αυτή η αρχιτεκτονική εξυπηρετεί όταν ο διακοµιστής παρέχει στατικές σελίδες.

Σηµειώνεται ότι οι διακοµιστές είναι τα µηχανήµατα που προσφέρουν υπηρεσίες ενώ οι πελάτες είναι τα µηχανήµατα που ζητούν και δέχονται τις υπηρεσίες αυτές. Ένα µηχάνηµα µπορεί να είναι οποιουδήποτε τύπου, ακόµα και των δύο τύπων ταυτόχρονα.

Επίσης, η γλώσσα µορφοποίησης που χρησιµοποιείται για τη δηµιουργία ιστοσελίδων, είναι η HTML (Hypertext Markup Language) και το πρωτόκολλο το οποίο χρησιµοποιείται για την µεταφορά των σελίδων από τον διακοµιστή στον πελάτη είναι το HTTP (Hypertext Transfer Protocol).

Η αρχιτεκτονική που υποστηρίζει µία Web τοποθεσία µε βάση δεδοµένων είναι λίγο πιο περίπλοκη.

Μία τυπική Web συναλλαγή βάσεων δεδοµένων αποτελείται από τις παρακάτω φάσεις:

- Ο browser ενός χρήστη κάνει µία HTTP αίτηση για µία συγκεκριµένη σελίδα.
- Ο server λαµβάνει την αίτηση για την συγκεκριµένη σελίδα, ανακαλεί το αρχείο και το περνά στην µηχανή PHP για επεξεργασία.
- Η PHP µηχανή αρχίζει την ανάλυση του script. Μέσα στον κώδικα, υπάρχει µία εντολή που κάνει την σύνδεση µε την βάση δεδοµένων και εκτελεί ένα ερώτηµα. Η PHP ανοίγει µία σύνδεση µε τον MySQL διακοµιστή και στέλνει το κατάλληλο ερώτηµα.
- Ο MySQL διακοµιστής λαµβάνει το ερώτηµα της βάσης δεδοµένων, το επεξεργάζεται και στέλνει τα αποτελέσµατα ξανά στην PHP µηχανή.
- Η PHP µηχανή σταµατά την εκτέλεση του script, που συνήθως περιλαµβάνει την µορφοποίηση των αποτελεσµάτων του ερωτήµατος σε HTML. Μετά, επιστρέφει την τελική HTML σελίδα στον server
- Ο server περνά την HTML σελίδα ξανά στον browser, όπου ο χρήστης µπορεί να δει τα αποτελέσµατα.

Η διαδικασία είναι βασικά η ίδια, ανεξάρτητα από το ποια µηχανή script ή ποιος server βάσης δεδοµένων χρησιµοποιείται. Συνήθως το πρόγραµµα του server, η PHP µηχανή και ο server της βάσης δεδοµένων βρίσκονται στον ίδιο υπολογιστή. Ωστόσο, είναι πολύ συνηθισµένο ο server της βάσης δεδοµένων να βρίσκεται σε διαφορετικό υπολογιστή. Αυτό µπορεί να γίνει για λόγους ασφάλειας, για µεγαλύτερη χωρητικότητα ή για κατανοµή του φόρτου.

# **6.4 Γιατί PHP;**

Παρακάτω είναι µια λίστα µε τους λόγους που µε έκαναν να επιλέξω την PHP ως την κύρια γλώσσα που χρησιµοποιείται για την κατασκευή του συστήµατός µου:

- Η PHP είναι δωρεάν, δεν χρειάζεται τέλη αδειοδότησης ,τέλη υποστήριξης, τέλη συντήρησης, τέλη αναβάθµισης, ή άλλου είδους επιβάρυνση.
- Η PHP είναι cross-platform. Μπορεί να χρησιμοποιηθεί σε υπολογιστές web server που τρέχουν Windows, Mac OS X, Linux, Solaris, και πολλές άλλες µορφές του Unix.
- Η PHP χρησιµοποιείται ευρέως. Τον Μάρτιο του 2010, η PHP ήταν εγκατεστηµένη σε περισσότερες από 15 εκατοµµύρια ιστοσελίδες.
- Η PHP κρύβει την πολυπλοκότητα της. Μπορούμε να οικοδομήσουμε ισχυρές ιστοσελίδες µε PHP οι οποίες διαχειρίζονται εκατοµµύρια χρήστες.
- Η PHP είναι δηµιουργηµένη για τον προγραµµατισµό ιστοσελίδων. Αντίθετα από τις περισσότερες άλλες γλώσσες προγραµµατισµού, η PHP δηµιουργήθηκε από το µηδέν για τη δηµιουργία ιστοσελίδων. Αυτό σηµαίνει ότι οι κοινές εργασίες προγραµµατισµού web, όπως µιλώντας σε µια βάση δεδοµένων, είναι συχνά ευκολότερο σε PHP. Η PHP έρχεται µε τη συµβατότητα σε µορφή HTML και µπορεί να χρησιµοποιηθεί αλληλένδετη µε την HTML.

#### **6.5 Apache Web Server**

Ο Apache Web Server είναι ένας πολύ δηµοφιλής διακοµιστής διαδικτύου που διανέµεται ελεύθερα στο διαδίκτυο. Αναπτύχθηκε και συντηρείται από µια οµάδα εθελοντών που ήθελαν να υλοποιήσουν έναν εύρωστο κώδικα για διακοµιστή δικτύου, που να είναι εµπορικός και να έχει πολλά χαρακτηριστικά. Σήµερα ο Apache θεωρείται από τους πιο σταθερούς διακομιστές δικτύου που κυκλοφορούν και θα πρέπει να τονίσουµε ότι αρκετοί εµπορικοί διακοµιστές διαδικτύου, όπως ο HTTP Server της IBM, χρησιµοποιούν τον πυρήνα του Apache.

### **6.6. HTTP**

Το **Πρωτόκολλο Μεταφοράς Υπερκειµένου** (HyperText Transfer Protocol, HTTP) είναι η κύρια μέθοδος που χρησιμοποιούν τα πρωτόκολλα του Παγκοσμίου Ιστού για να µεταφέρουν δεδοµένα ανάµεσα σε έναν διακοµιστή (server) και ένα πελάτη (client).

Η ανάπτυξη του HTTP έγινε υπό την εποπτεία του World Wide Web Consortium και του Internet Engineering Task Force (IETF).

Το HTTP είναι ο συνήθης για τη διεκπεραίωση αιτήσεων/απαντήσεων µεταξύ ενός υπολογιστή πελάτη (client) και ενός εξυπηρετητή (server). Πελάτης ονοµάζεται ο τελικός χρήστης (που αλληλεπιδρά µέσω του φυλλοµετρητή του), και ο εξυπηρέτητης είναι η εκάστοτε ιστοσελίδα.

# **6.7 Επίλογος**

Ολοκληρώνοντας µε την παρουσίαση και της γλώσσας προγραµµατισµού που θα δουλέψουµε για την κατασκευή της εφαρµογής έχουµε ολοκληρώσει το µεγαλύτερο µέρος των τεχνολογιών που θα χρησιµοποιήσουµε. Για να µπούµε όµως στη φάση της υλοποίησης θα πρέπει να αναλυθεί και το σύστηµα το οποίο θα χρησιµοποιήσουµε για την κατασκευή της, το οποίο είναι το dotCMS.

# **ΚΕΦΑΛΑΙΟ 7**

### **dotCMS**

### **7.1 Τι είναι το dotCMS**

Το dotCMS είναι ένα σύστηµα διαχείρισης περιεχοµένου που αναπτύχθηκε από τις εταιρείες dotsoft και new media το 2008. Σκοπός τους ήταν να φτιαχτεί ένα online εργαλείο για τη διαχείριση και ανανέωση των περιεχοµένων ενός website, εύκολα, γρήγορα και µε ασφάλεια, χωρίς να απαιτούνται γνώσεις προγραµµατισµού από τον τελικό χρήστη.

Αναπτύχθηκε επίσης µε τέτοιο τρόπο ώστε η παραµετροποίησή του να µπορεί να γίνει από έναν απλό developer χωρίς πολλές γνώσεις mysql ή php µέχρι και τον πιο προχωρηµένο προγραµµατιστή.

### **7.2 Model – View – Controller (MVC)**

Το dotCMS ακολουθεί το MVC πρότυπο σχεδιασµού λογισµικού. Σκοπός του είναι να διαρέσει την εφαρµογή σε τρία κύρια µέρη: µοντέλο (model), προβολή (view) και διαχείριση (controller) καθιστώντας τη διαδικασία τροποποίησης κάθε µέρους ευκολότερη.

Το πρότυπο αυτό, που δηµιουργήθηκε αρχικά για να καλύψει εφαρµογές σε προγράµµατα πελάτη (client-side), προωθεί το διαχωρισµό του κώδικα σε τρεις καλά διακριτές ενότητες:

• Model (*Μοντέλο*): η απεικόνιση των πληροφοριών τις οποίες διαχειρίζεται η εφαρµογή – διαφορετικού τύπου κάθε φορά, ανάλογα µε το πεδίο δραστηριοποίησης (domain). Το µοντέλο είναι στην ουσία το κοµµάτι εκείνο που ασχολείται µε τη λογική της εφαρµογής (application logic). H λογική της εφαρµογής είναι αυτή που δίνει νόηµα σε ανεπεξέργαστα δεδοµένα (π.χ. προσδιορίζει ότι ένα σύνολο αριθµών αποτελεί στην πραγµατικότητα τα ποσά εσόδων και εξόδων µιας εταιρίας). Πολλές εφαρµογές χρησιµοποιούν έναν µόνιµο µηχανισµό αποθήκευσης, όπως συστήµατα βάσεων δεδοµένων ή αρχεία, για την αποθήκευση δεδοµένων. Το MVC δεν προσδιορίζει ρητά τέτοιους διακριτούς µηχανισµούς διαχείρισης πόρων, επειδή θεωρείται ότι αποτελούν επί µέρους τµήµατα που περικλείονται στο Μοντέλο.

- View (*Όψη*): το κοµµάτι που ασχολείται µε το τι είναι ορατό στον τελικό χρήστη και αναλαµβάνει να δηµιουργήσει τα στοιχεία διεπαφής (UI) που θα δώσουν στο χρήστη τη δυνατότητα να αλληλεπιδράσει µε το Μοντέλο. Τυπικά, στις Web εφαρµογές, αυτά τα στοιχεία περιλαµβάνουν HTML σελίδες που περιέχουν φόρµες ή εκθέτουν πληροφορία.
- Controller (*Ελεγκτής*): ο κώδικας που αναλαµβάνει να διασυνδέσει τα δύο παραπάνω επίπεδα, καθορίζοντας το ποιες λειτουργίες γίνονται στο επίπεδο του Μοντέλου ως απόκριση σε ενέργειες που προκαλεί ο χρήστης µέσω της διεπαφής. Τυπικά, όταν ένας χρήστης υποβάλλει τα στοιχεία µιας φόρµας στο επίπεδο View, o Controller µεταφέρει τον έλεγχο εκτέλεσης σε κάποια κατάλληλη µέθοδο κάποιας κλάσης του επιπέδου Model που θα οδηγήσει στη µόνιµη αποθήκευσή τους.

Από τα παραπάνω είναι προφανές ότι ο κύριος διαχωρισµός που επιτυγχάνει το MVC είναι ανάμεσα στο ορατό στον τελικό χρήστη τμήμα της εφαρμογής και σε αυτό που περιέχει τη λογική της εφαρµογής.

### **7.3 Τα χαρακτηριστικά του dotCMS**

- Περιέχει δικό του µηχανισµό διαχείρισης της βάσης δεδοµένων του site. Μπορεί να προστεθεί οποιοδήποτε πεδίο στη βάση, σε οποιοδήποτε τµήµα (component) όποτε κριθεί απαραίτητο.
- Όλα τα τµήµατα φτιάχνονται και διαµορφώνονται από τον προγραµµατιστή και είναι πλήρως επεξεργάσιµα και εύχρηστα
- Είναι αυτόµατα localized. Για να προστεθεί µία γλώσσα στην ιστοσελίδα αρκεί να δηλωθεί.
- ∆ιαθέτει ένα πλήρως περιβάλλον διαχείρισης περιεχοµένου ώστε ο τελικός χρήστης να µπορεί να διαχειρίζεται εύκολα και γρήγορα το περιεχόµενο της ιστοσελίδας του.
- Χρησιµοποιεί το smarty PHP template engine για την δηµιουργία των templates της κάθε σελίδας.
- Τρέχει σε οποιοδήποτε λογισµικό που υπάρχουν εγκατεστηµένα η PHP και η MySQL.

Κάποια από τα παραπάνω χαρακτηριστικά θα τα αναπτύξουµε στο δεύτερο µέρος µέσα από την εφαρµογή µε ταυτόχρονα παραδείγµατα.

# **7.4 Εκτεταµένη ∆ιαχείριση και ∆υνατότητες**

- ∆ηµοσιεύει απεριόριστες σελίδες και άρθρα χωρίς κανέναν απολύτως περιορισµό.
- Υπάρχει η δυνατότητα προσθήκης photo galleries, βιβλιοθήκες αρχείων.
- Εύκολη διαχείριση online των PNGs, PDFs, DOCs, XLSs, GIFs και JPEGs µε τη βοήθεια του Image library.
- Υπάρχει επιλογή µη εµφάνισης κάποιου άρθρου, προϊόντος ή οποιασδήποτε εγγραφής έτσι ώστε παλιότερες εγγραφές να µη σβήνονται αλλά να κρατώνται σαν αρχείο.
- Ενσωµατωµένος επεξεργαστής κειµένου αντίστοιχος του Word (Tiny MCE).
- Εµφάνιση και αισθητική την οποία διαµορφώνει ο χρήστης.
- ∆ιαχείριση των Template (πρότυπα)
- ∆υνατότητα προεπισκόπησης καθώς είναι εφικτή η προβολή αυτών των τµηµάτων τοης ιστοσελίδας που έχουν δηµιουργηθεί πριν παρουσιαστούν online.
- Προσαρµογή του σχεδιασµού των templates στις επιθυµίες του πελάτη, προσθήκη γραφικών, των **λογοτύπων** και των **σλόγκαν**.
- Εύκολη διαχείριση και διαµόρφωση του πρωτοσέλιδου µε αναδιάταξη των άρθρων.
- Πολύ εύκολη κατασκευής πολυγλωσσικής ιστοσελίδας (**Multilanguage**)
- ∆υνατότητα λήψης αντιγράφου ασφαλείας του site (**back up**)
- Όλα τα URL είναι **SEO Friendly**

- Η κατασκευή ενός site µε το dotCMS µπορεί να καλύψει τις ανάγκες µιας απλής εταιρικής παρουσίασης µέχρι το πιο πολύπλοκο eshop ή οποιαδήποτε εφαρµογή µπορεί να ζητηθεί από κάποια επιχείρηση.
- Ένας developer µε στοιχειώδης γνώσεις µπορεί να κατασκευάσει ένα site γρήγορα και εύκολα µετά από µια µικρή στοιχειώδη εκπαίδευση κατανόησης του τρόπου λειργουργίας του.
- Το περιβάλλον διαχείρισης είναι ασφαλές και ευέλικτο. Απο τη στιγµή που θα φτιαχτεί το site οποιοσδήποτε χρήστης του περιβάλλοντος διαχείρισης µπορεί να προσθαφαιρέσει οποιαδήποτε πληροφορία θελήσει στην ιστοσελίδα.

# **7.5 Εγκατάσταση dotCMS**

Η εγκατάσταση του dotCMS προϋποθέτει πως η MySQL,ο Apache και η PHP θα πρέπει να έχουν εγκατασταθεί σωστά στον υπολογιστή µας. Αν έστω και ένα από τα συστατικά απουσιάζει δυστυχώς δε µπορούµε να προχωρήσουµε στην εγκατάσταση του dotCMS.

### **7.5.1 Εγκατάσταση εργαλείων**

Έτσι, εγκαθιστούµε µία εφαρµογή όπως ο **WampServer**, η οποία είναι ένας τοπικός server που υποστηρίζει όλα τα παραπάνω και διατίθεται δωρεάν στο διαδίκτυο. Η εγκατάσταση αυτής της εφαρµογής είναι µία πολύ απλή διαδικασία και διαρκεί µόνο µερικά λεπτά.

Το **WAMP** είναι ένα αρκτικόλεξο για:

**W**indows

**A**pache HTTP Server

**M**ySQL

**P**HP

Αφού «κατεβάσουµε» τον server από τη διεύθυνση **http://www.wampserver.com** τρέχουµε το αρχείο για την εγκατάστασή του.

Κατεβάζουµε λοιπόν την τελευταία έκδοση και το εγκαθιστάµε χρησιµοποιώντας τις κανονικές ρυθµίσεις που µας προτείνει (το κλασικό πλέον Next, Next, ..., Finish), και µετά πάµε στις ρυθµίσεις µας.

Για να τρέξει σωστά το dotCMS θα πρέπει να ενεργοποιηθούν κάποια modules του apache και κάποια extentions της PHP.

- Apache mod rewrite
- php\_curl (το χρειαζόµαστε για eshops που χρησιµοποιούν paypal)
- php\_openssl (το χρειαζόµαστε για eshops που χρησιµοποιούν paypal)
- php\_xsl (για το import/export to xml)

Μετά την ολοκλήρωση εγκατάστασης και των ρυθµίσεων του τοπικού server, πρέπει να εγκαταστήσουµε το dotCMS σε αυτόν. Το µόνο που πρέπει να κάνουµε είναι να δηµιουργήσουµε έναν φάκελο µε το όνοµα του site (mvadeals) µέσα στον φάκελο websites του wamp server και να κάνουµε unzip τα αρχεία.

### **7.5.2 Η δοµή των φακέλων**

### **7.5.2.1 includes**

περιέχει όλα τα αρχεία του framework. Περιέχει όλες τις κλάσεις, τα modules και τα plugins που χρησιµοποιούνται.

Στην περίπτωση που θα χρησιµοποιήσουµε δικό µας server µπορούµε να εγκαταστήσουµε αυτόν τον φάκελο εκτός site, σε κάποιο άλλο directory, πχ στο c:/wamp ή στο /var/www και να το προσθέσουµε στο include path του php.ini  $πx.$  include  $path =$  ".;c:\wamp\includes"

Με τον τρόπο αυτό, δεν χρειάζεται να βάζουµε αυτά τα αρχεία σε κάθε νέο site που θέλουµε να δηµιουργήσουµε.

Αν ο server δεν είναι δικός µας τότε τον φάκελο τον αφήνουµε µέσα στον κεντρικο φάκελο του site.

### **7.5.2.1 Components**

περιέχει τα components που θέλουµε να χρησιµοποιήσουµε στο site µας. Το κάθε ένα από αυτά το δηµιουργεί ο προγραµµατιστής/developer της εφαρµογής κάθε φορά σύµφωνα µε την ανάλυση του έργου. Εκεί περιγράφεται η βάση δεδοµένων, όλα τα πεδία καθώς και οι συσχετίσεις που υπάρχουν µεταξύ των πινάκων (πχ. Προϊόντα µε κατηγορίες προϊόντων)

# **7.5.2.3 configs**

υπάρχει το αρχείο config.php που εκεί γράφονται όλες οι απαραίτητες ρυθµίσεις όπως είναι τα στοιχεία σύνδεσης µε την βάση, τα στοιχεία για τον mail server και τα στοιχεία σύνδεσης µε την τράπεζα

### **7.5.2.4 resources**

περιέχει τις εικόνες τα javascript και τα stylesheets (css) που καλούνται από τα templates

### **7.5.2.5 views**

περιέχει όλα τα templates. Τα templates είναι γραµµένα σε html και χρησιµοποιούν το smarty PHP template Engine για να φέρουν τα δεδοµένα.

### **7.5.2.6 locales**

περιέχει τα αρχεία της κάθε γλώσσας. Το κάθε αρχείο έχει σαν όνοµα το όνοµα της γλώσσας (gr.php, en.php, de.php) και περιέχει τις µεταφράσεις όσων µεταβλητών χρησιµοποιούµε στα template και δεν µεταφράζονται στη βάση, όπως για παράδειγµα ένα κουµπί που στα ελληνικά γράφει "επιστροφή" στα αγγλικά γράφει "back".

Όλες οι µεταβλητές αυτές είναι της µορφής

\$l['ονοµα µεταβλητής'] = 'κείµενο'

πχ. gr.php \$l['availability'] = 'διαθεσιµότητα';

en.php  $\mathbb{S}$ [['availability'] = 'availability';

### **7.5.2.7 uploads**

Ο φάκελος αυτός είναι συνδεδεµένος µε τον file manager που χρησιµοποιείτε και εκεί αποθηκεύονται όλα τα αρχεία που ανεβάζει ο χρήστης.

Τα αρχεία που χρησιµοποιούνται στους φακέλους components, locales, configs είναι php, σηµαίνει ότι δεν µπορούµε να γράψουµε ελεύθερα php κώδικα αν αυτός είναι απαραίτητος.

# **7.6 Επίλογος**

Τώρα που γνωρίσαµε τη δοµή του dotCMS έχει ολοκληρωθεί το πρώτο µέρος της εργασίας αυτής. Στο δεύτερο µέρος θα ξεκινήσουµε µε την µεθοδολογία που θα ακολουθήσουµε για την ανάπτυξη του έργου, θα περιγράψουµε τη βάση δεδοµένων και την λειτουργία της εφαρµογής.

### **ΜΕΡΟΣ ∆ΕΥΤΕΡΟ**

### **ΚΕΦΑΛΑΙΟ 8**

### **ΑΝΑΛΥΣΗ ΤΗΣ ΕΦΑΡΜΟΓΗΣ**

#### **8.1 Η σηµαντικότητα της ανάλυσης**

Για να είναι επιτυχηµένο ένα έργο, το πιο σηµαντικό στάδιο είναι το στάδιο της ανάλυσης. Η ανάλυση είναι αυτή που θα καθορίσει τι components θα χρησιµοποιηθούν, τι πεδία θα περιέχει η βάση, ποιες θα είναι οι επιλογές που θα έχει η ιστοσελίδα, πως θα λειτουργεί η ιστοσελίδα.

Όσο πιο σωστή και ολοκληρωµένη είναι η ανάλυση τόσο λιγότερα λάθη θα γίνουν στο έργο. Είναι ο µόνος τρόπος για να ξέρει ο πελάτης τι είναι αυτό που θα του παραδοθεί και πως ακριβώς θα δουλεύει έτσι ώστε να αποφευχθούν λάθη παρανόησης των απαιτήσεων της κάθε εφαρµογής. Άλλο να θέλει δηλαδή ο πελάτης και άλλο να φτιάχνεται. Αυτό είναι συνηθισµένο γιατί ο πελάτης πολλές φορές δεν ξέρει τι είναι ακριβώς αυτό που θέλει. Θέλει να κάνει διάφορα αλλά δεν ξέρει τι ακριβώς. Ο πελάτης δεν έχει τις γνώσεις, ακούει διάφορες λέξεις από τον περίγυρό του χωρίς να τις κατανοεί.

Εκεί έρχεται ο αναλυτής / project manager. Θα πρέπει να βοηθήσει αρχικά τον πελάτη και να τον καθοδηγήσει ώστε να κατανοήσει τί είναι αυτό που θέλει από την εφαρµογή και πως θα πρέπει τελικά να λειτουργεί.

Από τη στιγµή που ο project manager ολοκληρώσει την ανάλυση, θα πρέπει να καταγράψει όλες τις προδιαγραφές και να τις δώσει στον developer που καλείτε να φτιάξει το έργο.

#### **8.2 Τι είναι το MVA Deals**

Το MVADeals είναι µία ιστοσελίδα προσφορών (deal site). Ο στόχος της ιστοσελίδας είναι µέσα από τις κατάλληλες συνεργασίες να εξασφαλίσει εκπτώσεις σε προϊόντα και υπηρεσίες που φτάνουν µέχρι 90%. Οι προσφορές γίνονται από τις επιχειρήσεις και ισχύουν για συγκεκριµένο αριθµό παραγγελιών ή για συγκεκριµένες µόνο ηµεροµηνίες.

# **8.3 Προδιαγραφές**

Η εφαρµογή έχει τρεις κατηγορίες χρηστών.

- Τους απλούς χρήστες,
- τους εγγεγραµµένους χρήστες πελάτες (customers)
- και τον χρήστη διαχειριστή (administrator).

Ο απλός επισκέπτης του site, θα µπορεί να πλοηγηθεί σε όλο το site, να δει όλες τις πληροφορίες που αφορούν την ιστοσελίδα και τις προσφορές που παρουσιάζει. Θα µπορεί να βάζει προϊόντα στο καλάθι αγορών αλλά για να συνεχίσει στην αγορά θα πρέπει να είναι εγγεγραµµένος χρήστης.

Ένας εγγεγραµµένος χρήστης, εκτός από τη δυνατότητα αγοράς των προσφορών, του παρέχεται η δυνατότητα αναδροµής στις αγορές που έχει κάνει και στα κουπόνια που έχουν εκδοθεί.

Αντίθετα από τους παραπάνω χρήστες, ο χρήστης administrator έχει πλήρη πρόσβαση στο περιβάλλον διαχείρισης. Από το σύστηµα διαχείρισης µπορεί να προσθέτει προϊόντα, προσφορές, να διαχειρίζεται το περιεχόµενο όλης της ιστοσελίδας, να παρακολουθεί τις παραγγελίες που έχουν γίνει από τους πελάτες, τα κουπόνια που έχουν εκδοθεί, να φτιάχνει και να στέλνει newsletter.

Εκτός από τους χρήστες, η ιστοσελίδα θα περιέχει διάφορα κείµενα, προϊόντα – προσφορές, συνεργαζόµενες εταιρείες, φόρµα επικοινωνίας, newsletter.

Τέλος, οι προσφορές αφορούν συγκεκριµένες πόλεις της Ελλάδος γιατί η επιχείρηση που δίνει την προσφορά βρίσκετε σε συγκεκριµένη πόλη. Αυτό φυσικά δεν απαγορεύει κάποιον να το αγοράσει, η πόλη υπάρχει για διαχωρισµό των προσφορών στην εµφάνιση.

### **8.4 Σχεδίαση του layout**

Από το στάδιο της ανάλυσης έχοντας καταλήξει στις προδιαγραφές της ιστοσελίδας θα πρέπει να σχεδιαστεί το layout και να εγκριθεί από τον πελάτη. Το στάδιο της εικαστικής προβολής µιας ιστοσελίδας είναι πολύ σηµαντικό για το τελικό αποτέλεσµα.

Το εικαστικό θα πρέπει να καλύπτει όλες τις προδιαγραφές που αναφέρθηκαν στον κεφάλαιο 2 και θα πρέπει επίσης να οριστούν και να σχεδιαστούν οι αλληλεπιδράσεις που θα έχει η ιστοσελίδα µε τον χρήστη. Τι είδους µενού επιλογών τα επιλεγεί, ποια θα είναι τα στοιχεία που θα συµπληρώνει ο επισκέπτης κατά της εγγραφή του κ.ο.κ. Κάποια στοιχεία από αυτά θα πρέπει να σχεδιαστούν σωστά γιατί η µετέπειτα αλλαγή τους θα είναι δύσκολη.

Για την υλοποίηση της συγκεκριµένης εργασίας χρησιµοποιήθηκε το πρόγραµµα Photoshop της Adobe.

Σχεδιάστηκε αρχικά το λογότυπο

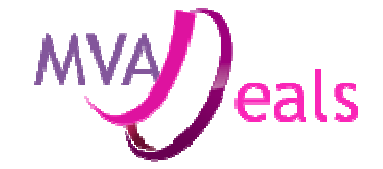

*Εικόνα* 3 - *Λογότυπο εφαρµογής*

Με βάση το λογότυπο, επιλέχτηκαν και τα χρώµατα που θα χρησιµοποιηθούν και έπειτα σχεδιάστηκαν όλες οι σελίδες που θα βλέπει ο επισκέπτης.

### **8.5 Λειτουργίες της εφαρµογής**

Παρακάτω παρατίθεται η λίστα µε της κυριότερες διεπαφές της εφαρµογής Σταθερά στοιχεία σε όλες τις σελίδες

- Header
- Καλάθι αγορών
- Επιλογή πόλης
- Σηµερινές προσφορές
- Προηγούµενες προσφορές
- Άλλες προσφορές
- Εγγραφή στο newsletter
- Footer
- Λογότυπα από διάφορα sοcial media

Επιλογές στο header πριν τη σύνδεση ή εγγραφή

- Είσοδος
- Εγγραφείτε!

Επιλογές µετά τη σύνδεση

- Αποσύνδεση
- Μενού χρήστη

# Αρχική σελίδα

Στην αρχική σελίδα θα υπάρχει το κεντρικό µενού επιλογών και από κάτω θα υπάρχει ένα κυλιόµενο carousel µε όλες τις τρέχουσες προσφορές.

Κάτω από αυτά θα εµφανίζεται αρχικά το κείµενο της πρώτης προσφοράς, Τα στοιχεία της προσφορά, η τιµή, η έκπτωση και το ρολόι που θα µετράει την ώρα µέχρι τη λήξη της προσφοράς.

∆εξιά θα εµφανίζεται λίστα µε τις υπόλοιπες προσφορές που υπάρχουν.

Στην επιλογή Προηγούµενες προσφορές, δεν θα υπάρχει η δεξιά στήλη και θα γεµίζει η σελίδα µε τις προσφορές που έχουν λήξη.

Αντίστοιχη συµπεριφορά, χωρίς δηλαδή δεξιά στήλη θα έχουν όλες οι σελίδες κειµένου.

### Καλάθι αγορών

Θα εµφανίζει έναν πίνακα µε όλες τις προσφορές που έχει βάλει στο καλάθι του για αγορά ο επισκέπτης και για να ολοκληρώσει τις αγορές θα πρέπει να πατήσει την αντίστοιχη επιλογή.

Έπειτα από τον σχεδιασµό, το layout που προέκυψε είναι αυτό που φαίνεται στο σχήµα V

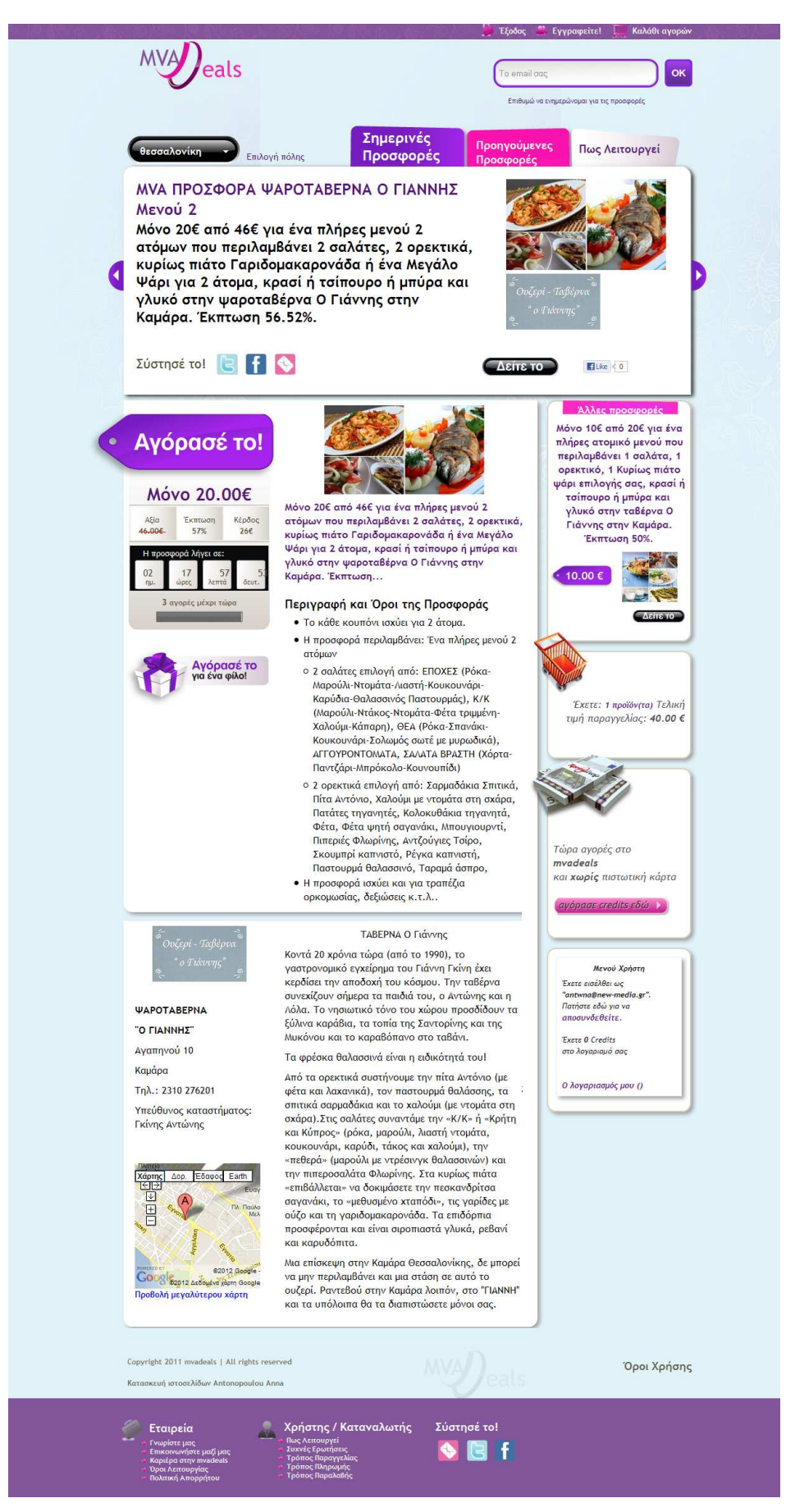

*Εικόνα* 5 – *Η αρχική σελίδα του* site

# **ΚΕΦΑΛΑΙΟ 9**

# **ΒΑΣΗ ∆Ε∆ΟΜΕΝΩΝ**

Στο κεφάλαιο αυτό θα περιγράψουµε όλα τα component που θα πρέπει να φτιάξουµε και από αυτά θα προκύψει και το σχήµα της βάσης.

Όπως είπαµε και στο κεφάλαιο 7 που αναφερθήκαµε στο dotCMS, για να κατασκευάσουµε τη βάση χρειάζεται µόνο να περιγράψουµε τα components µε συγκεκριµένες εντολές, και το dotCMS θα δηµιουργήσει µόνο του τη βάση δεδοµένων.

### **9.1 Components και ρύθµιση στηλών**

### **9.1.1 Components**

Το αρχείο που καθορίζει τον τύπο των κάθε πεδίων στη βάση είναι το system/db.php. Επίσης ταυτόχρονα µε τη δηµιουργία της βάσης φτιάχνεται αυτόµατα και το admin µε βασική συνάρτηση την formview η οποία µετατρέπει τα δηλωµένα πεδία στα components σε πεδία φόρµας. Ταυτόχρονα µε τα πεδία που θα έχει ο κάθε πίνακας, θα παρατίθενται και κοµµάτια κώδικα php για το πώς δηλώνονται στο αντίστοιχο component και την αντίστοιχη sql για το table create.

Όλα τα components έχουνε κοινά τα βασικά configuration options τους. Κάθε component διαφορετικού είδους έχει επιπλέον options που πρέπει να τα δείτε στα επιµέρους components.

\$componentCoreName = 'component\_name';

\$columns[\$componentCoreName][] = array(

```
);
```
...

\$components[\$componentCoreName] = array(

 $'uses'$  => 'module\_type', 'title' => 'Title for admin panel',  $'$ url'  $\Rightarrow$  '/xxx/%id'.

```
 'name' => $componentCoreName, 
   'columns' => $columns[$componentCoreName], 
   'table' => $componentCoreName, 
   'restrictions' => array( 
    'all' \Rightarrow 'admin','new' => 'admin'.
    'edit' => 'admin',
     'delete' =>'admin' 
   ) 
);
```
#### **componentCoreName**

Το όνοµα του component µε το οποιο θα αναφερόµαστε σε αυτό αργότερα. Πρέπει να είναι µε λατινικούς χαρακτήρες, χωρίς κενά η άλλους χαρακτήρες.

#### **uses**

Το είδος του component που θα χρησιµοποιήσουµε (pages, categories, contact, newsletter, etc).

#### **title**

Το όνοµα µε το οποιο θα εµφανίζεται στο admin panel. Πρέπει να είναι localized.

#### **url**

Χρησιµοποιείται στο helper για search για να δηµιουργεί το url στα results

#### **table**

Το όνοµα του table που θα δηµιουργηθεί στην βάση για αυτό το component, αν δεν υπάρχει λόγος καλύτερα να µείνει το ίδιο µε το componentName.

#### **restrictions**

Ποια groups θα έχουνε δικαιώµατα για view, add, edit και delete στο admin. all - αν θα µπορεί ο χρηστης να δει το grid στο admin add / edit / delete - η πρόσβαση του χρηστη σε αυτά τα actions.

### **adminMenu**

Το κάνουµε false αν θέλουµε να µην εµφανίζεται το component στο menu του admin.

#### **admingroup**

Μπορούµε να εµφανίζουµε τα components οµαδοποιηµένα στο menu του admin. Στο admingroup δηλώνουµε το όνοµα του group µέσα στο οποίο θα εµφανίζεται το component . πχ για να βάλουµε το component 'News categories' σε ενα group που θα λέγεται 'News' γραφουµε στο config του news categories:

'admingroup' => 'News'

#### **groupOrder**

Μπορούµε να αλλάξουµε τη σειρά των groups στο menu, δίνοντας συγκεκριµένα τη θέση που θα έχουν (αριθµητικά) πx 'groupOrder' => 1. Το groupOrder το χρησιµοποιώ και για να ορισω θεση σε components που δεν ανηκουν *σε κανενα* group.

*Αν σε ένα* group *ανήκουν πολλά* components *δεν χρειάζεται να το δηλώσουµε σε όλα*, *αρκεί σε ένα*. *Επίσης δεν χρειάζεται να βάλουµε* groupOrder *σε όλα τα* groups, *µόνο σε όσα χρειάζεται*. *Πχ αν θέλω ενα συγκεκριµένο* group *να εµφανιζεται* 1*ο και τα υπολοιπα να µεινουν οπως ειναι απλα βάζω* 'groupOrder' => 1 *στο συγκεκριµένο*.

#### **componentOrder**

Μπορούµε επίσης να ορίσουµε τη θέση των components *µέσα στο ιδιο* group. Και πάλι δεν ειναι απαραίτητο να το δηλώσουµε για όλα τα components του group.

### **9.1.2 Τύποι module**

#### **9.1.2.1 Pages**

Κάθε website αποτελείται από διαφορετικούς τύπους δυναµικών σελίδων που παρουσιάζουν περιεχόµενο µε συγκεκριµένα χαρακτηριστικά. Για παράδειγµα ένα

απλό εταιρικό site έχει κάποιες σελίδες που παρουσιάζουν τα νέα της και κάποιες άλλες που παρουσιάζουν τα έργα της µε διαφορετικά χαρακτηριστικά. Κατά την ανάλυση απαιτήσεων του site καθορίζεται ποιοι διαφορετικοί τύποι περιεχοµένουσελίδες θα υπάρχουν στο site και τα χαρακτηριστικά-metadata που τους περιγράφουν. Υπάρχουν κάποιοι προκαθορισµένοι τύποι περιεχοµένου που περιγράφονται παρακάτω, αλλά ο developer έχει τη δυνατότητα να τροποποιήσει τα metadata τους ή να δηµιουργήσει ένα νέο τύπο µε βάση τις ανάγκες του site. Τέλος υπάρχει η δυνατότητα να συσχετισθεί ένα page µε ένα ή περισσότερα page του ίδιου ή διαφορετικού τύπου. Έτσι για παράδειγµα µπορούµε να έχουµε κατασκευαστικές εταιρίες που συνδέονται µε τα έργα τους ή άρθρα που σχετίζονται µεταξύ τους.

### **Παραδείγµατα χρήσης pages.**

Νέα, Blog posts, Αρχεία, Gallery φωτογραφιών, Συνδέσεις, ∆ιαφηµίσεις κτλ.

Γενικά είναι για "αντικείµενα" που δεν έχουνε ιεραρχία από µονα τους (δεν ανήκει το ένα σε κάποιο άλλο του ιδιου είδους).

#### **Configuration options**

Τα pages δεν έχουνε αλλα options εκτος από τα κοινά όλων των components.

#### **9.1.2.2 Categories**

#### **Παραδείγµατα χρήσης categories.**

Κατηγοριες, Βιβλίο, Συχνές ερωτήσεις, Μενού πλοήγησης, κτλ

Η διαφορα των categories από τα pages είναι ότι τα categories έχουνε ιεραρχία, η µια εγγραφη ανήκει (είναι παιδί) σε µια άλλη του ιδιου component.

#### **Configuration options**

#### **adminRender** (grid, categories)

Ο τρόπος που θέλουµε να εµφανίζεται όταν ο χρηστης επιλεγει το component από το menu.

### **9.1.2.3 Contact**

### **Παραδείγµατα χρήσης contact.**

Χρησιµοποιείται για την δηµιουργία φορµών επικοινωνίας. Αναλαµβάνει να στείλει email σε ένα προκαθορισμένο email και επίσης καταχωρεί τα στοιχεια στην βάση ώστε να µπορεί ο χρηστης να τα δει από το admin.

#### **Configuration options.**

#### **email**

Η διεύθυνση email που θέλουµε να πηγαίνουνε τα emails.

Μπορεί να είναι ενα ή περισσότερα email addresses χωρισµένα µεταξύ τους µε semicolon.

#### **from**

Το όνοµα που θέλουµε να εµφανίζεται ως αποστολέας του email. Μπορεί να είναι email address ή το όνομα ενός column σε braces πχ {email}

#### **subject**

Το θέµα του email που θα στέλνουµε. Μπορούµε να χρησιµοποιήσουµε επίσης ονόµατα από columns στο subject, πχ

'subject' => 'Ο χρήστης {name} {surname} σας προτείνει µια σελίδα στο site…'

#### **after**

Το relative στο BASEURL url που θέλουµε να πηγαίνει ο χρηστης αφού έχει αποσταλεί το email.

**emailSender** (true, false)

Αν θέλουµε ένα αντίγραφο του email να αποσταλεί στο email του χρηστη που συµπλήρωσε τη φόρµα. Πρέπει να υπάρχει πεδίο email στη φορµα.

### **body**

Το template που θέλουµε να εµφανίζεται στο email που θα σταλεί. Μπορεί να είναι το όνοµα ενός tpl αρχείου ή smarty code κατευθείαν.

### **9.1.3 Columns**

Τα columns είναι τα πεδία που θα δηµιουργηθούν µέσα στον πίνακα του component στη βάση δεδοµένων.

Παράδειγµα column:

\$componentCoreName = 'links';

```
$columns[$componentCoreName][] = array(
```

```
'name' \qquad => 'title',
```
'title' => \$l['modules']['columns']['question'],

'formControl' => 'textbox',

```
'validation' => array('required'),
```

```
'localized' => true
```
);

# **ΤΥΠΟΙ METADATA**

**Κείµενο**: Απλό textbox που δέχεται κείµενο και χρησιµοποιείται για τίτλους κλπ

**AutoComplete**: textbox που καθώς ο χρήστης πληκτρολογεί του κάνει autocomplete µε τις τιµές που έχει βάλει στο παρελθόν στο ίδιο πεδίο. Αν θέλει γράφει κάτι τελείως διαφορετικό – δεν περιορίζεται στη λίστα δηλαδή.

**Νούµερο**: ∆έχεται µόνο αριθµητικές µόνο τιµές όπως είναι η χρονιά και η τιµή ενός προϊόντος

**Ηµεροµηνία**: Εµφανίζει ηµερολογιάκι για την επιλογή της ηµεροµηνίας. checkbox: για binary τιµές

**Editor**: Για το βασικό περιεχόµενο µιας σελίδας. Έχουµε 2 εκδόσεις: την basic που έχει µόνο εντολές µορφοποίησης και την advanced που είναι πλήρης editor µε δυνατότητα εισαγωγής εικόνων και άλλων media αρχείων. Η επιλογή τύπου και µεγέθους γραµµατοσειράς, χρωµάτων, layoyt κλπ γίνεται µέσω προεπιλεγµένων – συµφωνηµένων στυλ για να διατηρείται συνέπεια στην εµφάνιση του περιεχόµενου.

**Σύνδεση Αρχείων**: επιτρέπει τη σύνδεση ενός ή περισσότερων αρχείων µε την εγγραφή και καθορισµό της σειράς εµφάνισής τους. Τα αρχεία µπορούν να ελέγχονται για τον τύπο ή το µέγεθος τους

**Tree**: Αντιστοίχηση της εγγραφής σε µία ή περισσότερες κατηγορίες ιεραρχικά οργανωµένες. Αν είναι επιθυµητό το δέντρο µπορεί να περιοριστεί σε βάθος και να «κλειδωθούν» συγκεκριµένες κατηγορίες. Επιτρέπει reordering των εγγραφών µε drag' n drop.

**Combobox/Listbox**: Επιλογή µίας ή πολλών τιµών από κάποιες προκαθορισµένες που µπορούν να τροποποιηθούν ή όχι από το διαχειριστή. Π.χ. (νέα/ανακοινώσεις/δελτία τύπου/εκδηλωσεις)

**GooglePoint**: Αντιστοίχηση της εγγραφής µε σηµείο σε χάρτη (χ,ψ συντεταγµένες) Positioning: Πεδίο για τον καθορισµό της σειράς εµφάνισης των εγγραφών. Ο καθορισµός του γίνεται µε έυκολο τρόπο: drag n drop στo grid των εγγραφών.

**LinkToPage**: Συσχέτιση µε ένα ή περισσότερα page του ίδιου ή διαφορετικού τύπου και καθορισµός προτεραιότητας-σειράς.

**Keywors-tags**: µπορεί να εισάγει όσα θέλει µε ελεύθερο κείµενο ή/και να επιλέξει όσα θέλει από α0υτά που έχουν ήδη χρησιµοποιηθεί

# **9.2 Περιγραφή των components και της βάσης**

**Όλοι** οι πίνακες έχουν τα πεδία:

Id (auto increment)

Tag (textbox)

Το πεδίο tag το χρησιµοποιούµε πιο πολύ για SEO, για να περνάµε στο url αυτή την τιµή και όχι το id

# **9.2.1 Πόλεις (cities)**

Αρχικά θα πρέπει να δηλώσουµε τις πόλεις που θα εµφανίζονται στο µενού και σε αυτές θα ανήκουν οι συνεργάτες και οι προσφορές. Εκτός από το όνοµα της πόλης θα υπάρχει και ένα checkbox (0,1) αν η πόλη αυτή είναι κεντρική ή όχι. Αν είναι κεντρική θα εµφανίζεται στο µενού επιλογής πόλης από τον χρήστη.

Πεδία που πρέπει να έχει:

Τίτλος (textbox)

Central (checkbox)

### Αρχείο components/cities.php

```
1. \lt?php {
2. $componentCoreName = 'cities'; 
3. $columns[$componentCoreName][] = array( 
4. 'name' \qquad \qquad \Rightarrow 'title',
5. 'title' \Rightarrow $I['modules']['columns']['title'],
6. 'formControl' => 'textbox', 
7. 'validation' => array('required'),
8. 'localized' = true
9. ); 
10. 
11. $columns[$componentCoreName][] = array( 
12. 'name' \qquad \qquad \Rightarrow 'tag',
13. 'title' => $l['modules']['columns']['tag'], 
14. 'formControl' => 'textbox', 
15. 'validation' => array('required','unique'), 
16. 'localized' => false, 
17. 'showingrid' => false 
18. );
```

```
19. $columns[$componentCoreName][] = array( 
20. 'name' => 'central', 
21. 'title' => $l['modules']['columns']['central'], 
22. 'formControl' => 'checkbox', 
23. 'validation' \qquad \qquad \Rightarrow \arctan(24. );
25. ?>
26.
```
### **9.2.2 Περιοχές (states)**

Σε κάθε πόλη η συνεργαζόµενη εταιρεία βρίσκεται και σε µία περιοχή ή ∆ήµο, οπότε θα πρέπει να αντιστοιχίσουµε περιοχές σε πόλεις

Πεδία:

Τίτλος (textbox)

BelongsTo -> Cities

Με το **belongsTo** δείχνουµε την συσχέτιση 1 προς πολλά µεταξύ 2 πινάκων. Μία πόλη δηλαδή έχει πολλές περιοχές. Στη συσχετιζόµενη στήλη µπαίνει το id της εγγραφής του «απέναντι» πίνακα.

#### **Components/states.php**

```
1. \lt?php {
2. $componentCoreName = states; 
3. $columns[$componentCoreName][] = array( 
4. 'name' \qquad \qquad \Rightarrow 'title',
5. 'title' => $l['modules']['columns']['title'], 
6. 'formControl' => 'textbox', 
7. 'validation' => array('required'),
8. 'localized' => true
9. ); 
10. 
11. $columns[$componentCoreName][] = array( 
12. 'name' \qquad => 'tag',
13. 'title' => $l['modules']['columns']['tag'], 
14. 'formControl' => 'textbox',
15. 'validation' => array('required','unique'), 
16. 'localized' => false, 
17. 'showingrid' => false
```

```
18. ); 
19. $columns[$componentCoreName][] = array( 
20. 'name' \qquad \qquad \Rightarrow 'city',
21. 'title' \Rightarrow SI['modules']['columns']['city'],
22. 'formControl' => 'relation', 
23. 'belongsTo' => 'cities', 
24. order' \qquad \Rightarrow true,
25. 'validation' => array('required'),
26. 'localized' => false
27. );
28. ?>
```
### **9.2.3 Συνεργάτες (partners)**

Ο πίνακας συνεργάτες αφορά τις συνεργαζόµενες επιχειρήσεις. Εδώ καταγράφονται όλα τα στοιχεία παρουσίασης της επιχείρησης.

Πεδία:

Τίτλος (textbox) Κωδικός συνεργάτη (textbox) Περιγραφή (editor) Λογότυπο (image) Has -> Cities Όνοµα συνεργάτη (textbox) ∆ιεύθυνση (editor) Email (textbox) URL (textbox) Google Map script (textarea) ∆ιάφορες επιπλέον πληροφορίες (textarea)

Με την Has δείχνουµε µία συσχέτιση πολλά προς πολλά µεταξύ 2 πινάκων. Μία επιχείρηση µπορεί να είναι σε πολλές πόλεις και το αντίστροφο. Όταν έχουµε µια τέτοια συσχέτιση τότε δηµιουργείτε ένας ενδιάµεσος πίνακας όπου περιέχει σαν πεδία τα 2 id των δυο συσχετιζόµενων πινάκων.

Για να µην παραθέτουµε όλο τον κώδικα από τα components, θα παραθέτω µόνο αυτά που είναι διαφορετικά από κάποιο άλλο.

#### Components/partners.php

```
1. \lt?php {
2. … 
3. …. 
4. $columns[$componentCoreName][] = array( 
5. 'name' => $componentCoreName . '_cities', 
6. 'title' => $l['modules']['columns']['partners_cities'], 
7. 'formControl' => 'relation',
8. 'has' \Rightarrow 'cities',
9. 'foreign_table' => array( 
10. 'table' => 'cities' . $componentCoreName . '_bonds', 
11. 'master_field' => 'master_id', 
12. 'slave_field' => 'slave_id' 
13. ), 
14. 'validation' => array(), 
15. 'localized' => false 
16. ); 
17. … 
18. … 
19. ?>
```
### **9.2.4 Καταστήµατα (shops)**

Κάθε συνεργάτης όµως, πέρα από τα στoιχεία του, µπορεί να έχει ένα ή και περισσότερα υποκαταστήµατα, οπότε θα πρέπει να καταχωρηθούν και αυτά σε σχέση τον συνεργάτη.

Πεδία:

Τίτλος (textbox)

∆ιεύθυνση (textbox)

Ταχυδροµικός κώδικας (textbox)

Τηλέφωνο (textbox)

BelongsTo -> Cities

BelongsTo -> Partners

BelongsTo -> States

# **9.2.5 Προσφορές (offers)**

Κάθε προσφορά έχει τον κεντρικό της τίτλο, την επιχείρηση που κάνει την προσφορά και 2 σετ ημερομηνιών. Το 1<sup>ο</sup> σετ αφορά την έναρξη και λήξη της προσφοράς και το 2° σετ την έναρξη και λήξη παραλαβής / εξαργύρωσης κουπονιών.

### Πεδία:

Τίτλος (textbox) Ηµεροµηνία έναρξης προσφοράς (date) Ηµεροµηνία λήξης προσφοράς (date) Ηµεροµηνία έναρξης παραλαβής (date) Ηµεροµηνία λήξης παραλαβής (date) BelongsTo -> Partners Όροι παραλαβής (ediror)

# **9.2.6 Προϊόντα προσφοράς (offer\_products)**

Κάθε προσφορά µπορεί να έχει παραπάνω από ένα προϊόντα, επίσης κάθε προϊόν προσφοράς χαρακτηρίζεται από: τον κωδικό του, ένα barcode το οποίο µπορεί να χρησιµοποιηθεί µελλοντικά αν θέλουµε να τυπώνουµε barcodes πάνω στα κουπόνια ώστε να περνάνε από µηχανές αναγνώρισης πχ σε supermarket, την τιµή του, το ποσοστό έκπτωσης, την τιµή µε έκπτωση, την διαθεσιµότητα που υπάρχει προς πώληση. Κάποιες προσφορές έχουν περιορισµένο αριθµό προϊόντων τα οποία µπορεί να εξαντληθούν πριν την ηµεροµηνία λήξης της προσφοράς και θα πρέπει να ελέγχετε αυτή η διαθεσιµότητα, οπότε είναι αναγκαίο ένα checkbox πεδίο για το αν θα ελέγχουµε τη διαθεσιµότητα ή όχι. Επίσης, κάποια προϊόντα έχουν περιορισµό στον αριθµό κουπονιών που µπορεί να αγοράσει ένας χρήστης. Τέλος για καθαρά θέµα µάρκετινγκ είναι αναγκαία η ύπαρξη ενός πεδίου «fake» πωλήσεων έτσι ώστε αν κάποιο προϊόν δεν έχει πολλές αγορές, να µπαίνει εκεί µία τιµή και να εµφανίζει αντί για τις πραγµατικές πωλήσεις.

# Πεδία:

Κείµενο προσφοράς (editor) Κωδικός προϊόντος (textbox) Barcode (textbox)

Τιµή (number) Τιµή µε έκπτωση (number) Ποσοστό έκπτωσης (number) ∆ιαθεσιµότητα (textbox) Περιορισµός ανά χρήστη (textbox) Check Availability (checkbox) Πωλήσεις (textbox) BelongsTo -> Offers

# **9.2.7 Προϊόντα**

Για τον λόγο ότι τα προϊόντα µπορεί να επαναλαµβάνονται αλλά σε διαφορετικές προσφορές και διαφορετικές τιµές κάθε φορά για τον λόγο αυτό χρησιµοποιούµε το προϊόν σαν διαφορετική οντότητα και το συνδέουµε κάθε φορά µε τα προϊόντα προσφοράς.

Πεδία: Τίτλος (textbox) Περιγραφή (editor) Εικόνα (image)

### **9.2.8 Πόλεις προσφοράς**

Όπως αναφέραµε και παραπάνω, οι προσφορές παίζουν σε κάποιες πόλεις και σε κάποια καταστήµατα. Μπορεί µία επιχείρηση να έχει πολλά καταστήµατα, αλλά η συγκεκριµένη προσφορά ισχύει για συγκεκριµένα καταστήµατα. Είναι πολύ σηµαντικό το κατάστηµα για να µπορεί ο ιδιοκτήτης µετά το τέλος της προσφοράς να τροφοδοτήσει τα καταστήµατα που πρέπει να τις ποσότητες που πρέπει καθώς επίσης να στείλει και τα αντίστοιχα ονόµατα των πελατών. Επίσης αν µια επιχείρηση έχει πολλά καταστήµατα καταχωρηµένα και θέλει να βάλει την προσφορά σε όλα, για να µην τα επιλέγει όλα ένα-ένα χρησιµοποιούµε ένα checkbox «όλα τα καταστήματα». Αν επίσης η επιχείρηση έχει μόνο ένα σημείο παραλαβής, τότε δίνουµε ένα ελεύθερο πεδίο να καταγραφεί η διεύθυνση αυτή.

Πεδία: BelongsTo -> Cities Σε όλα τα υποκαταστήµατα (checkbox)

Has -> Shops Παραλαβή από κατάστηµα (textbox) BelongsTo -> Offers

### **9.2.9 Credits**

Τα credits είναι ένα προϊόν το οποίο κοστίζει 1 ευρώ. Μπορεί κάποιος πελάτης να αγοράσει πχ 100 credits τα οποία κοστίζουν 100 ευρώ και µπορεί να τα χρησιµοποιήσει για να κάνει τις συναλλαγές του µε αυτά. Επίσης τα credits µπορεί να δίνονται στους πελάτες είτε σαν δώρο είτε σαν επιστροφή από την MVAdeals.

Πεδία: Τίτλος (textbox) Τιµή (number) Περιγραφή (textbox)

### **9.2.10 Πελάτες**

Στον πίνακα πελάτες έχουµε όλα τα απαραίτητα στοιχεία για τον κάθε πελάτη/χρήστη της ιστοσελίδας µας.

```
Πεδία:
email -> (textbox) 
κωδικός -> (textbox) 
Όνοµα -> (textbox) 
Επώνυµο -> (textbox) 
∆ιεύθυνση -> (textbox) 
ΤΚ -> (textbox) 
Πόλη -> (textbox) 
Χώρα -> (textbox) 
Τηλέφωνο -> (textbox) 
Has -> Customer_categories * 
newsletter -> (checkbox) 
Credits **
```
\* ∆ηµιουργούµε ένα πίνακα µε κατηγορίες πελατών. Τις κατηγορίες αυτές δεν τις χρησιµοποιούµε προς το παρόν πουθενά. Είναι για µελλοντική χρήση για την

περίπτωση που θέλουµε να δώσουµε πρόσβαση σε κάποιους χρήστες µε παραπάνω δικαιώµατα. Πχ να δώσουµε κάποια στοιχεία παρακολούθησης στις συνεργαζόµενες εταιρείες

\*\* Στο πεδίο αυτό, όταν κάποιος πελάτης αγοράσει credits, αφού θα ελέγχεται πρώτα από τον διαχειριστή η αγορά, θα προστίθενται τα credits που έχει αγοράσει ο πελάτης σε αυτό το πεδίο και θα µειώνονται αυτόµατα µε τις αγορές.

#### **9.2.11 Καλάθι αγορών**

Το καλάθι αγορών είναι ταυτόχρονα και ο πίνακας των παραγγελιών, οπότε θα πρέπει να κρατάµε τα εξής στοιχεία του χρήστη, user\_id, το status της παραγγελίας, αν έχει ολοκληρωθεί ή όχι, τη δηµιουργία που δηµιουργήθηκε το καλάθι και την ηµεροµηνία που έγινε submit το καλάθι και την τελική τιµή της παραγγελίας

```
πεδία
title (textbox) 
user id (belongsTo -> customers)
status (selectone -> status) 
date_created (date) 
date submitted (date)
products_price (number)
```
### **9.2.12 Προϊόντα καλαθιού**

Το κάθε καλάθι, έχει πολλά προϊόντα και γι' αυτό υπάρχει ο πίνακας µε τα προϊόντα καλαθιού, όπου εκεί θα πρέπει να κρατάµε το basket\_id φυσικά που είναι το πεδίο που το συνδέει µε το basket. Την τιµή µονάδας, την ποσότητα που έχει βάλει στο καλάθι καθώς και την ηµεροµηνία που το έχει προσθέσει.

```
Πεδία
basket id, 'belongsTo' => 'baskets',
price => 'number', 
quantity => 'textbox' 
date added \Rightarrow 'date'
```
### **9.2.13 Κουπόνια**

Για κάθε ένα τεµάχιο που µπαίνει στο καλάθι, θα πρέπει να φτιάχνεται και το αντίστοιχο κουπόνι. Τα στοιχεία που θα πρέπει να έχει το κουπόνι είναι τα:

#### πεδία

customer, 'belongsTo' => 'customers',

```
barcode => 'textbox'
```
quantity\_no = 'textbox', ο αριθµός κουπονιού, αν δηλαδή κάποιος αγοράσει 5 κουπόνια από µια προσφορά, σε ποιο κουπόνι αντιστοιχεί η εγγραφή

owner = 'textbox', τα στοιχεία του κατόχου του κουπονιού

```
basket_id, 'belongsTo' => 'baskets', σε ποιο καλάθι ανήκει
```
basket\_items\_id, 'belongsTo' => 'basket\_items', σε ποιο προϊόν καλαθιού ανήκει

```
active = 'checkbox', αν είναι ενεργό ή όχι.
```
random\_code, ένας τυχαίος αριθμός που τυπώνεται πάνω στο κουπόνι offer, 'belongsTo' => 'offers', σε ποιο προσφορά ανήκει το προϊόν

### **9.2.14 Υπόλοιποι πίνακες**

Εκτός από τους πίνακες που αφορούν τα προϊόντα υπάρχουν και οι πίνακες που αφορούν τα κείµενα της ιστοσελίδας, τα faq, τα στατικά κείµενα και τις φόρµες επικοινωνίας.

Για τα κείµενα της ιστοσελίδας θα δηµιουργήσουµε το component pages το οποίο και θα έχει τα στοιχεία:

Τίτλος, κατηγορία και κείµενο, το FAQ θα έχει τα πεδία Ερώτηση, Απάντηση.

### **9.3 Localization**

Για να γίνει η εφαρµογή πολύγλωσση δηλώνουµε σε κάθε component την τιµή Localized = true ή false ανάλογα με το αν το συγκεκριμένο πεδίο πρέπει να µεταφραστεί ή όχι. Για παράδειγµα ο τίτλος µιας προσφοράς πρέπει να µεταφραστεί, ενώ αντίστοιχα ένα checkbox ή η τιµή δεν χρειάζεται, παραµένει σταθερό άσχετα µε τη γλώσσα της ιστοσελίδας.

Με τον τρόπο αυτό, χωρίζουµε το κάθε component σε δυο διαφορετικά tables τα: «component name»\_core και «component name»\_locale

Ο «component name»\_core περιέχει τα µοναδικά πεδία ενώ αντίστοιχα ο «component name»\_locale τα πεδία που πρέπει να µεταφραστούν. Εκτός από τα πεδία αυτά, για να έχει σύνδεση µε τον \_core περιέχει το πεδίο που αναφέρετε στο id του καθώς επίσης και το locale\_id για τη γλώσσα που αναφέρετε.

Με αυτόν τον τρόπο, η βάση µας είναι κανονικοποιηµένη.

Για λόγους ευκολίας και ταχύτητας, ώστε να µην κάνουµε joing τους πίνακες αυτούς την ώρα που ζητάµε δεδοµένα, δηµιουργούµε ένα view τους περιέχει τη σύνδεσή τους.

### **9.4 Επίλογος**

Αφού ορίσαµε και φτιάξαµε τα components το µένει τώρα να ετοιµάσουµε τη δοµή του site (model) και την εµφάνισή του µέσα από τα templates.

Στο *παράρτηµα Α* υπάρχει όλος το κώδικας MySQL που προκύπτει κατά την επεξεργασία των component

#### **ΚΕΦΑΛΑΙΟ 10**

#### **MODEL και VIEW**

#### **10.1 MODEL**

Το model.php περιγραφει την δοµή του site και βοηθάει στην παραµετροποίηση του µέσω παραµέτρων από το URL.

Ένα κενό model.

```
1. class model extends modules 
2. \ \ \}3. 
\vert 4. \vert
```
Για κάθε ξεχωριστή "σελίδα" στο site χρειάζεται ένα method/function µέσα στο model class.

Για παράδειγµα αν θέλουµε µια "σελίδα" main (http://www.test.gr/main/).

```
1. class model extends modules 
2. { 
3. public function main() 
4. { 
5. /* main page logic */ 
6. } 
\vert 7. \rangle
```
Το κάθε function αποτελεί τη λογική της κάθε σελίδας την οποια µπορούµε να αλλάξουµε χρησιµοποιώντας παραµέτρους.

Η παράµετροι δηλώνονται στο url ως συνεχεια του function name.

```
1. class model extends modules 
2. { 
3. public function main() 
4. { 
5. /* main page logic */ 
6. } 
7. 
8. public function about($about_what='company') 
9. { 
10. /* about page logic */ 
11. } 
|12. \}
```
Στο παραπάνω παράδειγµα έχουµε δηµιουργήσει µια επιπλέον function about, την οποια µπορούµε να δούµε µέσω του URL http://www.test.gr/about/

Το \$about\_what='company' δηλώνει την default τιµή της µεταβλητής όταν στο URL δεν υπάρχει κάτι.

Αν ο χρηστης πληκτρολογήσει το url http://www.test.gr/about/ τότε η τιµή τις µεταβλητής \$about\_what θα είναι company.

Ενώ στο http://www.test.gr/about/hosting/ η τιµή τις µεταβλητής είναι hosting.

Σε περίπτωση που έχουµε παραπάνω από µια παραµέτρους οι προηγούµενες από αυτήν που θέλουµε είναι υποχρεωτικές.

1. **public function** about(\$param, \$other\_param, \$third\_param)  $2. \{$ 3. /\* about page logic \*/  $\vert 4. \vert$ 

Μερικά παραδείγµατα…

http://www.test.gr/param\_1\_value/param\_2\_value/param\_3\_value/

- 1. \$param = 'param\_1\_value';
- 2. \$other\_param = 'param\_2\_value';
- 3. \$third param = 'param 3 value';

http://www.test.gr/param\_x\_value/

- 1. \$param = 'param\_x\_value';
- 2. \$other param  $=$  ";
- 3. \$third param  $=$  ";

Η σελίδα (template) που θα δει ο χρηστης ανάλογα µε το url που έχει επιλέξει καθορίζεται από το κάθε method.

Ένα site µπορεί να έχει πολλά templates, χωρισµένα ανάλογα µε το site η τον developer ανά κατηγορια, µέρος του site κτλ.

Σε κάθε method του model µπορούµε να εµφανίσουµε ένα η περισσότερα templates ανάλογα µε το αποτέλεσµα που θέλουµε και τον τρόπο που δουλεύουµε.

<em><strong>-Τα παραδείγµατα παρακάτω είναι απλά για να δείξουνε τον τρόπο λειτουργίας των functions και δεν είναι best practice.-</strong></em>

- 1. **class** model **extends** modules
- $2.$  { 3. **public function** main()
- 4. {
- 5. append('header.tpl');
- 6. append('content.tpl');
- 7. append('footer.tpl');

 $\vert 8. \vert$  $\mathsf{I}9$ .

Στο παράδειγµα αυτό η σελίδα που θα δει ο χρηστης στο /main θα εµφανίσει την html από τα templates με τη σειρά που τα καλέσαμε.

- 1. **class** model **extends** modules 2. {
- 3. **public function** main()
- 4. {
- 5. assign('page\_title', 'Kentriki selida');
- 6. append('header.tpl');
- 7. }
- $\vert 8. \rangle$

Σε περίπτωση που θέλουµε να περάσουµε µια µεταβλητή σε ένα από τα templates χρησιµοποιούµε την function assign.

Στο παραπάνω παράδειγµα δηλώνουµε µια µεταβλητή µε όνοµα "page\_title" και τιµή "Κεντρική σελίδα" για χρήση µέσα στα templates που κάνουµε append. Σε όλα τα templates που καλούµε τώρα µπορούµε να χρησιµοποιήσουµε τι µεταβλητή \$page\_title.

Στις µεταβλητές που κάνουµε assign µπορούµε να βάλουµε ως τιµή ένα string, array η ακόµα και object.

Μια χρήση του assign είναι να µεταφέρουµε στο template µια παράµετρο του method.

```
20. class model extends modules 
21. {
22. public function main($page_name='test') 
23. { 
24. assign('page_name', $page_name); 
25. append('header.tpl'); 
|26. \rangle|27. \rangle
```
# **10.2 Εµφάνιση δεδοµένων**

Έχοντας φτιάξει τη δοµή του site µέσα στο model αυτό που µένει τέλος να κάνουµε είναι αφού «κόψουµε» το layout στις κατάλληλες εικόνες, να φτιάξουµε το template βάση του οποίου θα εµφανίζεται η ιστοσελίδα µας.
### **10.2.1 Smarty**

To smarty είναι ένα template engine το οποίο βοηθάει στο διαχωριστεί η λογική ενός site απο την εµφάνισή του. Η λογική του site είναι ουσιαστικά οι συναρτήσεις που γράφουµε στο model ενώ η εµφάνισή του είναι τα templates (αρχεία .tpl) που δηµιουργούµε στα views.

Στη συνέχεια περιγράφουµε κάποιες default συναρτήσεις του smarty που θεωρούµε χρήσιµες, καθώς και κάποιες που έχουµε δηµιουργήσει µέσα στο framework.

Το documentation του smarty υπάρχει online στη διεύθυνση: http://www.smarty.net/manual/en/

### **10.2.2 Χρήσιµες smarty συναρτήσεις και µεταβλητές**

#### **10.2.2.1 title**

Η {title} κάνει την αλλαγή του <title> του site απο οποιοδήποτε µέρος της σελίδας χωρίς να χρειάζεται να ξέρουµε τι θέλουµε να µπει στο title πριν εµφανιστεί το βασικό περιεχόµενο της σελίδας.

Οποιαδήποτε στιγµή θελήσουµε να αλλάξουµε τον τίτλο της σελίδας, ή να προσθέσουµε καποιο κείµενο απλά καλούµε την {title} µέσα απο το template.

Παίρνει δυο παραµέτρους. insert ( **after**, before, over ) text ( το κείµενο που θέλουµε να εµφανιστεί ) πχ. //title: Normal title **{title text="Just a title" insert="over"}** //title: Just a title **{title text=" - Home" insert="after"}** //title: Just a title - Home **{title text="Welcome to: " insert="before"}** //title: Welcome to: Just a title - Home

### **10.2.2.2 breadcrumb**

Η {breadcrumb} χρησιµοποιείται για τη δηµιουργία του breadcrumb του site. Μπορούµε να την καλέσουµε απο οποιοδήποτε µέρος της σελίδας για να δηµιουργήσουµε ή να αλλάξουµε το breadcrumb.

Θα πρέπει στο βασικό template (αυτό που είναι κοινό για όλες τις σελίδες) να δηµιουργήσουµε το

### **<div id="breadcrumb"></div>**

Οποιαδήποτε στιγµή θελήσουµε να αλλάξουµε τον τίτλο της σελίδας, ή να προσθέσουµε καποιο κείµενο απλά καλούµε την {breadcrumb} µέσα απο το template.

Παίρνει δυο παραµέτρους.

**text** (το κείµενο που θέλουµε να εµφανιστεί)

**insert** ( after, before, over )

Συνήθως βολεύει να βάλουµε το αρχικό τµήµα του breadcrumb στο βασικό

template πχ

```
<div id="breadcrumb">Home</div>
```
και µετά να προσθέτουµε σε αυτό αυτό που θέλουµε να δείξουµε στην κάθε σελίδα πχ.

{breadcrumb text="news" insert="after"}

Εµφανίζει: Home » news

*Για να δείξουµε την τιµή µιας µεταβλητής µέσα στο* breadcrumb *όπως και µέσα σε οποιαδήποτε άλλη συνάρτηση* smarty *χρησιµοποιούµε* "

### **10.2.2.3 Switch**

Η λειτουργία της είναι η ίδια µε αυτήν της Php (**php-switch**) .

### **Παράδειγµα 1:**

1. {**switch** \$action}

- 2. {**case** 'category'}
- 3. //show category
- 4. {**case** 'product'}
- 5. //show product
- 6. {**default**}
- 7. //show other
- 8. {/**switch**}

#### **Παράδειγµα2:**

- 1. {**foreach** item=\$debugItem from=\$debugData}
- 2. // Switch on \$debugItem.type
- 3. {**switch** \$debugItem.type}
- 4. {**case** 1}
- 5. {**case** "invalid\_field"}
- 6. // Case checks for string and numbers.
- 7. {/**case**}
- 8.
- 9. {**case** \$postError}
- 10. {**case** \$getError|cat:"\_ajax"|lower}
- 11. // Case checks can also use variables and modifiers.
- 12. {**break**}
- 13.
- 14. {**default**}
- 15. // Default case is supported.
- 16. {/**switch**}
- 17. {/**foreach**}

#### **Developer notes:**

Το plugin είναι στο element/plugins/smarty/compiler.switch.php και φορτώνει αυτόµατα.

#### **10.2.2.4 Thumb**

∆ηµιουργεί το thumbnail µιας εικόνας.

πχ.

1.  $\langle$ img src="{thumb src=\$image w=100 h=100 zc=1}" title="image"/>

#### **Configurations**

### **src**

To path της εικόνας χωρίς το basedir πχ uploads/images/image.jpg

### **w**

Width σε px

# **h**

Height σε px

**zc** (0/1)

Ρυθµίζει το αν ο αλγόριθµος του thumbnail θα ζουµάρει την εικόνα ή όχι (χρησιµοποιείται για να εµφανίζονται καλύτερα κάποιες εικόνες που δεν είναι απαραίτητο να φαίνονται ολόκληρες)

# **10.2.2.5 array**

Συνάρτηση για να δηµιουργούµε associative arrays

# Πχ

- 1. {**array** key="name" value=\$name}
- 2. {**array** key="surname" value=\$surname}
- 3. {**array** key="email" value=\$email}

Το παραπάνω δηµιουργεί ένα array που περιέχει τις τιµές \$name, \$surname, \$email που έχουµε πάρει από τη βάση.

### **10.2.2.6 krumo**

Χρησιµοποιείται για να βλέπουµε nested τα περιεχόµενα ενός array.

πχ.

1. {krumo value=\$data}

# **10.2.3 Inject**

Η πιο βασική από της συναρτήσεις. Είναι η συνάρτηση που χρησιµοποιείται για να κάνουµε ερωτήµατα στη βάση.

1. {inject module="news" action="one" id=5 assign="news\_item\_5"}

Στο παραπάνω παράδειγµα χρησιµοποιούµε την inject για να πάρουµε το row µε id 5 από το component news.

H inject επιτρέπει να καλούμε methods από τα components που έχουμε δηµιουργησει ωστε µετα να χρησιµοποιουµε το αποτελεσµα απο τα methods στο template.

Ανάλογα µε το component υπάρχουν διαφορετικά methods που µπορούµε να καλέσουµε.

#### **10.2.3.1 formview**

Χρησιµοποιείται όταν θέλουµε να εµφανίσουµε µια φόρµα όπου ο χρήστης θα εισάγει στοιχεία για να τα αποθηκεύσει στη βάση ή να τα στείλει µε mail.

Yποτίθεται ότι έχουμε δημιουργήσει το component με όλα τα πεδία της φόρμας. Αν θέλουµε η φόρµα απλά να αποθηκευτεί στη βάση τότε την κάνουµε τύπου **page** ενώ αν θέλουµε να σταλεί και µε email την κάνουµε τύπου **contact**.

Καλούµε την formView ως εξής:

1. {inject module="contact" action="formView"}

Επιπλέον options:

#### **data**

Με την παράµετρο data µπορούµε να περάσουµε στη φόρµα κάποια default στοιχεία. Τα στοιχεία αυτά τα δίνουµε ως array πχ.

- 1. {**array var**="data" key="name" value=\$name}
- 2. {**array var**="data" key="surname" value=\$surname}
- 3. {**array var**="data" key="email" value=\$email}

∆ηµιουργεί ένα array \$data µε default τιµές για τα πεδία name, surname, email. Για να τα περάσουµε στη φόρµα:

1. {inject module="contact" action="formView" data=\$data}

### **idsFromNames** (0/1, default:0)

Προσθέτει το attribute id σε κάθε πεδίο της φόρµας, το οποίο το παίρνει από το attribute name.

# **idsPrepend**

Το χρησιµοποιούµε για να προσθέσουµε µια έξτρα λέξη πρίν από κάθε id.

πχ

1. {inject module="contact\_form" action="formView" idsFromNames="1" idsPrepend="form\_"}

**formName** (string / optional)

Το χρησιµοποιούµε για να δώσουµε µια συγκεκριµένη τιµή στο **name** & το **id** της φόρµας.

*Αν δεν το χρησιµοποιήσουµε*, *η φόρµα θα πάρει ως* id *το όνοµα του* component & *ως* name *το* form\_ *και το όνοµα του* component.

# **10.2.3.2 One**

Συνάρτηση που επιστρέφει ένα row από τη βάση δεδοµένων.

Παράδειγµα:

1. {inject module="news" action="one" id=5 assign="news\_item\_5"}

Στο παραπάνω παράδειγµα παίρνουµε το row µε id 5 από το component news και το αποθηκεύουµε στη µεταβλητή news\_item\_5.

### **10.2.3.3 all**

Συνάρτηση που επιστρέφει τα rows ενός component ανάλογα µε τα configurations που κάνουµε.

Απλό παράδειγµα:

1. {inject module="projects" action="all" assign="projects"}

Επιστρέφει όλα τα rows του component projects και τα αποθηκεύει στη µεταβλητή projects.

# **10.2.3.4 Eπιπλέον options**

### **where**

Μπορούµε να βάλουµε κώδικα sql που θα εκτελεστεί στο τµήµα WHERE του query πχ.

1. {inject module="projects" action="all" where=" visible = '1' " assign="projects"}

Επιστρέφει όλα τα projects που έχουµε κάνει visible.

1. {inject module="news" action="all" where="title LIKE '%announcement%" assign="news"}

Επιστρέφει όλα τα news στα οποία ο τίτλος περιέχει τη λέξη 'announcement'.

#### **limit**

Μπορούµε να επιλέξουµε πόσες εγγραφές θέλουµε να φέρει η inject από τη βάση. πχ

1. {inject module="news" action="all" limit="10" assign="news"}

Eπιστρέφει τις εγγραφές από 0 µέχρι 10

1. {inject module="news" action="all" limit="10,20" assign="news"}

Eπιστρέφει τις εγγραφές από 10 µέχρι 20

### **pagelimit**

Μπορούµε να χωρίσουµε τις εγγραφές που επιστρέφει η all για να εµφανίζονται σε ξεχωριστές σελίδες.

Χρησιµοποιείται σε συνδυασµό µε τη συνάρτηση {paginate} που δηµιουργεί αυτόµατα τη σελιδοποίηση (περιγράφεται στο κεφάλαιο smarty). πχ

1. {inject module="news" action="all" pagelimit="10" assign="news"}

Eπιστρέφει όλες τις εγγραφές χωρισµένες σε 10άδες

### **groupBy**

Μπορούµε να κάνουµε group τις εγγραφές µε βάση ένα ή περισσότερα columns. Πχ

1. {inject module="products" action="all" groupBy="code" assign="products"}

Κάνει group τα προιόντα µε βάση τον κωδικό τους. Αν υπάρχουν πολλά προιόντα µε τον ίδιο κωδικό επιστρέφεται µόνο το ένα.

### **orderBy**

Επιστρέφει τα results ταξινοµηµένα µε βάση κάποιο column. Μπορούµε να χρησιµοποιήσουµε επιπλέον το orderDir για να ορίσουµε την σειρά ταξινόµησης (αύξουσα/φθίνουσα - ascending/descending), µε default ascending. Πχ

1. {inject module="news" action="all" orderBy="date" assign="news"}

Επιστρέφει όλα τα news ταξινοµηµένα µε βάση την ηµεροµηνία. Πρώτα τα παλαιότερα και µετά τα πιο πρόσφατα νέα.

```
orderDir (asc/desc, default: asc)
```
Πχ

1. {inject module="news" action="all" orderBy="date" orderDir="desc" assign="news"}

Επιστρέφει όλα τα news ταξινοµηµένα µε βάση την ηµεροµηνία, από το πιο πρόσφατο µέχρι το πιο παλιο.

#### **10.2.3.5 Children**

H children χρησιµοποιείται µόνο για components τύπου **categories**. Επιστρέφει τα παιδιά ενός συγκεκριµένου node µε βάση την ιεραρχία που έχει δηµιουργηθεί στο tree από το admin.

Configuration options

**parent** Το **id** της κατηγορίας-γονέα (parent).

#### **parentTag**

Το **tag** της κατηγορίας-γονέα (parent).

*Χρησιµοποιούµε το* **parent** *ή το* **parentTag**, *ανάλογα µε την περίπτωση*.

*Το* root *του δέντρου έχει πάντα* **id = 1** *και* **tag = root**.

### **depth** (default:1)

Με το depth ορίζουµε σε πόσα επίπεδα του δένδρου θα ψάξει η inject **σε σχέση µε το parent node** . Πχ για depth = 1 θα ψάξει τις υποκατηγορίες του parent node, για depth = 2 θα ψάξει και τις υποκατηγορίες αυτών κτλ.

### **orderBy**

Επιστρέφει τα results ταξινοµηµένα µε βάση κάποιο column. Μπορούµε να χρησιµοποιήσουµε επιπλέον το orderDir για να ορίσουµε την κατεύθυνση ταξινόµησης (ascending/descending)

**orderDir optional** (asc/disc, default: asc) Η κατεύθυνση ταξινόµησης (ascending/descending). Σε συνδυασµό µε το orderBy.

Παραδείγµατα

Eστω ότι δηµιουργούµε ένα component κατηγορίες προιόντων και προσθέτουµε τις κατηγορίες παπούτσια, τσάντες. Μέσα στην κατηγορία παπούτσια προσθέτουµε τις υποκατηγορίες µπότες, αθλητικά, γόβες. Αν θέλουµε να δείξουµε όλες τις κατηγορίες προιόντων κάνουµε το εξής:

- 1. {inject module="product\_cats" action="children" parent="1" assign="product\_cats"}
- ή
- 1. {inject module="product cats" action="children" parentTag= 'root' " assign="produc t\_cats"}

Επιστρέφει: παπούτσια, τσάντες.

1. {inject module="product\_cats" action="children" parentΤag= 'root' " depth="2" assig n="product\_cats"}

Επιστρέφει: παπούτσια, µπότες, αθλητικά, γόβες, τσάντες.

1. {inject module="product\_cats" action="children" parent= '5' " assign="produ ct\_cats"}

Επιστρέφει τα παιδιά της κατηγορίας µε id = 5 (παπούτσια): µπότες, αθλητικά, γόβες.

### **10.2.3.6 getParent**

H getParent χρησιµοποιείται µόνο για components τύπου **categories**. Επιστρέφει τον γονέα ενός συγκεκριµένου node (στο αµέσως προηγούµενο επίπεδο) µε βάση την ιεραρχία που έχει δηµιουργηθεί στο tree από το admin µέσα σε ένα array.

**id**

Το id του node

### **Article II. Παράδειγµα:**

Εστω ότι έχουµε φτιάξει ένα δέντρο µε τις εξής κατηγορίες:

Root

- Παπούτσια
- Γυναικεία παπούτσια
- Μπότες
- Αθλητικά

και θέλουµε να πάρουµε την κατηγορία στην οποια ανηκουν οι 'Μπότες' (id=5).

1. {inject module="products\_cats" action="getParent" id=5 assign="parent"}

Επιστρέφει την κατηγορία 'Γυναικεία παπούτσια'

#### **10.2.4 Modifiers**

#### **strip\_html\_tags**

Βελτίωση της strip\_tags. Η strip\_html\_tags µπορεί να µην κάνει strip κάποια συγκεκριµένα tags.

Παραδείγµατα:

1. {\$var|strip\_html\_tags:'<b><p>'}

Θα κάνει strip όλα τα tags εκτός των <b> και <p>. Τα tags γίνονται replace με κενό.

1. {\$var|strip\_html\_tags:false:'<b><p>'}

Χρησιµοποιώντας :false τα tags δεν γίνονται replace µε κενό, αφαιρούνται τελείως.

#### **strip\_selected\_tags**

∆ιαγράφει συγκεκριµένα tags από ένα string πχ

1. {\$content|strip\_selected\_tags:'<p><span>'}

διαγράφει όλα τα <p> και <span> tags.

Αν θέλουµε να διαγράψουµε και το περιεχόµενό τους δινουµε τιµή true στην παράµετρο skipContent:

1. {\$content|strip\_selected\_tags:'<p><span>':true}

#### **strip\_tags\_except**

∆ιαγράφει όλα τα html tags από ένα string εκτός από κάποια που ορίζουµε εµείς πχ

1. {\$content|strip\_tags\_except:'<b><strong>'}

Διαγράφει όλα τα tags εκτός από <b>,<strong>

#### **10.3 jQuery plugins**

Χρησιµοποιήθηκαν διάφορα jQuery plugins για να εµφανιστεί η σελίδα στη µορφή που είναι.

Τα πιο βασικά από αυτά είναι:

#### **JCAROUSEL**

∆ηµιουργεί ένα carousel µε content µέσα και το χρησιµοποιουµε για να εµφανίζουµε τις προσφορές ηµέρας.

### **Lightbox**

Το lightbox είναι το σηµείο στο οποίο προβάλλονται οι φωτογραφίες όταν κάνετε κλικ σε οποιαδήποτε µικρογραφία φωτογραφίας. Από την προβολή lightbox, µπορείτε να πλοηγηθείτε στο λεύκωµα και να εκτελέσετε διάφορες ενέργειες στη φωτογραφία.

#### **simpleFAQ**

Εµφανίζει το FAQ µε τη µορφή ερωτήσεις και πατώντας πάνω σε ένα εικονίδιο κανει slide προς τα κάτω και εµφανίζεται η απάντηση.

#### **PrintArea**

Ορίζει µια εκτυπώσιµη περιοχή και την εµφανίζει µε το print.css όταν πατηθεί η αντίστοιχη επιλογή.

#### **Progressbar**

∆ηµιουργεί την µπάρα προόδου πωλήσεων κάτω από το χρονόµετρο που δείχνει τη διαθεσιµότητα

*Στο παράρτηµα Β* υπάρχουν στοιχεία κώδικα των templates που δηµιουργήθηκαν για την εφαρµογή καθώς επίσης και στο *παράρτηµα Γ* κοµµάτια PHP κώδικα.

### **ΚΕΦΑΛΑΙΟ 11**

#### **ΜΕΛΛΟΝΤΙΚΕΣ ΕΠΕΚΤΑΣΕΙΣ**

#### **Επέκταση της διαχείρισης στις συνεργαζόµενες εταιρείες**

Η εφαρµογή θα µπορούσε να επεκταθεί ακόµα παραπάνω δίνοντας κάποιες δυνατότητες στις συνεργαζόµενες εταιρείες. Ήδη υπάρχει η υποδοµή σε κάποια από τα components και µένει να γραφεί ο ανάλογος κώδικας που θα δίνει τις επιπλέον δυνατότητες. Θα πρέπει όµως να οριστούν πρώτα οι επιπλέον λειτουργίες και πόσο πολύ πρέπει να επεκταθούν.

### **Παρακολούθηση προσφορών**

Να δωθεί η δυνατότητα σε µία συνεργαζόµενη εταιρεία να µπει στο σύστηµα και να µπορεί να παρακολουθεί τις προσφορές που έχει αναρτήσει είτε είναι τρέχουσες είτε είναι παλιότερες. Να µπορεί επίσης να εκτυπώνει τη λίστα µε τα κουπόνια. Να µπορεί επίσης το σύστηµα να κάνει αυτόµατη εκκαθάριση των ποσοστών που πρέπει να λάβει η κάθε µεριά. Για να γίνει αυτό θα πρέπει να προστεθεί ένα πεδίο ποσοστού στην κάθε προσφορά για να γίνεται αυτός ο υπολογισµός.

#### **Προσθήκη προσφορών**

Να δωθεί η δυνατότητα µπαίνοντας η επιχείρηση να βάζει µόνη της τις προσφορές στο σύστηµα.

#### **Αποστολή newsletter**

Να µπορεί η επιχείρηση να στέλνει newsletter στους πελάτες του. Στους χρήστες δηλαδή που έχουν αγοράσει κάποια προσφορά τους και όχι σε όλους.

# **Βιβλιογραφία**

- http://www.w3schools.com
- http://www.php.net
- http://www.mysql.com
- http://www.w3c.com
- http://domscripting.com
- http://www.web-resources.eu
- http://www.smarty.com
- http://el.wikiversity.org
- http://www.observatory.gr
- http://www.wlearn.gr
- http://www.new-media.gr
- http://www.in2life.gr
- http://www.anyware.gr
- http://www.groupon.gr
- http://www.goldendeals.gr
- Keith, J., (2005), Web Design with JavaScript and the Document Object Model, Apress, Berkeley, USA.

**ΠΑΡΑΡΤΗΜΑ Α Κώδικάς MySQL** 

-- -----------------------------------------------------------------------------------------

-- Table structure for `basket\_items\_core`

-- ----------------------------------------------------------------------------------------

DROP TABLE IF EXISTS `basket\_items\_core`;

CREATE TABLE `basket\_items\_core` ( `id` int(11) NOT NULL AUTO\_INCREMENT, `basket\_id` int(11) DEFAULT NULL, `component\_name` longtext COLLATE utf8\_unicode\_ci, `component\_id` longtext COLLATE utf8\_unicode\_ci, `price` float(10,3) DEFAULT NULL, `quantity` longtext COLLATE utf8\_unicode\_ci, `date\_added` date DEFAULT NULL, `color` longtext COLLATE utf8\_unicode\_ci, `branch` longtext COLLATE utf8\_unicode\_ci, `size` longtext COLLATE utf8\_unicode\_ci, `meta\_visible` tinyint(1) NOT NULL DEFAULT '0', PRIMARY KEY (`id`)

) ENGINE=MyISAM AUTO\_INCREMENT=4 DEFAULT CHARSET=utf8

COLLATE=utf8\_unicode\_ci;

-- ----------------------------------------------------------------------------------------

-- Table structure for `basket\_items\_locale`

-- ----------------------------------------------------------------------------------------

- 1. DROP TABLE IF EXISTS `basket\_items\_locale`;
- 2.
- 3. CREATE TABLE `basket\_items\_locale` (
- 4. `basket\_items\_id` int(11) NOT NULL DEFAULT '0',
- 5. `locale\_id` int(3) NOT NULL,
- 6. PRIMARY KEY (`basket\_items\_id`,`locale\_id`)
- 7. ) ENGINE=MyISAM DEFAULT CHARSET=utf8 COLLATE=utf8\_unicode\_ci;

-- ----------------------------------------------------------------------------------------

-- Table structure for `baskets core`

-- ----------------------------------------------------------------------------------------

DROP TABLE IF EXISTS `baskets\_core`;

CREATE TABLE `baskets\_core` (

`id` int(11) NOT NULL AUTO\_INCREMENT,

`basketid` longtext COLLATE utf8\_unicode\_ci,

 `ref` longtext COLLATE utf8\_unicode\_ci, `lang` longtext COLLATE utf8\_unicode\_ci, `title` longtext COLLATE utf8\_unicode\_ci, `user\_id` int(11) DEFAULT NULL, `status` longtext COLLATE utf8\_unicode\_ci, `status\_admin` longtext COLLATE utf8\_unicode\_ci, `date\_created` date DEFAULT NULL, `date\_submitted` date DEFAULT NULL, `date\_ready` date DEFAULT NULL, `date\_delivered` date DEFAULT NULL, `products\_price` float(10,3) DEFAULT NULL, `products\_price\_fpa` float(10,3) DEFAULT NULL, `shipping\_price` float(10,3) DEFAULT NULL, `total\_price` float(10,3) DEFAULT NULL, `barcode` longtext COLLATE utf8\_unicode\_ci, PRIMARY KEY (`id`) ) ENGINE=MyISAM AUTO\_INCREMENT=4 DEFAULT CHARSET=utf8 COLLATE=utf8\_unicode\_ci;

-- ----------------------------------------------------------------------------------------

-- Table structure for `baskets\_locale`

-- ----------------------------------------------------------------------------------------

DROP TABLE IF EXISTS `baskets\_locale`;

CREATE TABLE `baskets\_locale` (

`baskets\_id` int(11) NOT NULL DEFAULT '0',

`locale\_id` int(3) NOT NULL,

PRIMARY KEY (`baskets\_id`,`locale\_id`)

) ENGINE=MyISAM DEFAULT CHARSET=utf8 COLLATE=utf8\_unicode\_ci;

-- ----------------------------------------------------------------------------------------

-- Table structure for `characteristics\_cats\_core`

 $-$ 

DROP TABLE IF EXISTS `characteristics\_cats\_core`;

CREATE TABLE `characteristics\_cats\_core` (

`id` int(11) NOT NULL AUTO\_INCREMENT,

`lft` int(11) DEFAULT NULL,

`level` int(11) DEFAULT NULL,

`rght` int(11) DEFAULT NULL,

`tag` longtext COLLATE utf8\_unicode\_ci,

`meta\_visible` tinyint(1) DEFAULT '0',

```
PRIMARY KEY (`id`)
```
) ENGINE=MyISAM AUTO\_INCREMENT=2 DEFAULT CHARSET=utf8 COLLATE=utf8\_unicode\_ci;

-- ---------------------------------------------------------------------------------------- -- Table structure for `characteristics\_cats\_locale` -- ---------------------------------------------------------------------------------------- DROP TABLE IF EXISTS `characteristics\_cats\_locale`; CREATE TABLE `characteristics\_cats\_locale` ( `characteristics\_cats\_id` int(11) NOT NULL DEFAULT '0', `locale\_id` int(3) NOT NULL, `title` longtext COLLATE utf8\_unicode\_ci, PRIMARY KEY (`characteristics\_cats\_id`,`locale\_id`) ) ENGINE=MyISAM DEFAULT CHARSET=utf8 COLLATE=utf8\_unicode\_ci; -- ---------------------------------------------------------------------------------------- -- Table structure for `cities\_core` -- ---------------------------------------------------------------------------------------- DROP TABLE IF EXISTS `cities\_core`; CREATE TABLE `cities\_core` ( `id` int(11) NOT NULL AUTO\_INCREMENT, `tag` longtext COLLATE utf8\_unicode\_ci, `xx\_\_order` int(11) DEFAULT NULL, `meta\_visible` tinyint(1) DEFAULT '0', `central` tinyint(1) NOT NULL DEFAULT '0', PRIMARY KEY (`id`) ) ENGINE=MyISAM AUTO\_INCREMENT=5 DEFAULT CHARSET=utf8 COLLATE=utf8\_unicode\_ci; -- ---------------------------------------------------------------------------------------- -- Table structure for `cities\_locale`  $-$ DROP TABLE IF EXISTS `cities\_locale`; CREATE TABLE `cities\_locale` ( `cities\_id` int(11) NOT NULL DEFAULT '0',

`locale\_id` int(3) NOT NULL,

`title` longtext COLLATE utf8\_unicode\_ci,

PRIMARY KEY (`cities\_id`,`locale\_id`)

) ENGINE=MyISAM DEFAULT CHARSET=utf8 COLLATE=utf8\_unicode\_ci;

-- ----------------------------------------------------------------------------------------

-- Table structure for `cities\_offers\_bonds`

 $-$ 

DROP TABLE IF EXISTS `cities\_offers\_bonds`;

CREATE TABLE `cities\_offers\_bonds` (

`master\_id` int(11) NOT NULL,

`slave\_id` int(11) NOT NULL,

`xx\_order` int(11) DEFAULT NULL,

`re\_\_order` int(11) DEFAULT NULL,

PRIMARY KEY (`master\_id`,`slave\_id`)

) ENGINE=MyISAM DEFAULT CHARSET=utf8 COLLATE=utf8\_unicode\_ci;

-- ----------------------------------------------------------------------------------------

-- Table structure for `citiespartners\_bonds`

-- ----------------------------------------------------------------------------------------

DROP TABLE IF EXISTS `citiespartners\_bonds`;

CREATE TABLE `citiespartners\_bonds` (

`master\_id` int(11) NOT NULL,

`slave\_id` int(11) NOT NULL,

`xx\_\_order` int(11) DEFAULT NULL,

`re\_\_order` int(11) DEFAULT NULL,

PRIMARY KEY (`master\_id`,`slave\_id`)

) ENGINE=MyISAM DEFAULT CHARSET=utf8 COLLATE=utf8\_unicode\_ci;

-- ----------------------------------------------------------------------------------------

-- ----------------------------------------------------------------------------------------

-- Table structure for `contact core`

DROP TABLE IF EXISTS `contact\_core`;

CREATE TABLE `contact\_core` (

`id` int(11) NOT NULL AUTO\_INCREMENT,

`title` longtext COLLATE utf8\_unicode\_ci,

`name` longtext COLLATE utf8\_unicode\_ci,

`surname` longtext COLLATE utf8\_unicode\_ci,

`address` longtext COLLATE utf8\_unicode\_ci,

`email` longtext COLLATE utf8\_unicode\_ci,

`phone` longtext COLLATE utf8\_unicode\_ci,

`subject` longtext COLLATE utf8\_unicode\_ci,

`comments` longtext COLLATE utf8\_unicode\_ci,

`captcha` longtext COLLATE utf8\_unicode\_ci,

PRIMARY KEY (`id`)

) ENGINE=MyISAM DEFAULT CHARSET=utf8 COLLATE=utf8\_unicode\_ci;

 $-$ -- Table structure for `contact locale` -- ---------------------------------------------------------------------------------------- DROP TABLE IF EXISTS `contact\_locale`; CREATE TABLE `contact\_locale` ( `contact\_id` int(11) NOT NULL DEFAULT '0', `locale\_id` int(3) NOT NULL, PRIMARY KEY (`contact\_id`,`locale\_id`) ) ENGINE=MyISAM DEFAULT CHARSET=utf8 COLLATE=utf8\_unicode\_ci; -- ---------------------------------------------------------------------------------------- -- Table structure for `coupons\_core` -- ---------------------------------------------------------------------------------------- DROP TABLE IF EXISTS `coupons\_core`; CREATE TABLE `coupons\_core` ( `id` int(11) NOT NULL AUTO\_INCREMENT, `title` date DEFAULT NULL, `customer` int(11) DEFAULT NULL, `customer\_\_order` int(11) DEFAULT NULL, `barcode` longtext COLLATE utf8\_unicode\_ci, `quantity\_no` longtext COLLATE utf8\_unicode\_ci, `owner` longtext COLLATE utf8\_unicode\_ci, `basket\_id` int(11) DEFAULT NULL, `basket\_items\_id` int(11) DEFAULT NULL, `active` tinyint(1) NOT NULL DEFAULT '0', `random\_code` longtext COLLATE utf8\_unicode\_ci, `offer` int(11) DEFAULT NULL, `xx\_order` int(11) DEFAULT NULL, `meta\_visible` tinyint(1) DEFAULT '0', PRIMARY KEY (`id`) ) ENGINE=MyISAM AUTO\_INCREMENT=5 DEFAULT CHARSET=utf8 COLLATE=utf8\_unicode\_ci;

-- ---------------------------------------------------------------------------------------- -- Table structure for `coupons\_locale` -- ---------------------------------------------------------------------------------------- DROP TABLE IF EXISTS `coupons\_locale`; CREATE TABLE `coupons\_locale` ( `coupons\_id` int(11) NOT NULL DEFAULT '0', `locale\_id` int(3) NOT NULL, PRIMARY KEY (`coupons\_id`,`locale\_id`) ) ENGINE=MyISAM DEFAULT CHARSET=utf8 COLLATE=utf8\_unicode\_ci; -- ---------------------------------------------------------------------------------------- -- Table structure for `credits\_core` -- ---------------------------------------------------------------------------------------- DROP TABLE IF EXISTS `credits\_core`; CREATE TABLE `credits\_core` ( `id` int(11) NOT NULL AUTO\_INCREMENT, `tag` longtext COLLATE utf8\_unicode\_ci, `price` float(10,3) DEFAULT NULL, `xx\_order` int(11) DEFAULT NULL, `meta\_visible` tinyint(1) DEFAULT '0', PRIMARY KEY (`id`) ) ENGINE=MyISAM AUTO\_INCREMENT=2 DEFAULT CHARSET=utf8 COLLATE=utf8\_unicode\_ci; -- ---------------------------------------------------------------------------------------- -- Table structure for `credits\_locale` -- ---------------------------------------------------------------------------------------- DROP TABLE IF EXISTS `credits\_locale`; CREATE TABLE `credits\_locale` ( `credits\_id` int(11) NOT NULL DEFAULT '0', `locale\_id` int(3) NOT NULL,

`title` longtext COLLATE utf8\_unicode\_ci,

`description` longtext COLLATE utf8\_unicode\_ci,

PRIMARY KEY (`credits\_id`,`locale\_id`)

) ENGINE=MyISAM DEFAULT CHARSET=utf8 COLLATE=utf8\_unicode\_ci;

-- ----------------------------------------------------------------------------------------

-- Table structure for `customers\_bonds`

 $-$ 

DROP TABLE IF EXISTS `customers\_bonds`;

CREATE TABLE `customers\_bonds` (

`master\_id` int(11) NOT NULL,

`slave\_id` int(11) NOT NULL,

`xx\_order` int(11) DEFAULT NULL,

`re\_\_order` int(11) DEFAULT NULL,

PRIMARY KEY (`master\_id`,`slave\_id`)

) ENGINE=MyISAM DEFAULT CHARSET=utf8 COLLATE=utf8\_unicode\_ci;

-- ----------------------------------------------------------------------------------------

-- Table structure for `customers\_cats\_core`

-- ----------------------------------------------------------------------------------------

DROP TABLE IF EXISTS `customers\_cats\_core`;

CREATE TABLE `customers\_cats\_core` (

`id` int(11) NOT NULL AUTO\_INCREMENT,

`lft` int(11) DEFAULT NULL,

`level` int(11) DEFAULT NULL,

`rght` int(11) DEFAULT NULL,

`tag` longtext COLLATE utf8\_unicode\_ci,

`meta\_visible` tinyint(1) DEFAULT '0',

PRIMARY KEY (`id`)

) ENGINE=MyISAM AUTO\_INCREMENT=6 DEFAULT CHARSET=utf8

-- ----------------------------------------------------------------------------------------

COLLATE=utf8\_unicode\_ci;

-- Table structure for `customers\_cats\_locale`

-- ----------------------------------------------------------------------------------------

DROP TABLE IF EXISTS `customers\_cats\_locale`;

CREATE TABLE `customers\_cats\_locale` (

`customers\_cats\_id` int(11) NOT NULL DEFAULT '0',

`locale\_id` int(3) NOT NULL,

`title` longtext COLLATE utf8\_unicode\_ci,

PRIMARY KEY (`customers\_cats\_id`,`locale\_id`)

) ENGINE=MyISAM DEFAULT CHARSET=utf8 COLLATE=utf8\_unicode\_ci;

-- ---------------------------------------------------------------------------------------- -- Table structure for `customers\_core` -- ---------------------------------------------------------------------------------------- DROP TABLE IF EXISTS `customers\_core`; CREATE TABLE `customers\_core` ( `id` int(11) NOT NULL AUTO\_INCREMENT, `title` longtext COLLATE utf8\_unicode\_ci, `email` longtext COLLATE utf8\_unicode\_ci, `password` varchar(255) COLLATE utf8\_unicode\_ci DEFAULT NULL, `name` longtext COLLATE utf8\_unicode\_ci, `surname` longtext COLLATE utf8\_unicode\_ci, `address` longtext COLLATE utf8\_unicode\_ci, `zipcode` longtext COLLATE utf8\_unicode\_ci, `city` longtext COLLATE utf8\_unicode\_ci, `country` int(11) DEFAULT NULL, `phone` longtext COLLATE utf8\_unicode\_ci, `customers\_categories` int(11) DEFAULT NULL, `newsletter` tinyint(1) NOT NULL DEFAULT '0', `captcha` longtext COLLATE utf8\_unicode\_ci, `credits` float(10,3) DEFAULT NULL, PRIMARY KEY (`id`) ) ENGINE=MyISAM AUTO\_INCREMENT=2 DEFAULT CHARSET=utf8 COLLATE=utf8\_unicode\_ci; -- ---------------------------------------------------------------------------------------- -- Table structure for `customers\_locale` -- ---------------------------------------------------------------------------------------- DROP TABLE IF EXISTS `customers\_locale`; CREATE TABLE `customers\_locale` (

`customers\_id` int(11) NOT NULL DEFAULT '0',

`locale\_id` int(3) NOT NULL,

PRIMARY KEY (`customers\_id`,`locale\_id`)

) ENGINE=MyISAM DEFAULT CHARSET=utf8 COLLATE=utf8\_unicode\_ci;

-- ----------------------------------------------------------------------------------------

-- Table structure for `emailfriend core`

-- ----------------------------------------------------------------------------------------

DROP TABLE IF EXISTS `emailfriend\_core`;

CREATE TABLE `emailfriend\_core` (

 `id` int(11) NOT NULL AUTO\_INCREMENT, `title` longtext COLLATE utf8\_unicode\_ci, `email` longtext COLLATE utf8\_unicode\_ci, `myemail` longtext COLLATE utf8\_unicode\_ci, `name` longtext COLLATE utf8\_unicode\_ci, `comments` longtext COLLATE utf8\_unicode\_ci, `link` longtext COLLATE utf8\_unicode\_ci, `captcha` longtext COLLATE utf8\_unicode\_ci, PRIMARY KEY (`id`) ) ENGINE=MyISAM DEFAULT CHARSET=utf8 COLLATE=utf8\_unicode\_ci;

-- ----------------------------------------------------------------------------------------

-- Table structure for `emailfriend locale`

-- ----------------------------------------------------------------------------------------

DROP TABLE IF EXISTS `emailfriend\_locale`;

CREATE TABLE `emailfriend\_locale` (

`emailfriend\_id` int(11) NOT NULL DEFAULT '0',

`locale\_id` int(3) NOT NULL,

PRIMARY KEY (`emailfriend\_id`,`locale\_id`)

) ENGINE=MyISAM DEFAULT CHARSET=utf8 COLLATE=utf8\_unicode\_ci;

-- ----------------------------------------------------------------------------------------

-- Table structure for `faqs\_cats\_core`

-- ----------------------------------------------------------------------------------------

DROP TABLE IF EXISTS `faqs\_cats\_core`;

CREATE TABLE `faqs\_cats\_core` (

`id` int(11) NOT NULL AUTO\_INCREMENT,

`lft` int(11) DEFAULT NULL,

`level` int(11) DEFAULT NULL,

`rght` int(11) DEFAULT NULL,

`tag` longtext COLLATE utf8\_unicode\_ci,

`meta\_visible` tinyint(1) DEFAULT '0',

PRIMARY KEY (`id`)

) ENGINE=MyISAM AUTO\_INCREMENT=3 DEFAULT CHARSET=utf8

COLLATE=utf8\_unicode\_ci;

-- ---------------------------------------------------------------------------------------- -- Table structure for `faqs\_cats\_locale` -- ---------------------------------------------------------------------------------------- DROP TABLE IF EXISTS `faqs\_cats\_locale`; CREATE TABLE `faqs\_cats\_locale` ( `faqs\_cats\_id` int(11) NOT NULL DEFAULT '0', `locale\_id` int(3) NOT NULL, `title` longtext COLLATE utf8\_unicode\_ci, `body` longtext COLLATE utf8\_unicode\_ci, PRIMARY KEY (`faqs\_cats\_id`,`locale\_id`) ) ENGINE=MyISAM DEFAULT CHARSET=utf8 COLLATE=utf8\_unicode\_ci; -- ---------------------------------------------------------------------------------------- -- Table structure for `faqs\_core` -- ---------------------------------------------------------------------------------------- DROP TABLE IF EXISTS `faqs\_core`; CREATE TABLE `faqs\_core` ( `id` int(11) NOT NULL AUTO\_INCREMENT, `tag` longtext COLLATE utf8\_unicode\_ci, `faqs\_categories` int(11) DEFAULT NULL, `faqs\_categories\_\_order` int(11) DEFAULT NULL, `xx\_\_order` int(11) DEFAULT NULL, `meta\_visible` tinyint(1) DEFAULT '0', PRIMARY KEY (`id`) ) ENGINE=MyISAM AUTO\_INCREMENT=19 DEFAULT CHARSET=utf8 COLLATE=utf8\_unicode\_ci; -- ---------------------------------------------------------------------------------------- -- Table structure for `faqs\_locale`

DROP TABLE IF EXISTS `faqs\_locale`;

CREATE TABLE `faqs\_locale` (

`faqs\_id` int(11) NOT NULL DEFAULT '0',

`locale\_id` int(3) NOT NULL,

`title` longtext COLLATE utf8\_unicode\_ci,

`body` longtext COLLATE utf8\_unicode\_ci,

PRIMARY KEY (`faqs\_id`,`locale\_id`)

) ENGINE=MyISAM DEFAULT CHARSET=utf8 COLLATE=utf8\_unicode\_ci;

-- ----------------------------------------------------------------------------------------

-- ---------------------------------------------------------------------------------------- -- Table structure for `locales`  $-$ DROP TABLE IF EXISTS `locales`; CREATE TABLE `locales` ( `id` int(5) NOT NULL AUTO\_INCREMENT, `locale` varchar(2) COLLATE utf8\_unicode\_ci NOT NULL, `isdefault` tinyint(1) NOT NULL DEFAULT '0', PRIMARY KEY (`id`,`locale`) ) ENGINE=MyISAM AUTO\_INCREMENT=3 DEFAULT CHARSET=utf8 COLLATE=utf8\_unicode\_ci; -- ---------------------------------------------------------------------------------------- -- Table structure for `mailing\_lists\_queue\_core` -- ---------------------------------------------------------------------------------------- DROP TABLE IF EXISTS `mailing\_lists\_queue\_core`; CREATE TABLE `mailing\_lists\_queue\_core` ( `id` int(11) NOT NULL AUTO\_INCREMENT, `newsletter\_tag` longtext COLLATE utf8\_unicode\_ci, `email` longtext COLLATE utf8\_unicode\_ci, `name` longtext COLLATE utf8\_unicode\_ci, `surname` longtext COLLATE utf8\_unicode\_ci, `activation\_code` longtext COLLATE utf8\_unicode\_ci, `xx\_\_order` int(11) DEFAULT NULL, `meta\_visible` tinyint(1) DEFAULT '0', PRIMARY KEY (`id`) ) ENGINE=MyISAM DEFAULT CHARSET=utf8 COLLATE=utf8\_unicode\_ci; -- ---------------------------------------------------------------------------------------- -- Table structure for `mailing\_lists\_queue\_locale` -- ---------------------------------------------------------------------------------------- DROP TABLE IF EXISTS `mailing\_lists\_queue\_locale`; CREATE TABLE `mailing\_lists\_queue\_locale` ( `mailing\_lists\_queue\_id` int(11) NOT NULL DEFAULT '0', `locale\_id` int(3) NOT NULL, PRIMARY KEY (`mailing\_lists\_queue\_id`,`locale\_id`)

) ENGINE=MyISAM DEFAULT CHARSET=utf8 COLLATE=utf8\_unicode\_ci;

-- ----------------------------------------------------------------------------------------

-- Table structure for `news\_core`

-- ----------------------------------------------------------------------------------------

DROP TABLE IF EXISTS `news\_core`;

CREATE TABLE `news\_core` (

`id` int(11) NOT NULL AUTO\_INCREMENT,

`datePublished` date DEFAULT NULL,

`category` longtext COLLATE utf8\_unicode\_ci,

`image` longtext COLLATE utf8\_unicode\_ci,

`document` longtext COLLATE utf8\_unicode\_ci,

`meta\_visible` tinyint(1) DEFAULT '0',

PRIMARY KEY (`id`)

) ENGINE=MyISAM DEFAULT CHARSET=utf8 COLLATE=utf8\_unicode\_ci;

-- ----------------------------------------------------------------------------------------

-- Table structure for `news\_locale`

-- ----------------------------------------------------------------------------------------

DROP TABLE IF EXISTS `news\_locale`;

CREATE TABLE `news\_locale` (

`news\_id` int(11) NOT NULL DEFAULT '0',

`locale\_id` int(3) NOT NULL,

`title` longtext COLLATE utf8\_unicode\_ci,

`body` longtext COLLATE utf8\_unicode\_ci,

PRIMARY KEY (`news\_id`,`locale\_id`)

) ENGINE=MyISAM DEFAULT CHARSET=utf8 COLLATE=utf8\_unicode\_ci;

-- ----------------------------------------------------------------------------------------

-- Table structure for `newsletter\_users\_core`

-- ----------------------------------------------------------------------------------------

DROP TABLE IF EXISTS `newsletter\_users\_core`;

CREATE TABLE `newsletter\_users\_core` (

`id` int(11) NOT NULL AUTO\_INCREMENT,

`title` longtext COLLATE utf8\_unicode\_ci,

`email` longtext COLLATE utf8\_unicode\_ci,

`name` longtext COLLATE utf8\_unicode\_ci,

`surname` longtext COLLATE utf8\_unicode\_ci,

`city` longtext COLLATE utf8\_unicode\_ci,

`agree\_with\_terms` tinyint(1) NOT NULL DEFAULT '0',

`interests` varchar(255) COLLATE utf8\_unicode\_ci DEFAULT NULL,

`active` tinyint(1) NOT NULL DEFAULT '0',

 `activation\_code` longtext COLLATE utf8\_unicode\_ci, PRIMARY KEY (`id`) ) ENGINE=MyISAM DEFAULT CHARSET=utf8 COLLATE=utf8\_unicode\_ci;

-- ---------------------------------------------------------------------------------------- -- Table structure for `newsletter\_users\_locale` -- ---------------------------------------------------------------------------------------- DROP TABLE IF EXISTS `newsletter\_users\_locale`; CREATE TABLE `newsletter\_users\_locale` ( `newsletter\_users\_id` int(11) NOT NULL DEFAULT '0', `locale\_id` int(3) NOT NULL, PRIMARY KEY (`newsletter\_users\_id`,`locale\_id`) ) ENGINE=MyISAM DEFAULT CHARSET=utf8 COLLATE=utf8\_unicode\_ci; -- ---------------------------------------------------------------------------------------- -- Table structure for `newsletters\_core` -- ---------------------------------------------------------------------------------------- DROP TABLE IF EXISTS `newsletters\_core`; CREATE TABLE `newsletters\_core` ( `id` int(11) NOT NULL AUTO\_INCREMENT, `tag` longtext COLLATE utf8\_unicode\_ci, `dateAdded` date DEFAULT NULL, `partner` int(11) DEFAULT NULL, `partner\_\_order` int(11) DEFAULT NULL, `xx\_\_order` int(11) DEFAULT NULL, `meta\_visible` tinyint(1) DEFAULT '0', PRIMARY KEY (`id`) ) ENGINE=MyISAM DEFAULT CHARSET=utf8 COLLATE=utf8\_unicode\_ci; -- ---------------------------------------------------------------------------------------- -- Table structure for `newsletters\_locale`  $-$ DROP TABLE IF EXISTS `newsletters\_locale`; CREATE TABLE `newsletters\_locale` ( `newsletters\_id` int(11) NOT NULL DEFAULT '0', `locale\_id` int(3) NOT NULL, `title` longtext COLLATE utf8\_unicode\_ci, `body` longtext COLLATE utf8\_unicode\_ci, PRIMARY KEY (`newsletters\_id`,`locale\_id`) ) ENGINE=MyISAM DEFAULT CHARSET=utf8 COLLATE=utf8\_unicode\_ci;

-- ---------------------------------------------------------------------------------------- -- Table structure for `offer\_cities\_core` -- ---------------------------------------------------------------------------------------- DROP TABLE IF EXISTS `offer\_cities\_core`; CREATE TABLE `offer\_cities\_core` ( `id` int(11) NOT NULL AUTO\_INCREMENT, `city` int(11) DEFAULT NULL, `city\_\_order` int(11) DEFAULT NULL, `all\_sub\_shops` tinyint(1) NOT NULL DEFAULT '0', `offer\_cities\_shops` int(11) DEFAULT NULL, `offer` int(11) DEFAULT NULL, `offer\_\_order` int(11) DEFAULT NULL, `xx\_\_order` int(11) DEFAULT NULL, `meta\_visible` tinyint(1) DEFAULT '0', PRIMARY KEY (`id`) ) ENGINE=MyISAM AUTO\_INCREMENT=23 DEFAULT CHARSET=utf8 COLLATE=utf8\_unicode\_ci;

-- ----------------------------------------------------------------------------------------

-- Table structure for `offer\_cities\_locale`

-- ----------------------------------------------------------------------------------------

DROP TABLE IF EXISTS `offer\_cities\_locale`;

CREATE TABLE `offer\_cities\_locale` (

`offer\_cities\_id` int(11) NOT NULL DEFAULT '0',

`locale\_id` int(3) NOT NULL,

`receive\_one\_branch` longtext COLLATE utf8\_unicode\_ci,

PRIMARY KEY (`offer\_cities\_id`,`locale\_id`)

) ENGINE=MyISAM DEFAULT CHARSET=utf8 COLLATE=utf8\_unicode\_ci;

-- ---------------------------------------------------------------------------------------- -- Table structure for `offer\_products\_core` -- ---------------------------------------------------------------------------------------- DROP TABLE IF EXISTS `offer\_products\_core`; CREATE TABLE `offer\_products\_core` ( `id` int(11) NOT NULL AUTO\_INCREMENT, `tag` longtext COLLATE utf8\_unicode\_ci, `code` longtext COLLATE utf8\_unicode\_ci, `images` longtext COLLATE utf8\_unicode\_ci, `offer` int(11) DEFAULT NULL,

 `offer\_\_order` int(11) DEFAULT NULL, `xx order` int(11) DEFAULT NULL, `meta\_visible` tinyint(1) DEFAULT '0', `barcode` longtext COLLATE utf8\_unicode\_ci, `price` float(10,3) DEFAULT NULL, `discount` float(10,3) DEFAULT NULL, `availability` float(10,3) DEFAULT NULL, `limit\_per\_user` float(10,3) DEFAULT NULL, `checkAvailability` tinyint(1) NOT NULL DEFAULT '0', `price\_disc` float(10,3) DEFAULT NULL, `moufa\_sold` float(10,3) DEFAULT NULL, PRIMARY KEY (`id`) ) ENGINE=MyISAM AUTO\_INCREMENT=29 DEFAULT CHARSET=utf8 COLLATE=utf8\_unicode\_ci;

-- ---------------------------------------------------------------------------------------- -- Table structure for `offer\_products\_locale` -- ---------------------------------------------------------------------------------------- DROP TABLE IF EXISTS `offer\_products\_locale`; CREATE TABLE `offer\_products\_locale` ( `offer\_products\_id` int(11) NOT NULL DEFAULT '0', `locale\_id` int(3) NOT NULL, `title` longtext COLLATE utf8\_unicode\_ci, `description` longtext COLLATE utf8\_unicode\_ci, `body` longtext COLLATE utf8\_unicode\_ci, PRIMARY KEY (`offer\_products\_id`,`locale\_id`)

) ENGINE=MyISAM DEFAULT CHARSET=utf8 COLLATE=utf8\_unicode\_ci;

-- ----------------------------------------------------------------------------------------

-- Table structure for `offers\_core` -- ----------------------------------------------------------------------------------------

DROP TABLE IF EXISTS `offers\_core`;

CREATE TABLE `offers\_core` (

`id` int(11) NOT NULL AUTO\_INCREMENT,

`tag` longtext COLLATE utf8\_unicode\_ci,

`price` float(10,3) DEFAULT NULL,

`discount` float(10,3) DEFAULT NULL,

`dateOfferStarted` date DEFAULT NULL,

`dateOfferFinished` date DEFAULT NULL,

`dateReceiveStarted` date DEFAULT NULL,

 `dateOReceiveFinished` date DEFAULT NULL, `checkAvailability` tinyint(1) NOT NULL DEFAULT '0', `availability` float(10,3) DEFAULT NULL, `position` longtext COLLATE utf8\_unicode\_ci, `offerType` longtext COLLATE utf8\_unicode\_ci, `receiveTerms\_\_6` longtext COLLATE utf8\_unicode\_ci, `receiveTerms\_\_order` int(11) DEFAULT NULL, `xx\_order` int(11) DEFAULT NULL, `meta\_visible` tinyint(1) DEFAULT '0', `offers\_city` int(11) DEFAULT NULL, `code` longtext COLLATE utf8\_unicode\_ci, `partner` int(11) DEFAULT NULL, `partner\_\_order` int(11) DEFAULT NULL, PRIMARY KEY (`id`) ) ENGINE=MyISAM AUTO\_INCREMENT=29 DEFAULT CHARSET=utf8 COLLATE=utf8\_unicode\_ci;

-- ----------------------------------------------------------------------------------------

-- Table structure for `offers\_locale`

-- ----------------------------------------------------------------------------------------

DROP TABLE IF EXISTS `offers\_locale`;

CREATE TABLE `offers\_locale` (

`offers\_id` int(11) NOT NULL DEFAULT '0',

`locale\_id` int(3) NOT NULL,

`title` longtext COLLATE utf8\_unicode\_ci,

`receiveTerms` longtext COLLATE utf8\_unicode\_ci,

PRIMARY KEY (`offers\_id`,`locale\_id`)

) ENGINE=MyISAM DEFAULT CHARSET=utf8 COLLATE=utf8\_unicode\_ci;

-- ----------------------------------------------------------------------------------------

-- Table structure for `offers\_partners\_core`

 $-$ 

DROP TABLE IF EXISTS `offers\_partners\_core`;

CREATE TABLE `offers\_partners\_core` (

`id` int(11) NOT NULL AUTO\_INCREMENT,

`customer` int(11) DEFAULT NULL,

`customer\_\_order` int(11) DEFAULT NULL,

`offers\_partners\_shops` int(11) DEFAULT NULL,

`offer` int(11) DEFAULT NULL,

`offer\_\_order` int(11) DEFAULT NULL,

`xx\_order` int(11) DEFAULT NULL, `meta\_visible` tinyint(1) DEFAULT '0', `has\_sub\_shops` tinyint(1) NOT NULL DEFAULT '0', `city` int(11) DEFAULT NULL, `city\_\_order` int(11) DEFAULT NULL, `offers\_partners\_city` int(11) DEFAULT NULL, PRIMARY KEY (`id`) ) ENGINE=MyISAM AUTO\_INCREMENT=14 DEFAULT CHARSET=utf8 COLLATE=utf8\_unicode\_ci;

-- ----------------------------------------------------------------------------------------

-- Table structure for `offers\_partners\_locale`

-- ----------------------------------------------------------------------------------------

DROP TABLE IF EXISTS `offers\_partners\_locale`;

CREATE TABLE `offers\_partners\_locale` (

`offers\_partners\_id` int(11) NOT NULL DEFAULT '0',

`locale\_id` int(3) NOT NULL,

PRIMARY KEY (`offers\_partners\_id`,`locale\_id`)

) ENGINE=MyISAM DEFAULT CHARSET=utf8 COLLATE=utf8\_unicode\_ci;

-- ----------------------------------------------------------------------------------------

-- Table structure for `pages\_cats\_core`

-- ----------------------------------------------------------------------------------------

DROP TABLE IF EXISTS `pages\_cats\_core`;

CREATE TABLE `pages\_cats\_core` (

`id` int(11) NOT NULL AUTO\_INCREMENT,

`lft` int(11) DEFAULT NULL,

`level` int(11) DEFAULT NULL,

`rght` int(11) DEFAULT NULL,

`tag` longtext COLLATE utf8\_unicode\_ci,

`meta\_visible` tinyint(1) DEFAULT '0',

PRIMARY KEY (`id`)

) ENGINE=MyISAM AUTO\_INCREMENT=3 DEFAULT CHARSET=utf8

COLLATE=utf8\_unicode\_ci;

-- ---------------------------------------------------------------------------------------- -- Table structure for `pages\_cats\_locale` -- ---------------------------------------------------------------------------------------- DROP TABLE IF EXISTS `pages\_cats\_locale`; CREATE TABLE `pages\_cats\_locale` ( `pages\_cats\_id` int(11) NOT NULL DEFAULT '0', `locale\_id` int(3) NOT NULL, `title` longtext COLLATE utf8\_unicode\_ci, `body` longtext COLLATE utf8\_unicode\_ci, PRIMARY KEY (`pages\_cats\_id`,`locale\_id`) ) ENGINE=MyISAM DEFAULT CHARSET=utf8 COLLATE=utf8\_unicode\_ci; -- ---------------------------------------------------------------------------------------- -- Table structure for `pages\_core` -- ---------------------------------------------------------------------------------------- DROP TABLE IF EXISTS `pages\_core`; CREATE TABLE `pages\_core` ( `id` int(11) NOT NULL AUTO\_INCREMENT, `tag` longtext COLLATE utf8\_unicode\_ci, `pages\_categories` int(11) DEFAULT NULL, `pages\_categories\_\_order` int(11) DEFAULT NULL, `first\_page` tinyint(1) NOT NULL DEFAULT '0', `images` longtext COLLATE utf8\_unicode\_ci, `xx\_\_order` int(11) DEFAULT NULL, `meta\_visible` tinyint(1) DEFAULT '0', PRIMARY KEY (`id`) ) ENGINE=MyISAM AUTO\_INCREMENT=11 DEFAULT CHARSET=utf8 COLLATE=utf8\_unicode\_ci; -- ---------------------------------------------------------------------------------------- -- Table structure for `pages\_locale`  $-$ DROP TABLE IF EXISTS `pages\_locale`; CREATE TABLE `pages\_locale` ( `pages\_id` int(11) NOT NULL DEFAULT '0', `locale\_id` int(3) NOT NULL, `title` longtext COLLATE utf8\_unicode\_ci, `body` longtext COLLATE utf8\_unicode\_ci, PRIMARY KEY (`pages\_id`,`locale\_id`) ) ENGINE=MyISAM DEFAULT CHARSET=utf8 COLLATE=utf8\_unicode\_ci;

-- ---------------------------------------------------------------------------------------- -- Table structure for `partners\_core` -- ---------------------------------------------------------------------------------------- DROP TABLE IF EXISTS `partners\_core`; CREATE TABLE `partners\_core` ( `id` int(11) NOT NULL AUTO\_INCREMENT, `tag` longtext COLLATE utf8\_unicode\_ci, `code` longtext COLLATE utf8\_unicode\_ci, `logotype` longtext COLLATE utf8\_unicode\_ci, `user` int(11) DEFAULT NULL, `user\_\_order` int(11) DEFAULT NULL, `companyType` longtext COLLATE utf8\_unicode\_ci, `partners\_cities` int(11) DEFAULT NULL, `partnerName` longtext COLLATE utf8\_unicode\_ci, `address` longtext COLLATE utf8\_unicode\_ci, `phone` longtext COLLATE utf8\_unicode\_ci, `email` longtext COLLATE utf8\_unicode\_ci, `url` longtext COLLATE utf8\_unicode\_ci, `xx\_order` int(11) DEFAULT NULL, `meta\_visible` tinyint(1) DEFAULT '0', PRIMARY KEY (`id`) ) ENGINE=MyISAM AUTO\_INCREMENT=19 DEFAULT CHARSET=utf8 COLLATE=utf8\_unicode\_ci;

-- Table structure for `partners\_locale`

DROP TABLE IF EXISTS `partners\_locale`;

CREATE TABLE `partners\_locale` (

`partners\_id` int(11) NOT NULL DEFAULT '0',

`locale\_id` int(3) NOT NULL,

`title` longtext COLLATE utf8\_unicode\_ci,

`description` longtext COLLATE utf8\_unicode\_ci,

`map\_script` longtext COLLATE utf8\_unicode\_ci,

`tips` longtext COLLATE utf8\_unicode\_ci,

PRIMARY KEY (`partners\_id`,`locale\_id`)

) ENGINE=MyISAM DEFAULT CHARSET=utf8 COLLATE=utf8\_unicode\_ci;

-- ----------------------------------------------------------------------------------------

-- ----------------------------------------------------------------------------------------

-- ----------------------------------------------------------------------------------------

-- Table structure for `payment\_methods\_core`

 $-$ 

DROP TABLE IF EXISTS `payment\_methods\_core`;

CREATE TABLE `payment\_methods\_core` (

`id` int(11) NOT NULL AUTO\_INCREMENT,

`baskets\_id` int(11) DEFAULT NULL,

`payment\_method` varchar(255) COLLATE utf8\_unicode\_ci DEFAULT NULL,

`meta\_visible` tinyint(1) NOT NULL DEFAULT '0',

PRIMARY KEY (`id`)

) ENGINE=MyISAM AUTO\_INCREMENT=2 DEFAULT CHARSET=utf8

COLLATE=utf8\_unicode\_ci;

-- ----------------------------------------------------------------------------------------

-- Table structure for `payment\_methods\_locale`

-- ----------------------------------------------------------------------------------------

DROP TABLE IF EXISTS `payment\_methods\_locale`;

CREATE TABLE `payment\_methods\_locale` (

`payment\_methods\_id` int(11) NOT NULL DEFAULT '0',

`locale\_id` int(3) NOT NULL,

PRIMARY KEY (`payment\_methods\_id`,`locale\_id`)

) ENGINE=MyISAM DEFAULT CHARSET=utf8 COLLATE=utf8\_unicode\_ci;

-- ----------------------------------------------------------------------------------------

-- Table structure for `products cats core`

-- ----------------------------------------------------------------------------------------

DROP TABLE IF EXISTS `products\_cats\_core`;

CREATE TABLE `products\_cats\_core` (

`id` int(11) NOT NULL AUTO\_INCREMENT,

`lft` int(11) DEFAULT NULL,

`level` int(11) DEFAULT NULL,

`rght` int(11) DEFAULT NULL,

`tag` longtext COLLATE utf8\_unicode\_ci,

`image` longtext COLLATE utf8\_unicode\_ci,

`meta\_visible` tinyint(1) DEFAULT '0',

PRIMARY KEY (`id`)

) ENGINE=MyISAM AUTO\_INCREMENT=3 DEFAULT CHARSET=utf8

COLLATE=utf8\_unicode\_ci;

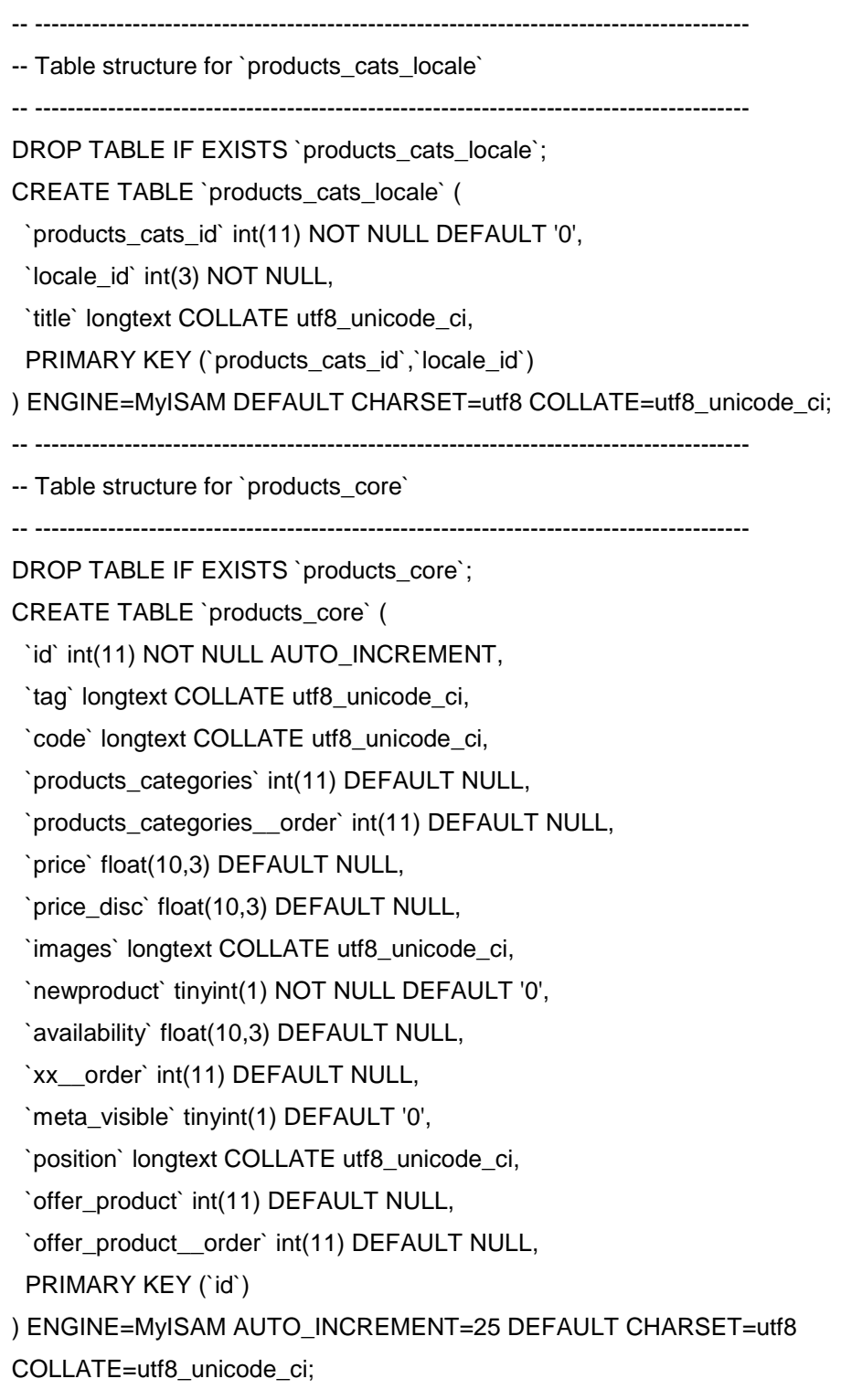
-- ----------------------------------------------------------------------------------------

-- Table structure for `products\_locale`

-- ----------------------------------------------------------------------------------------

DROP TABLE IF EXISTS `products\_locale`;

CREATE TABLE `products\_locale` (

`products\_id` int(11) NOT NULL DEFAULT '0',

`locale\_id` int(3) NOT NULL,

`title` longtext COLLATE utf8\_unicode\_ci,

`description` longtext COLLATE utf8\_unicode\_ci,

`tags` longtext COLLATE utf8\_unicode\_ci,

`body` longtext COLLATE utf8\_unicode\_ci,

PRIMARY KEY (`products\_id`,`locale\_id`)

) ENGINE=MyISAM DEFAULT CHARSET=utf8 COLLATE=utf8\_unicode\_ci;

-- ----------------------------------------------------------------------------------------

-- Table structure for `shops\_core`

-- ----------------------------------------------------------------------------------------

DROP TABLE IF EXISTS `shops\_core`;

CREATE TABLE `shops\_core` (

`id` int(11) NOT NULL AUTO\_INCREMENT,

`lft` int(11) DEFAULT NULL,

`level` int(11) DEFAULT NULL,

`rght` int(11) DEFAULT NULL,

`address` longtext COLLATE utf8\_unicode\_ci,

`zip\_code` longtext COLLATE utf8\_unicode\_ci,

`phone` longtext COLLATE utf8\_unicode\_ci,

`city` int(11) DEFAULT NULL,

`city\_\_order` int(11) DEFAULT NULL,

`partner` int(11) DEFAULT NULL,

`partner\_\_order` int(11) DEFAULT NULL,

`state` int(11) DEFAULT NULL,

`state\_\_order` int(11) DEFAULT NULL,

`meta\_visible` tinyint(1) DEFAULT '0',

PRIMARY KEY (`id`)

) ENGINE=MyISAM AUTO\_INCREMENT=23 DEFAULT CHARSET=utf8

COLLATE=utf8\_unicode\_ci;

-- ---------------------------------------------------------------------------------------- -- Table structure for `shops\_locale` -- ---------------------------------------------------------------------------------------- DROP TABLE IF EXISTS `shops\_locale`; CREATE TABLE `shops\_locale` ( `shops\_id` int(11) NOT NULL DEFAULT '0', `locale\_id` int(3) NOT NULL, `title` longtext COLLATE utf8\_unicode\_ci, PRIMARY KEY (`shops\_id`,`locale\_id`) ) ENGINE=MyISAM DEFAULT CHARSET=utf8 COLLATE=utf8\_unicode\_ci; -- ---------------------------------------------------------------------------------------- -- Table structure for `shops\_offer\_cities\_bonds` -- ---------------------------------------------------------------------------------------- DROP TABLE IF EXISTS `shops\_offer\_cities\_bonds`; CREATE TABLE `shops\_offer\_cities\_bonds` ( `master\_id` int(11) NOT NULL, `slave\_id` int(11) NOT NULL, `xx\_order` int(11) DEFAULT NULL, `re\_\_order` int(11) DEFAULT NULL, PRIMARY KEY (`master\_id`,`slave\_id`) ) ENGINE=MyISAM DEFAULT CHARSET=utf8 COLLATE=utf8\_unicode\_ci; -- ---------------------------------------------------------------------------------------- -- Table structure for `shopsoffers partners bonds` -- ---------------------------------------------------------------------------------------- DROP TABLE IF EXISTS `shopsoffers\_partners\_bonds`; CREATE TABLE `shopsoffers\_partners\_bonds` ( `master\_id` int(11) NOT NULL, `slave\_id` int(11) NOT NULL, `xx\_\_order` int(11) DEFAULT NULL, `re\_\_order` int(11) DEFAULT NULL, PRIMARY KEY (`master\_id`,`slave\_id`)

-- ---------------------------------------------------------------------------------------- -- Table structure for `states\_core` -- ---------------------------------------------------------------------------------------- DROP TABLE IF EXISTS `states\_core`; CREATE TABLE `states\_core` ( `id` int(11) NOT NULL AUTO\_INCREMENT, `tag` longtext COLLATE utf8\_unicode\_ci, `xx\_order` int(11) DEFAULT NULL, `meta\_visible` tinyint(1) DEFAULT '0', `city` int(11) DEFAULT NULL, `city\_\_order` int(11) DEFAULT NULL, PRIMARY KEY (`id`) ) ENGINE=MyISAM AUTO\_INCREMENT=15 DEFAULT CHARSET=utf8 COLLATE=utf8\_unicode\_ci; -- ---------------------------------------------------------------------------------------- -- Table structure for `states locale` -- ---------------------------------------------------------------------------------------- DROP TABLE IF EXISTS `states\_locale`; CREATE TABLE `states\_locale` ( `states\_id` int(11) NOT NULL DEFAULT '0', `locale\_id` int(3) NOT NULL, `title` longtext COLLATE utf8\_unicode\_ci, PRIMARY KEY (`states\_id`,`locale\_id`) ) ENGINE=MyISAM DEFAULT CHARSET=utf8 COLLATE=utf8\_unicode\_ci; -- ---------------------------------------------------------------------------------------- -- Table structure for `statesshops\_bonds` -- ---------------------------------------------------------------------------------------- DROP TABLE IF EXISTS `statesshops\_bonds`; CREATE TABLE `statesshops\_bonds` ( `master\_id` int(11) NOT NULL, `slave\_id` int(11) NOT NULL, `xx\_order` int(11) DEFAULT NULL, `re\_\_order` int(11) DEFAULT NULL, PRIMARY KEY (`master\_id`,`slave\_id`)

-- ----------------------------------------------------------------------------------------

-- Table structure for `static\_core`

 $-$ 

DROP TABLE IF EXISTS `static\_core`;

CREATE TABLE `static\_core` (

`id` int(11) NOT NULL AUTO\_INCREMENT,

`tag` longtext COLLATE utf8\_unicode\_ci,

`images` longtext COLLATE utf8\_unicode\_ci,

`search\_url` longtext COLLATE utf8\_unicode\_ci,

PRIMARY KEY (`id`)

) ENGINE=MyISAM AUTO\_INCREMENT=17 DEFAULT CHARSET=utf8

COLLATE=utf8\_unicode\_ci;

-- ----------------------------------------------------------------------------------------

-- Table structure for `static\_locale`

-- ----------------------------------------------------------------------------------------

DROP TABLE IF EXISTS `static\_locale`;

CREATE TABLE `static\_locale` (

`static\_id` int(11) NOT NULL DEFAULT '0',

`locale\_id` int(3) NOT NULL,

`title` longtext COLLATE utf8\_unicode\_ci,

`body` longtext COLLATE utf8\_unicode\_ci,

PRIMARY KEY (`static\_id`,`locale\_id`)

) ENGINE=MyISAM DEFAULT CHARSET=utf8 COLLATE=utf8\_unicode\_ci;

-- ----------------------------------------------------------------------------------------

-- ----------------------------------------------------------------------------------------

-- Table structure for `users\_bonds`

DROP TABLE IF EXISTS `users\_bonds`;

CREATE TABLE `users\_bonds` (

`master\_id` int(11) NOT NULL,

`slave\_id` int(11) NOT NULL,

`xx\_order` int(11) DEFAULT NULL,

`re\_\_order` int(11) DEFAULT NULL,

PRIMARY KEY (`master\_id`,`slave\_id`)

-- ---------------------------------------------------------------------------------------- -- Table structure for `users\_cats\_core`  $-$ DROP TABLE IF EXISTS `users\_cats\_core`; CREATE TABLE `users\_cats\_core` ( `id` int(11) NOT NULL AUTO\_INCREMENT, `lft` int(11) DEFAULT NULL, `level` int(11) DEFAULT NULL, `rght` int(11) DEFAULT NULL, `title` longtext COLLATE utf8\_unicode\_ci, `tag` longtext COLLATE utf8\_unicode\_ci, `meta\_visible` tinyint(1) DEFAULT '0', PRIMARY KEY (`id`) ) ENGINE=MyISAM AUTO\_INCREMENT=3 DEFAULT CHARSET=utf8 COLLATE=utf8\_unicode\_ci; -- ---------------------------------------------------------------------------------------- -- Table structure for `users cats locale` -- ---------------------------------------------------------------------------------------- DROP TABLE IF EXISTS `users\_cats\_locale`; CREATE TABLE `users\_cats\_locale` ( `users\_cats\_id` int(11) NOT NULL DEFAULT '0', `locale\_id` int(3) NOT NULL, PRIMARY KEY (`users\_cats\_id`,`locale\_id`) ) ENGINE=MyISAM DEFAULT CHARSET=utf8 COLLATE=utf8\_unicode\_ci; -- ---------------------------------------------------------------------------------------- -- Table structure for `users\_core` -- ---------------------------------------------------------------------------------------- DROP TABLE IF EXISTS `users\_core`; CREATE TABLE `users\_core` ( `id` int(11) NOT NULL AUTO\_INCREMENT, `title` longtext COLLATE utf8\_unicode\_ci, `username` longtext COLLATE utf8\_unicode\_ci, `email` longtext COLLATE utf8\_unicode\_ci, `password` varchar(255) COLLATE utf8\_unicode\_ci DEFAULT NULL, `name` longtext COLLATE utf8\_unicode\_ci, `surname` longtext COLLATE utf8\_unicode\_ci, `company` longtext COLLATE utf8\_unicode\_ci,

`address` longtext COLLATE utf8\_unicode\_ci,

`phone` longtext COLLATE utf8\_unicode\_ci,

`fax` longtext COLLATE utf8\_unicode\_ci,

`url` longtext COLLATE utf8\_unicode\_ci,

`users\_categories` int(11) DEFAULT NULL,

`password\_two` varchar(255) COLLATE utf8\_unicode\_ci DEFAULT NULL,

PRIMARY KEY (`id`)

) ENGINE=MyISAM AUTO\_INCREMENT=2 DEFAULT CHARSET=utf8

COLLATE=utf8\_unicode\_ci;

-- ----------------------------------------------------------------------------------------

-- Table structure for `users\_locale`

-- ----------------------------------------------------------------------------------------

DROP TABLE IF EXISTS `users\_locale`;

CREATE TABLE `users\_locale` (

`users\_id` int(11) NOT NULL DEFAULT '0',

`locale\_id` int(3) NOT NULL,

PRIMARY KEY (`users\_id`,`locale\_id`)

**ΠΑΡΑΡΤΗΜΑ Β Κώδικάς PHP** 

#### Αποσπασµα κώδικα από το model.php

public function offers(\$position\_tag=null, \$offer\_tag=null, \$extra\_field=null, \$counter=null, \$all\_sub\_shops)

```
 { 
               global $config; 
               $params = array( 'position_tag' => $position_tag, 'offer_tag' => $offer_tag, 
              check_availability'=> false, showQuantity' => false, 'extra_field'=> $extra_field, 
              'city' => $_SESSION[APPHASH]['city_selected'], 'specific_offer_tag' => 
              $offer_tag, 'counter'=> $counter, 'all_sub_shops' => $all_sub_shops 
       ); 
               require_once('resources/models/MyOffers.php'); 
               $site_offers = new MyOffers(); 
               if($params['position_tag']=='showStateBranches') 
\{ $site_offers->displayStateBranches($params); 
 } 
               elseif($params['position_tag']=='previous' && !$params['offer_tag']) 
\{ $site_offers->displayOtherOffers($params); 
 } 
               elseif($params['offer_tag']) 
\{ $site_offers->displayCentralOffer($params); 
                     $site_offers->displayOtherOffers($params);
 } 
               elseif($params['position_tag']) 
\{ $site_offers->displayOffersInCategoryWithBelongTo($params); 
 } 
               else 
\{ $site_offers->displayAllPositions($params); 
 } 
               if($params['position_tag']!='showStateBranches') 
\{ assign('center', $_SESSION[APPHASH]['viewsFolder'].'offers.tpl'); 
                      append($_SESSION[APPHASH]['viewsFolder'].'layout.tpl'); 
 } 
       }
```
#### Απόσπασµα από το MyOffers.php

```
<?php 
class MyOffers 
{ 
  /* this function maybe not used in most sites */
         public function displayAllOffers($paramss) { 
                 global $l; 
                 $offers = db()->adodb->getArray("SELECT `title`, `tag` FROM offers"); 
                 if($params['showbreadcrumb']) 
\{ /* CUSTOM BREADCRUMB CALCULATION */ 
                         $trail = new Breadcrumb(); 
                         $trail->add($l['offers'], BASEURL.'/offers'); 
                         assign('myBreadcrumb', $trail->output()); 
 } 
                 assign('alloffers', $offers); 
   } 
         /* when somebody asks for the controller */ 
         public function displayAllPositions($params) { 
                 global $l; 
                $parent_category = db()->adodb->getRow("SELECT id ,level, lft, rght FROM x
                 x__typed WHERE ( tag = 'position' ) AND 
                locale_id=".$_SESSION[APPHASH][locale][id]); 
                 $temp_query = "SELECT title, tag FROM xx__typed WHERE ( ( ( lft BETWEEN 
                '".$parent_category['lft']."' AND '".$parent_category['rght']."' ) AND 
                ( level-".$parent_category['level']."<=1 ) AND ( level>".$parent_category['level']." ) )
                AND locale_id= ".$_SESSION[APPHASH][locale][id]." ) AND locale_id=
                ".$_SESSION[APPHASH][locale][id]." ORDER BY lft asc"; 
                 $offers_positions = db()->adodb->getArray($final_query); 
                 assign('alloffersPositions', $offers_positions); 
   }
```
 /\* when somebody asks for a specific offer \*/ public function displayOffer(\$params) { global \$l; \$GeneralHelper = new GeneralHelpClass(); global \$modules;

if(\$params['check\_availability']){\$check\_availability = 'AND p.`availability > 0';}

 \$offer = db()->adodb->getRow("SELECT p.`id`, p.`title`, p.`tag`, p.`code`, p.`price`, p.`price\_disc`, p.`discount` FROM offers p where (p.`tag`='".\$params['offer\_tag']."') and p.'locale id`=".\$ SESSION[APPHASH][locale][id].\$check availability);

 /\* RETREIVES THE PRODUCT FIELDS OF THE OFFER WICH ARE INTO THE THE TABLE offer\_products \*/ \$offer\_product = db()->adodb->getRow("SELECT p.`tag`, p.`images`, p.`description` FROM offer\_products p where (p.`offer`='".\$offer['id']."') and p.`locale\_id`=".\$\_SESSION[APPHASH][locale][id]); \$offer\_product = \$GeneralHelper->relateResults(array(\$offer\_product)); /\* TO MAKE ENCAPSULATED TABLES FOR IMAGES AND FILES \*/ \$offer['offer\_product']=\$offer\_product;

 /\* RETREIVES THE FIELDS FOR THE COMPANIES ARE WORKING TOGETHER FOR THE OFFER WICH ARE INTO THE THE TABLE offers\_partners \*/ //\$offer\_partners = db()->adodb->getArray("SELECT \* FROM offers\_partners p where (p.`offer`="".\$offer['id']."') and p.`locale\_id`=".\$\_SESSION[APPHASH][locale][id]);

 \$offer\_partners = \$modules['offers\_partners']->all(array("where" => "offer = ".\$offer['id'] , "getRelated" => "once"));

\$offer['offer\_partners']=\$offer\_partners;

 \$offer = \$GeneralHelper->relateResults(array(\$offer)); assign('offer\_product', \$offer\_product);

 \$offer = \$GeneralHelper->relateResults(array(\$offer)); assign('offer', \$offer);

\$category = db()->adodb->getRow("SELECT `title`, `tag` FROM xx\_\_typed where

```
`tag`='".$params['position_tag']."' AND locale_id=".$_SESSION[APPHASH][locale][id]); 
                assign('params', $params); 
                if($params['showRelatedoffers']==1) 
                 /* I HAVE IT SEPERATE FROM THE offer BECAUSE IT IS IMPEMENTED WITH 
               HAS */ 
\left\{ \begin{array}{ccc} 1 & 1 & 1 \\ 1 & 1 & 1 \end{array} \right\} $related_offers = db()->adodb->getArray("SELECT p.id, p.title, p.images, 
                        p.tag, rp.offer_id FROM related_offers rp, offers p where rp.offer_id = p.id 
                        and rp.related_offer_id=".$offer['id'] ." GROUP BY rp.offer_id"); 
                       foreach($related_offers as $related_offer) 
 { 
                       $related_offers_array[] = 
                       $GeneralHelper->relateResults(array($related_offer)); 
 } 
                         assign('related_offers', $related_offers_array);
 } 
                assign ('params', $params);
```
 } } ?>

**ΠΑΡΑΡΤΗΜΑ Γ Κώδικάς HTML, JAVASCRIPT µέσα στα template** 

### Απόσπασµα από το offers.tpl

{if \$previousOffers} {include file='app/help\_files/main\_block\_header.tpl'} {\*krumo value=\$previousOffers\*} {title text="`\$l.previous\_offers` - " insert="before"} <h1 class="article\_title">{\$l.offers}</h1> <h2 class="art-postheader">{\$l.previous\_offers} ({\$l.offers\_that\_expired})</h2> <table id="offer-table" width="100%" cellpadding="0" cellspacing="1" border="0">  $<$ /tr $>$  {foreach from=\$previousOffers item="offer"} <div class="previousDeal"> {if \$offer.offer\_products|@count>1} {foreach from=\$offer.offer\_products item="offer\_product"} <div style="float:left; width:33%;text-align:center;"> <div class="previousDealDescriprion\_triple"> <a href="{\$BASEURL}/offers/past/{\$offer.tag}" title="{\$offer\_product.title}"> {\$offer\_product.title|mb\_truncate:160|strip\_tags}</a> </div> <div style="min-height:100px;"> <a href="{\$BASEURL}/offers/past/{\$offer.tag}"> <img src="{thumb src=\$offer\_product.product.images.0 propx=90 propy=90 zc=0}" alt="{\$offer\_product.title}" title="{\$offer\_product.title}"></a> </div> <div class="bought"><span class="bought\_how\_many"> {assign var="solds" value=\$offer.offer\_products.0.moufa\_sold + \$offer.offer\_products.0.sold.items\_sold} {if \$solds}{\$solds|string\_format:"%.0f"}{else}0{/if}</span><br /> {\$l.bought} </div> <div class="our\_price">{\$l.our\_price}: <span class="our\_price\_price">{\$offer\_product.price|string\_format:"%.0f"} €</span> </div> {/foreach} {else} <div class="previousDealDescriprion"> <a href="{\$BASEURL}/offers/past/{\$offer.tag}" title="{\$offer.offer\_products.0.title}"> {\$offer.offer\_products.0.body|mb\_truncate:160|strip\_tags}</a></div>  $\text{chr}/\text{S}$ 

<div style="float:left;"> <div class="cleared"></div> <div class="bought"><span class="bought\_how\_many"> {assign var="solds" value=\$offer.offer\_products.0.moufa\_sold+\$offer.offer\_products.0.sold.items\_sold} {if \$solds}{\$solds|string\_format:"%.0f"}{else}0{/if}</span><br /> {\$l.bought} </div> <div class="our\_price"> {if \$offer.offer\_products.0.price\_disc && \$offer.offer\_products.0.price\_disc>0} {assign var="discount" value=\$offer.offer\_products.0.price\_disc} {else} {assign var="discount" value=\$offer.offer\_products.0.price- \$offer.offer\_products.0.price\*\$offer.offer\_products.0.discount/100} {/if} {\$l.our\_price}: <span class="our\_price\_price">{\$discount|string\_format:"%.2f"}&euro;</a> </div> {if \$offer.offer\_products.0.price\_disc && \$offer.offer\_products.0.price\_disc>0 && \$offer.offer\_products.0.discount && \$offer.offer\_products.0.discount>0} {if \$offer.offer\_products.0.price\_disc && \$offer.offer\_products.0.price\_disc>0} <div class="our\_price">{\$l.aksia}:&nbsp;<span class="price\_value"><del><b><font color="#524A37">{\$offer.offer\_products.0.price|string\_format:"%.2f"}€ </font></b> </del></span></div> <div class="our\_price">{\$l.discount}:&nbsp;<b><span class="discount\_value">{\$offer.offer\_products.0.discount|string\_format:"%.0f"}%</span></b></div> <div class="our\_price">{\$l.win}:&nbsp;<b><span class="win\_value">{\$offer.offer\_products.0.price-\$offer.offer\_products.0.price\_disc}€</span></b></div> {else} <div class="our\_price">{\$l.aksia}:&nbsp;<span class="price\_value"><del><b><font color="#524A37">{\$offer.offer\_products.0.price|string\_format:"%.2f"}€ </font></b></del ></span></div> <div class="our\_price">{\$l.discount}:&nbsp;<b><span class="discount\_value">{\$offer.offer\_products.0.discount|string\_format:"%.0f"}%</span></b></div> <div class="our\_price">{\$l.win}:&nbsp;<b><span class="win\_value">{\$offer.offer\_products.0.price\*\$offer.offer\_products.0.discount/100}€</spa n></b></div>

 $\{$ /if\}

{/if} </div>

<div class="previous\_offer\_img"> a href="{\$BASEURL}/offers/past/{\$offer.tag}"><img src="{thumb src=\$offer.offer\_products.0.product.images.0 propx=162 propy=162 zc=0}" alt="{\$offer.title}" title="{\$offer.title}"></a> </div> {/if} </div> {/foreach} </table> {include file='app/help\_files/main\_block\_footer.tpl'}

{elseif \$centralOffer.offer\_products} {if \$centralOffer.offer\_products|@count>1}

{assign var="counter" value=0}

<div class="three\_products\_container">

{assign var="only\_once" value=0}

{foreach from=\$centralOffer.offer\_products item="offer"}

{if \$offer.availability>0 && \$offer.checkAvailability && \$smarty.now|date\_format:"%Y-%m-

%d" < \$centralOffer.dateOfferFinished && \$centralOffer.dateOfferStarted <

\$centralOffer.dateOfferFinished && !\$only\_once}

{assign var="show\_timer\_from\_this\_offer" value=\$offer.id} {\* AN ESTO MIA PROSFORA DEN EXEI LIKSEI DIKSE TON TIMER APO AUTIN TIN PROSFORA - OI ALLES AN EXOUN LIKSEI TOTE THA DIKSEI MESA STIN KATHEMIA PSOSFORA TO MINIMA TOU SOLD OUT I TOU ELIKSE \*}

{assign var="only\_once" value=1}

{else}

{assign var="show\_timer\_from\_this\_offer" value=\$centralOffer.offer\_products.0.id}

{/if}

{assign var="counter" value=\$counter+1}

{include file='app/help\_files/each\_offer\_timer.tpl'}

{include file='app/help\_files/each\_offer.tpl'}

{/foreach}

{elseif \$centralOffer.offer\_products|@count==1}

{assign var="counter" value=1}

{assign var="only\_once" value=1}

{include file='app/help\_files/each\_offer\_curvy\_header.tpl'}

{assign var="offer" value=\$centralOffer.offer\_products.0}

{assign var="show\_timer\_from\_this\_offer" value=\$offer.id}

{include file='app/help\_files/each\_offer.tpl'}

{include file='app/help\_files/each\_offer\_curvy\_footer.tpl'}

```
 {else} 
          {/if} 
          {if $centralOffer.offer_products|@count>1} 
                   {assign var="offer" value=$centralOffer.offer_products.0} 
          {/if} 
          <div style="float:right; width: 230px;"> 
                   {include file='app/help_files/other_offers.tpl'} 
                   {include file='app/right_column.tpl'} 
          </div> 
          {include file='app/help_files/each_offer_curvy_header.tpl'} 
                   {include file='app/help_files/common_to_offers.tpl'} 
          {include file='app/help_files/each_offer_curvy_footer.tpl'} 
          </div> 
{else} 
          {include file='app/help_files/main_block_header.tpl'} 
          {$l.no_access_or_no_content} 
          {include file='app/help_files/main_block_footer.tpl'} 
{/if}
```

```
each_offer_timer.tpl
```
{\* I IMERA LIKSIS NA EINAI MEGALYTERI APO TIN SIMERINI IMERA KAI TIN IMERA ENARKSIS TIS PROSFORAS \*}

{if \$offer.id==\$show\_timer\_from\_this\_offer}

{\* ELEGXO KAI TO availability GIATI AN EXEI EKSANTLITHEI TO AVAILABILITY PREPEI NA THEOREITAI LHKSASA I PROSFORA \*}

{if \$offer.availability>0 && \$offer.checkAvailability && \$smarty.now|date\_format:"%Y-%m-%d" < \$centralOffer.dateOfferFinished && \$centralOffer.dateOfferStarted < centralOffer.dateOfferFinished} <div class="timer\_container">

```
<div id="countdown_text"></div> 
<span style="position:relative; top:-25px; color:#544937; font-size:11px;">
```
 {\$l.days} {\$l.hours} {\$l.minutes} {\$l.seconds}</span>

```
{literal}
```

```
<script type="text/javascript">
```

```
function calcage(secs) /* calculates secs given in hours, minutes, seconds format */ 
{
```

```
days = ((Math.floor(secs/86400))%100000).toString(); if (days.length < 2) days = "0" + days;
```

```
hours = ((Math.floor(secs/3600))%24).toString(); if (hours.length < 2) hours = "0" + hours;
```

```
min = ((Math.floor(secs/60))%60).toString(); if (min.length < 2) min = "0" + min;
```

```
sec = ((Math.float(secs/1))\%60).toString(); if (sec.length < 2) sec = "0" + sec;
```

```
//alert(min);
```

```
return days + hours + +min+sec;
```

```
}
```

```
var countdown; 
var countdown_number;
```

```
function countdown_init() { 
countdown_number = {/literal}{makeTimeStamp date="`$centralOffer.dateOfferFinished`-00-00-
00"}{literal}; 
countdown_trigger(); 
}
```

```
function countdown_trigger() 
{ 
if(countdown_number > 0) 
{ 
countdown_number--; 
document.getElementById('countdown_text').innerHTML = '{/literal}<div 
class="timer_bg"><div style="font-size:13px; margin: 0 0 11px 0; 
color:#ffffff;">{$l.time_remaining}:</div>{literal}' + calcage(countdown_number) + 
'{/literal}</div>{literal}'; 
if(countdown_number > 0) 
{ 
countdown = setTimeout('countdown_trigger()', 1000); 
}}} 
countdown_init(); 
</script> 
{/literal} 
</div> 
{else} 
<div class="timer_container" style=" padding: 20px;">{$l.offer_is_closed}</div> 
{/if}
```

```
{/if}
```